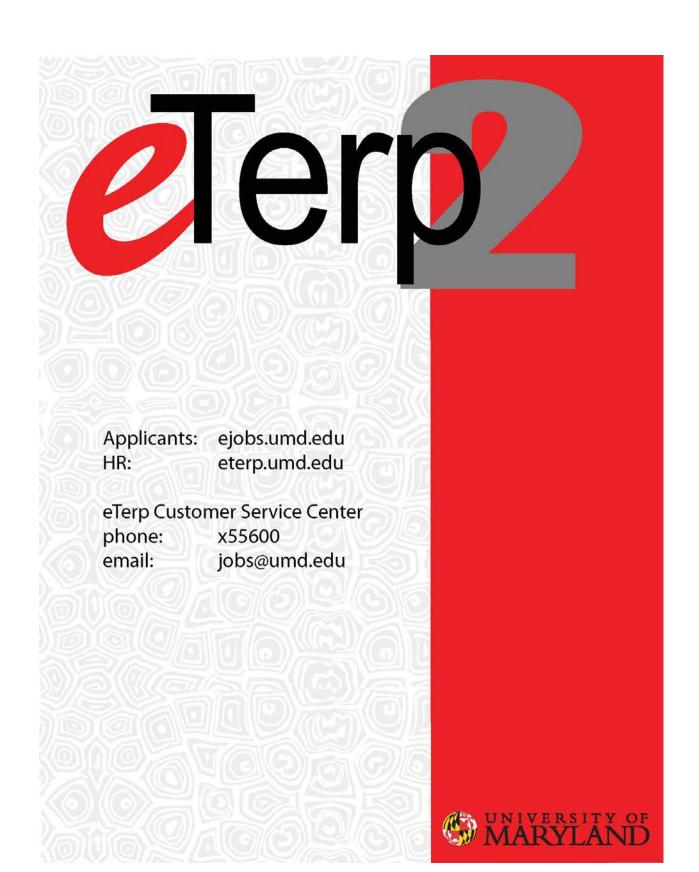

# **Table of Contents**

| Introduction                                          |
|-------------------------------------------------------|
| Access                                                |
| User Roles4                                           |
| eTerp2 Terminology6                                   |
| Login7                                                |
| System Overview                                       |
| Home Page                                             |
| Inbox8                                                |
| Watch List9                                           |
| User Roles10                                          |
| Module Selection                                      |
| Position Management11                                 |
| Applicant Tracking12                                  |
| Positions13                                           |
| Creating a New Position13                             |
| Creating New Nonexempt and Exempt Positions13         |
| Requesting a New Faculty Position22                   |
| Modifying Existing Positions                          |
| Modify an Existing Nonexempt or Exempt Position26     |
| Requesting a Change to an Existing Faculty Position32 |
| Searching for Positions                               |
| Searching for Actions                                 |
| Postings                                              |
| Creating a New Posting46                              |
| From an Existing Nonexempt Position46                 |
| From an Existing Exempt or Faculty Position54         |
| From the Hourly/GA/Pool63                             |
| Searching for Postings                                |
| Designating Postings as Filled72                      |
| Approving Actions, Postings, and Hiring Proposals     |

| Reviewing Applicants        | 79  |
|-----------------------------|-----|
| Exempt and Faculty Searches | 79  |
| Search Chairs               | 79  |
| Search Committee Members    | 94  |
| Hiring Officials            |     |
| Nonexempt Postings          |     |
| Hiring Officials            |     |
| Hiring Proposals            | 121 |
| Creating a Hiring Proposal  | 121 |
| Seating the Position        |     |
| Additional Information      |     |
| Reference Information:      |     |

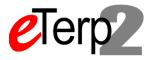

# Introduction

Welcome to the University of Maryland College Park Online Employment and Classification system. This manual is designed to assist with the understanding and use of the eTerp2 system. Technical support and training is available through University Human Resources eTerp Customer Service Center. For more information or assistance, call 301-405-5600 or email: <a href="mailto:jobs@umd.edu">jobs@umd.edu</a>.

This system is for posting all position types (Nonexempt, Exempt, Faculty, and Hourly/GA/Pooled) as follows:

- Request New Positions
- Modify Existing Positions
- Request a Waiver of Search
- Create Postings
- Review Applicant Information
- Create Hiring Proposals

#### Access

Access to the eTerp2 system for Creators, Hiring Officials, Approvers, and Equity Administrators must first be created and approved on the employees PHR appointment. Access is then implemented by the eTerp Customer Service Center and available to the employee the following day. Access for Hiring Officials, Search Chairs/Designees, Search Committee Members, and Guest Users is "individual scope" and is assigned to a specific posting at the time it is created.

Questions regarding access to eTerp2 should be directed to the eTerp Customer Service Center at 301-405-5600 or via email to jobs@umd.edu.

### **User Roles**

| Creator                            | Person who coordinates and begins the hiring and classification actions for<br>a department/college. This user is responsible for identifying the Hiring<br>Official in eTerp and moves action forward.                                                                                                    |
|------------------------------------|----------------------------------------------------------------------------------------------------|
| Hiring Official                    | Person who interviews the finalists and makes the hiring decision. Gives<br>hiring official charge to search committee. This person is usually the<br>immediate supervisor of the open position. "Please Note: If the<br>immediate supervisor is not the hiring official, it is strongly recommended<br>that the immediate supervisor be included in the hiring official interview<br>phase and not be a part of the search committee."                                                                                                    |
| Chair/Dept. Approver               | 1st Level of Approval - Person who approves hiring and classification<br>actions for a department. This level would include Directors, Dept. Chairs,<br>etc.                                                                                                    |
| Dean/VP Approver                   | 2nd Level of Approval - Person who approves hiring and classification actions for a Division as the Executive Authority (Dean, VP).                                                                                                    |
| Provost/President<br>Approver      | 3rd Level of Approval - Person who approves hiring and classification actions as the Executive Authority (Provost, Pres.).                                                                                                    |
| Equity Administrator               | <ul> <li>This person is appointed by their Dean or Vice President. They have access to the system that reflects the following responsibilities.</li> <li>1. Review the search and selection plan.</li> <li>2. Charge the search committee at their first meeting.</li> <li>3. Review finalist list for diversity before it goes to the hiring official.</li> <li>4. Approve temporary search and selection plans.</li> <li>5. Monitor the overall search process (both general climate and specific processes) for equity and diversity at the division level. Person who reviews hire actions and approves hiring proposals at the department/college/division level.</li> </ul> |
| University Equity<br>Administrator | <ul> <li>This unit is a part of the President's Office and has access to the system that reflects the following responsibilities.</li> <li>1. Review the search and selection plan.</li> <li>2. Assign temporary search ID numbers.</li> <li>3. Monitor the overall search process (both general climate and specific processes) for equity and diversity at the University level.</li> </ul>                                                                                                    |
| UHR                                | Persons in the central University Human Resources office within Employment/Classifications.                                                                                                    |

| Search Chair/Designee       | Person who leads the search committee for a particular hire. This person will lead the search committee to screen/interview applicants and then make recommendations for further interviews.                                    |
|-----------------------------|----------------------------------------------------------------------------------------------------|
| Search Committee<br>Member  | A voting member of the search committee. Responsible for screening/interviewing applicants.                                                                                                    |
| Major Unit Head             | This person commits the funds for the open position and approves the<br>Search and Selection Plan. Provides a final sign-off authorizing the hiring<br>official to make an offer to the finalist. This is usually a Dean or VP. |
| Faculty Position Specialist | This person will receive the requests via eTerp to create new faculty positions and make changes to existing faculty positions prior to the Creators or Hiring Officials starting an action.                                    |

### eTerp2 Terminology

**eTerp2** – The eTerp system is the official campus system of record for position management and applicant tracking. It is used to create and route position descriptions, as well as position actions, such as reclasses, within band adjustments or just job description changes. It is the mechanism for posting all campus jobs (faculty and staff) and routing hiring proposals.

**Position Management Module** – The side of the eTerp2 system that houses all positions and position descriptions. Requests to create new positions or modify existing positions are created from Position Management. Users will know they are in Position Management if the header appears orange.

**Applicant Tracking Module** – The side of the eTerp2 system that houses all postings open, closed, and filled, as well as applicants and hiring proposals. Requests to post positions are created from Applicant Tracking. Users will know they are in Applicant Tracking if the header appears blue.

**Inbox** – The Inbox is a notification area where the system will display any items upon, which action is needed. They will only appear in the user's inbox, if the items were sent directly to the user.

**Watch List** – The watch list displays any item that the user has flagged to watch prior to sending forward.

**Take Action on Action** – When selected will display a dropdown menu containing all the possible workflow actions available to users. The workflow actions displayed will depend on the role the user is logged in under.

**Move in Workflow** – This is used to change applicant statuses. When selected will display the applicants statuses available to the user.

Keep Working on Action – Selecting this option will "save" the user's work.

### Login

To access eterp2 go to: <u>http://eterp.umd.edu</u>.

| Username scm10769<br>Password | Universi<br>College | ty of Maryland<br>Park |
|-------------------------------|---------------------|------------------------|
|                               | Username            | scm10769               |
| Login                         | Password            | •••••                  |
|                               |                     | Login                  |
|                               |                     |                        |

To Login enter Directory ID and Password and click Login.

Guest Users should enter the ID and Password provided to them by the Search Chair.

For trouble logging into the system, please contact the eTerp Service Center at x55600 or via email at: jobs@umd.edu

# **System Overview**

### **Home Page**

Once logged in users will come to the Home Page. On this page, users will find the Inbox, Watch List, User Role, and links to training materials.

| <b>€</b> Terp2                                                                                                   |                       |                           | Home Posit                | ons Titles   My Profile Help | (Watch List)                                           | XSITION MANAGE |
|----------------------------------------------------------------------------------------------------|-----------------------|---------------------------|---------------------------|------------------------------|--------------------------------------------------------|----------------|
|                                                                                                    |                       |                           |                           |                              | Sherry Costello, you have 7 cessages. Creator          |                |
| elcome to your On                                                                                                | iae Recruitment       | Sustan                    |                           |                              |                                                        |                |
| scome to your On                                                                                                 | ine Recruitment       | System                    |                           |                              |                                                        |                |
| Inbox (8 items need                                                                                              | d your attention      |                           |                           |                              | Shortcuts                                              |                |
| Displaying                                                                                                    |                       |                           |                           |                              | Create New Exempt Posting<br>Create New Exempt Posting |                |
|                                                                                                    |                       |                           |                           |                              | Create New Faculty Posting                             |                |
| Postings (5) Hiring Proc                                                                                         | onats (0) Actions (2  |                           |                           |                              | Create New Hourty CAP out Posting                      |                |
| Job Title                                                                                                    |                       | Туре                      | Current State             | Owner                        |                                                        |                |
| See more                                                                                                    |                       |                           |                           |                              | My Links                                               |                |
|                                                                                                    |                       |                           |                           |                              | Training Videos                                        |                |
|                                                                                                    |                       |                           |                           |                              | Your Applicant Portal                                  |                |
|                                                                                                    |                       |                           |                           |                              | PeopleAdmin MOPAC - Customer Portal Login              |                |
| and the second second second second second second second second second second second second second second second |                       |                           |                           |                              |                                                        |                |
| Watch List (2 item                                                                                               |                       |                           |                           |                              |                                                        |                |
| Postings (1) Hong Prot                                                                                           | Adiona (1) Adiona (1) |                           |                           |                              |                                                        |                |
| Job Title                                                                                                    | Туре                  | Current State             |                           | State Owner                  |                                                        |                |
| Assistant Director                                                                                               | Exempt                | Send Recommended Finalist | s to Equity Administrator | Search Chair/Designee        |                                                        |                |
|                                                                                                    |                       |                           |                           |                              |                                                        |                |
|                                                                                                    |                       |                           |                           |                              |                                                        |                |

#### Inbox

The Inbox gives users an initial view of any Postings, Hiring Proposals, and Actions that require attention. Once action has been taken on items, they will be removed from the inbox.

| S Inbox (2)                                 | items need y | e Recruitment S<br>ur attention)      | System      |                                     |   |
|---------------------------------------------|--------------|---------------------------------------|-------------|-------------------------------------|---|
| Displaying items f<br>Postings (2)<br>Title | Users (0)    | Hiring Proposals (0)<br>Current State | Actions (0) | Restricted Lists (0)<br>State Owner | - |
|                                             |              |                                       | 8           |                                     | _ |

| 💪 Inbox (20      | items need your atte | ention)     |        |
|------------------|----------------------|-------------|--------|
| Displaying items | for group "Creator". |             |        |
| Postings (10+)   | Hiring Proposals (2) | Actions (5) |        |
| Job Title        |                      |             | Туре   |
| Academic Prog    | ram Specialist       |             | Nonexe |
| Human Resour     | rces Supervisor      |             | Nonexe |

Click "Inbox" for a more detailed view of the Inbox.

| Postings Hiring proposals                                   | Actions                     |              |                                                |             |         |
|-------------------------------------------------------------|-----------------------------|--------------|------------------------------------------------|-------------|---------|
|                                                             |                             |              |                                                |             |         |
| Postings Reports                                            | Postings Awaiting approval  |              |                                                |             |         |
| Awaiting approval (13)                                      | Job Title                   | Туре         | Current State                                  | State Owner | Action  |
| Anatong approval (10)                                       | Academic Program Specialist | Nonexempt    | Send to Creator to Designate Posting as Filled | Creator     | Actions |
| Chair/Dept Approver (0)                                     | Human Resources Supervisor  | Nonexempt    | Send to Creator to Designate Posting as Filled | Creator     | Actions |
| Creator (5)                                                 | Functional Title - Exempt   | Exempt       | Send to Creator for Hiring Proposal            | Creator     | Actions |
| Dean/VP Approver (0)                                        | Nonexempt Relest Modify 2   | Nonexempt    | Send to Creator to Designate Posting as Filled | Creator     | Actions |
| Employee (0)                                                | Assistant Professor         | Faculty      | Send to Creator for Hiring Proposal            | Creator     | Actions |
| Equity Administrator (2)                                    |                             |              |                                                |             |         |
| Faculty Position Specialist (0)                             |                             |              |                                                |             |         |
| Hiring Official (3)                                         | Licar Dalas                 | are display  | ad on the left side of                         |             |         |
| Major Unit Head (0)                                         | User Roles                  | are aispiay  | ed on the left side of                         |             |         |
|                                                             |                             |              | how many itoms if                              |             |         |
| Provost/President Approver (0)                              | the name a                  | na aicniav i |                                                |             |         |
| Provost/President Approver (0)<br>Search Chair/Designee (1) | the page a                  | na aispiay i | how many items, if                             |             |         |

Toggle between Postings, Hiring Proposals, and Actions to see what items need attention at what User Role category. If logged in under the correct User Role, items needing attention can be accessed from the inbox.

### Watch List

The Watch List is an easy way to keep track of any Postings, Hiring Proposals, or Actions by flagging items prior to moving them forward.

| lob Title         | Туре   | Curren State                                       | State Owner           |
|-------------------|--------|----------------------------------------------------|-----------------------|
| ssistant Director | Exempt | Send Recommended Finalists to Equity Administrator | Search Chair/Designee |

| 🕈 🕅 Wate  | h List (9 items)                    |           |
|-----------|-------------------------------------|-----------|
| Postings  | 7) Hiring Proposals (0) Actions (2) |           |
| Job Title |                                     | Туре      |
| Program   | dministrative Specialist            | Nonexempt |
| Teeting F | empt Documents                      | Evempt    |

# Click "Watch List" for a more detailed view of the Watch List.

| 1000000                                                                                                    | 2010 B         |                                                             | 2210-00210-002                    | Second and a    |                                       |
|----------------------------------------------------------------------------------------------------|----------------|-------------------------------------------------------------|-----------------------------------|-----------------|---------------------------------------|
| Job Title                                                                                                    | 4              | Current State                                               | State Owner                       | Creator         | Actions                               |
| Program Administrative Specialist                                                                               | Nonexempt      | Send Approved Eligibility/Interview List to Hiring Official | Hiring Official                   | Karen McDonald  | Actions *                             |
| Testing Exempt Documents                                                                                        |                | Posted                                                      | Search ChainDesignee              | Sherry Costello | View Posting<br>Stop Watching Posting |
| TEST HOURLY                                                                                                    |                | Posted                                                      | Search ChainDesignee              | Sherry Costello | state tracting reading                |
| TESTING FOR POSTING                                                                                             | Nonexempt      | eTerp Service Center                                        | UHR                               | Sherry Costelio | Actions .                             |
| Coorindator eTerp2 TESTING TUESDAY                                                                              | Exempt         | Equity Finalists Reviewed Send to Hiring Official           | Hiring Official (Sherry Costello) | Sherry Costello | Actions •                             |
| Nonexempt Retest Modify 2                                                                                       | Nonexempt      | Send to Creator to Designate Posting as Filled              | Creator                           | Sherry Costello | Actions+                              |
| testing hourly                                                                                                  | Hourly/GA/Pool | Posted                                                      | Search Chain/Designee             | Sherry Costello | Actions *                             |
| Thursday Testing - 5                                                                                            | Nonexempt      | Approved for Search Waiver                                  | UHR                               | Sherry Costello | Actions •                             |
| Business Manager for TEST (Modify)                                                                              | Exempt         | Approved for Search Waiver                                  | UHR                               | Sherry Costello | Actions •                             |
| Office Clerk II                                                                                                 | Hourty/GA/Pool | Creator                                                     | Creator (User not set)            | Sherry Costello | Actions +                             |
| HR Manager TEST                                                                                                 | Hourly/GA/Pool | Send to Creator to Designate Posting As Filled              | Creator                           | Sherry Costello | Actions •                             |
| Testing Under Review by Search Committee                                                                        | Hourly/GA/Pool | Posted                                                      | Search Chair/Designee             | Sherry Costello | Actions •                             |
| Test 2 for Hourly                                                                                               | Hourty/GA/Pool | Posted                                                      | Search ChainDesignee              | Sherry Costello | Actions .                             |
| Hourly Test NE 1                                                                                                | Hourly/GA/Pool | Posted                                                      | Search Chair/Designee             | Sherry Costello | Actions .                             |
| Test 2 for Houny<br>Houny Test HE 1<br>Hiring Proposals<br>There are not any hing proposals in your watch list. | Hourly/GA/Pool | Posted                                                      | Search Chair/Designee             | Sherry Costelio | Actions•                              |
| Actions                                                                                                    | 2003           |                                                             |                                   |                 |                                       |
| Job Title                                                                                                    | Туре           | Current State                                               | State Owner                       | Creator         | Actions                               |
| Coordinator                                                                                                    | Exempt         | Draft                                                       | Sherry Costello                   | Sherry Costello | Actions .                             |
| Coorindator eTerp2 TESTING TUESDAY                                                                              | Exempt         | Modify Exempt Position Approved                             | UHR                               | Sherry Costello | Actions •                             |
|                                                                                                    |                | Creator to Seat Position                                    | Creator (User not set)            | Sherry Costello | Actions                               |

To remove items from the Watch List:

- Click Actions to display the dropdown box
- Select Stop Watching

#### **User Roles**

Users can easily see what role they are viewing in the system by looking next to their name.

|                                               | × PeopleAdmin         |
|-----------------------------------------------|-----------------------|
| Watch Li                                      | POSITION MANAGEMENT V |
| Home Positions Titles   My Profile Help       |                       |
| Sherry Costello, you have 7 messages. Creator | 💌 🗷 logout            |
|                                               |                       |

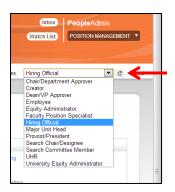

The drop-down menu will appear, if the user has multiple roles. To toggle between user roles select the new user role from the drop-down

menu and hit the refresh button (

Users will see a green bar at the top of the screen indicating roles have changed successfully. Click the "X" on the bar OR anywhere else on the bar to close the message.

| You are now viewing the system as a member of the Hiring Official group |                                         |                            | 8        |
|-------------------------------------------------------------------------|-----------------------------------------|----------------------------|----------|
| €Terp2                                                                  |                                         | Watch List POSITION MANAGE | MENT *   |
|                                                                         | Fome Positions Titles   My Profile Help |                            | -        |
|                                                                         | Sherry Costello, you have 7 messages.   | Hiring Official            | C logout |

# **Module Selection**

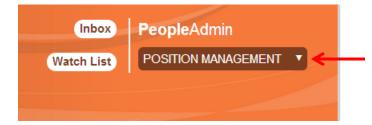

At the top right side of the screen is the module drop-down. Hover, the mouse over the down arrow to switch modules.

### **Position Management**

All Nonexempt, Exempt, and Faculty positions and actions are located in the "Position Management" module of eTerp2. Users can easily identify Position Management by the orange header.

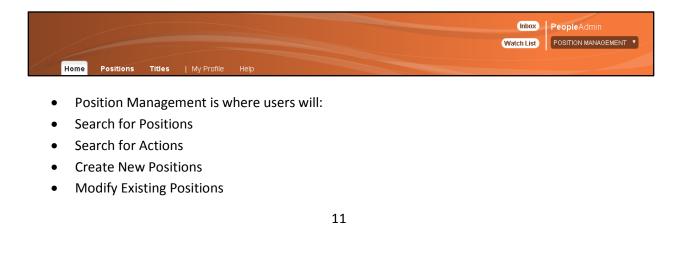

- Request a New Faculty Position
- Request a Change to an Existing Faculty Position
- Request a Waiver of Search

# **Applicant Tracking**

All information related to a Posting, Applicant, or Hiring Proposal is locataed in the "Applicant Tracking" module of eTerp2. Users can easily identify Applicant Tracking by the blue header.

| Inbox                                            | PeopleAdmin        |
|--------------------------------------------------|--------------------|
| Watch List                                       | APPLICANT TRACKING |
|                                                  |                    |
| Home Postings Hiring Proposals   My Profile Help |                    |

Applicant Tracking is where users will:

- Search for Postings
- Create New Faculty, Exempt, and Nonexempt Postings
- Create New Hourly, GA, and Pooled Postings
- Review Applicant Materials
- Begin Hiring Proposals
- Designate Postings as Filled

#### Shortcuts

Create New Nonexempt Posting Create New Exempt Posting Create New Faculty Posting Create New Hourly/GA/Pool Posting

#### My Links

**Training Materials** 

Salary Structures

Nonexempt Job Specifications

Applicant Site

University Human Resources

The Shortcuts section displays quick links for Creators that can be used to create postings.

The My Links section provides quick access to user resources.

# **Positions**

### **Creating a New Position**

Only Creators have the ability to begin the action to request a new position. Below are the instructions for creating a new nonexempt, exempt, and faculty position. Remember to add the action to the "Watch List" to follow the approvals.

For nonexempt and exempt positions, users will have three tabs to navigate through Title, Position Description, and Action Summary. Nonexempt positions include one additional tab, "Search Committee," which is only to be completed, if the screening of applicants will be conducted using a search committee. The Creator will move the action forward to the Hiring Official or Creator for a 2nd Review. The initial Creator will receive email notification when the request is approved by UHR.

The request to establish a new faculty position contains three tabs Title, Position Description, and Action Summary. The Creator will move the action forward to the "Faculty Position Specialist" in Academic Affairs or to another Creator for 2<sup>nd</sup> Review. The initial Creator will receive email notification when the request is approved by the Faculty Position Specialist.

#### **Creating New Nonexempt and Exempt Positions**

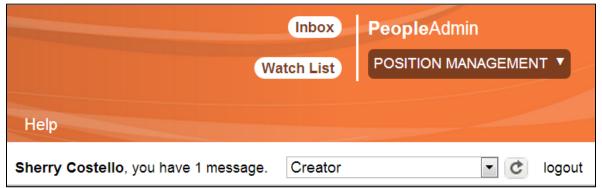

- Login under the user role "Creator"
- Access the Position Management module

| €Terp2                                                                                                    |                        |                                  |                                                                                                    |                       |            |                    | Inbox PeopleAdmin Watch List POSITION MANAGEMEN         |
|----------------------------------------------------------------------------------------------------|------------------------|----------------------------------|----------------------------------------------------------------------------------------------------|-----------------------|------------|--------------------|---------------------------------------------------------|
| the set                                                                                                    |                        | Home                             | Positions                                                                                                    | Titles                | My Profile | Help               |                                                         |
|                                                                                                    |                        | $\rightarrow$                    | Nonexempt                                                                                                    |                       |            | Sherry Costello,   | you have 1 message. Creator                             |
|                                                                                                    |                        |                                  | Nonexempt                                                                                                    | Actions               |            |                    |                                                         |
|                                                                                                    |                        |                                  | Exempt                                                                                                    |                       |            |                    |                                                         |
|                                                                                                    |                        |                                  | Exempt Act                                                                                                    | ions                  |            |                    |                                                         |
| Welcome to your Online Re                                                                                        | cruitment S            | system                           | Faculty                                                                                                    |                       |            |                    |                                                         |
| Welcome to your ommerte                                                                                          | or an inform o         | yotom                            | Faculty Acti                                                                                                    | ions                  |            |                    |                                                         |
|                                                                                                    |                        |                                  |                                                                                                    |                       |            |                    |                                                         |
| 🔮 Inbox (20 items need your at                                                                                   | ttention)              |                                  |                                                                                                    |                       |            |                    | Shortcuts                                               |
|                                                                                                    |                        |                                  |                                                                                                    |                       |            |                    | Create New Nonexempt Posting                            |
| Displaying items for group "Creator".                                                                            |                        |                                  |                                                                                                    |                       |            |                    | Create New Exempt Posting<br>Create New Faculty Posting |
| Postings (10+) Hiring Proposals (2)                                                                              | Actions (5)            |                                  |                                                                                                    |                       |            |                    | Create New Hourly/GA/Pool Posting                       |
|                                                                                                    | Туре                   | Current State                    |                                                                                                    |                       |            | Owner              |                                                         |
| Job Title                                                                                                    |                        |                                  |                                                                                                    | Desting on I          | lled       | Creator            | My Links                                                |
| Job Title<br>Academic Program Specialist                                                                         | Nonexempt              | Send to Creato                   | or to Designate                                                                                                  | Posting as i          |            |                    | my Linko                                                |
| and the second second second second second second second second second second second second second second second | Nonexempt<br>Nonexempt |                                  | or to Designate<br>or to Designate                                                                               |                       | Filled     | Creator            |                                                         |
| Academic Program Specialist                                                                                      |                        | Send to Creato                   | and the second second second second second second second second second second second second second second second | Posting as I          | Filled     | Creator<br>Creator | Teleles Materials                                       |
| Academic Program Specialist<br>Human Resources Supervisor                                                        | Nonexempt              | Send to Creato<br>Send to Creato | or to Designate                                                                                                  | Posting as I<br>posal |            |                    | Training Materials                                      |

- Select "Positions" to display the dropdown
- Select the appropriate position type "Nonexempt" or "Exempt" (In this example, a new nonexempt position will be created.)

|                       | LAND              |                     |        |       |          |   |        |    |     |        |     |            |                              | Inbox<br>Watch List | PeopleAd<br>POSITION N | A all the second | NT T   |
|-----------------------|-------------------|---------------------|--------|-------|----------|---|--------|----|-----|--------|-----|------------|------------------------------|---------------------|------------------------|------------------|--------|
| free .                | 20 and            | н                   | ome    | Po    | sition   | s | Titles | e. | [ M | y Prof | īle | Help       |                              |                     |                        |                  |        |
|                       |                   |                     |        |       |          |   |        |    |     |        |     | Sherry C   | ostello, you have 1 messag   | e. Creator          |                        | • ¢              | logout |
| Positions / Nonexempt |                   |                     |        |       |          |   |        |    |     |        |     |            |                              |                     |                        |                  |        |
| Nonexempt P           | ositions          |                     |        |       |          |   |        |    |     |        |     |            |                              | → 1                 | Create New I           | Position         |        |
|                       |                   |                     |        |       |          |   |        |    | S   | earch  | η,  | lore searc | h options                    |                     |                        |                  |        |
| Open Saved Searc      |                   |                     |        |       |          |   |        |    |     |        |     |            |                              |                     |                        |                  |        |
| Ad hoc Search         | 0                 | Nonexempt Positions |        | 0     |          |   |        |    |     |        |     |            |                              |                     |                        |                  |        |
| Saved Sear            | ch: "Nonexempt    | Positions" (2979 It | ems Fo | ound  | ).       |   |        |    |     |        |     |            |                              |                     |                        | Actions          |        |
|                       |                   | ← Previous          | 1 2    | 3     | 4        | 5 | 6 7    | 8  | 9   |        | 99  | 100        | $Next \rightarrow$           |                     |                        |                  |        |
| 🗉 Title:              | Functional Title: | Position<br>Number  | Unit   |       |          |   |        |    |     | Statu  | 5   |            | ou going to post<br>osition? | Last<br>Updated     | d                      | (Actions)        |        |
| Service Worker        | (None)            | 117445              | VPSA-  | SU-Fa | cilities |   |        |    |     | Active | 8   |            |                              | Decemb              | er 21, 2011 at         | Actions          |        |

• Select "Create New Position"

| elerp2                       |                                  |                                |               |     |
|------------------------------|----------------------------------|--------------------------------|---------------|-----|
|                              | Himz Positions Tiles             |                                |               |     |
|                              |                                  | Shorry Costello, you have 1 me | sage. Creator | r ¢ |
|                              |                                  |                                |               |     |
| Nonexempt Positions          | Create New                       | ×                              |               |     |
| Honexempt r Osmoris          | Choose the action you would yo   | ou like to start.              |               |     |
| Open Boyest Balance +        | New Nonexempt Position           |                                |               |     |
|                              | Nonexempty comores               | <i>ħ</i> ,                     |               |     |
| B. Council Consult: "Manager | mpt Positions" (2072 Herm Found) |                                |               |     |
| Saveu Search. Nonexe         |                                  |                                |               |     |

• Select "New Nonexempt Position" (if the user had chosen Exempt in the beginning, the screen would display select "New Exempt Position")

| UNIVERSITY OF MARYLAND                         |             |               |                   |                             | Inbox<br>Watch List | PeopleAdmin<br>POSITION MANAGEMENT |        |
|------------------------------------------------|-------------|---------------|-------------------|-----------------------------|---------------------|------------------------------------|--------|
|                                                | Home Positi | ons Titles    | My Profile        | Help                        |                     |                                    |        |
|                                                |             |               |                   | Sherry Costello, you have 1 | message. Creator    | • C                                | logout |
| Positions / Nonexempt / New Nonexempt Position |             |               |                   |                             |                     |                                    |        |
| New Nonexempt Position                         |             |               |                   |                             | Start Actio         | Cancel                             |        |
| Functional Title:                              |             | Test Position | 1                 |                             |                     |                                    |        |
| Organizational Unit                            |             |               |                   |                             |                     |                                    |        |
| Division *                                     |             | VPAF-VP A     | dministration & F | inance                      | •                   |                                    |        |
| Department *                                   |             | VPAF-Unive    | ersity Human Re   | sources •                   |                     |                                    |        |

- Enter the "Functional Title" (if there is no a Function Title, enter the System Title)
- Select the Division
- Select the Department
- Click "Start Action" to begin ("Cancel" to Cancel the action)

Required fields are indicated with an "\*"

| UNIVERSITY OF MARYLAND             |                             |                          |                               | Inbox People     | leAdmin        |
|------------------------------------|-----------------------------|--------------------------|-------------------------------|------------------|----------------|
| eTerp2                             |                             |                          |                               | Watch List POSIT | ION MANAGEMENT |
| 1 - Company                        | Home                        | Positions Titles         | My Profile Help               |                  |                |
|                                    |                             |                          | Sherry Costello, you have 1   | message. Creator | • C loge       |
| tions / / New Nonexempt Position / | Test Title / Edit           |                          |                               |                  |                |
|                                    | )                           |                          |                               |                  |                |
| Editing Action                     | Title                       |                          |                               | 5                | Save Next >>   |
| Title                              |                             |                          |                               |                  |                |
| Position Description               | Titles - Filter these resul | lts                      |                               |                  |                |
| Supplemental Documents             |                             |                          |                               | Nonexempt Titles | 0              |
| Search Committee                   | Cound County III            |                          | Inner Freundl                 |                  |                |
| Action Summary                     | Saved Search.               | Nonexempt Titles" (282 ) | tems Found)                   |                  |                |
|                                    |                             | ← Previous 1 2           | 3 4 5 6 7 8 9 10              | Next →           |                |
|                                    | Title:                      | Title Code               | EEO                           | Title Class      | (Actions)      |
|                                    | Food Service Aide I         | 02FS100                  | Service Maintenance           | Nonexempt        | Actions        |
|                                    | Housekeeper                 | 02HKW00                  | Service Maintenance           | Nonexempt        | Actions        |
|                                    | Medical Aide                | 02MLU00                  | Technical & Para Professional | Nonexempt        | Actions        |
|                                    | Office Assistant            | 020CA00                  | Secretarial Clerical          | Nonexempt        | Actions+       |
|                                    | Park Control Alde           | 02PCU00                  | Service Maintenance           | Nonexempt        | Actions        |
|                                    | Food Service Alde II        | 03FS200                  | Service Maintenance           | Nonexempt        | Actions        |

- Select the appropriate Title by highlighting the radio button on the Title page
- Click "Next"

| the second                         |                               |                          |                         |                       |              |
|------------------------------------|-------------------------------|--------------------------|-------------------------|-----------------------|--------------|
|                                    | Home Pos                      | itions Titles   My       | / Profile Help          |                       |              |
|                                    |                               |                          | Sherry Costello, you ha | ve 1 message. Creator | C lo         |
| tions / / New Nonexempt Position / | Test Title / Edit             | (                        |                         |                       |              |
|                                    |                               | Search Titles            |                         | ×                     |              |
| Editing Action                     | Title                         | Search: Human Resou      | rce Associate           |                       | Save Next >> |
| Title                              |                               | Add Column: Add Colum    | mn 🔹                    |                       |              |
| Position Description               | Titles - Filter these results |                          |                         |                       |              |
| Supplemental Documents             |                               |                          | Se                      | earch Cancel          | pt Titles    |
| Search Committee                   | Saved Search: "None           | Titles" (202 Ho          | ma (Faund)              |                       |              |
| Action Summary                     | Saved Search. None            | exempt Titles" (282 Iter |                         |                       |              |
|                                    |                               | +- Previous 1 2 3        | 4 5 6 7 8 9 10          | 0 Next →              |              |
|                                    | Title:                        | Title Code               | EEO                     | Title Class           | (Actions)    |
|                                    | Food Service Aide I           | 02FS100                  | Service Maintenance     | Nonexempt             | Actions      |
|                                    | Housekeeper                   | 02HKW00                  | Service Maintenance     | Nonexempt             | Actions      |

Users can narrow the search for titles by:

- Selecting "Filter these results"
- In the popup box next to "Search" enter the title being searched
- Click "Search"
- Highlight the radio button next to the appropriate title
- Click "Next"

|                                            |                                                                                                    |                                                                                                    |                                                                                                    | * C 10                                                                                                    |
|--------------------------------------------|----------------------------------------------------------------------------------------------------|----------------------------------------------------------------------------------------------------|----------------------------------------------------------------------------------------------------|----------------------------------------------------------------------------------------------------|
| Test Title / Edit                          |                                                                                                    | Sherry Costello, you have 1 message.                                                                                                    | Creator                                                                                                    | • • •                                                                                                    |
| A 1041, 33100, 17, 30301                   |                                                                                                    |                                                                                                    |                                                                                                    |                                                                                                    |
| Position Description                       |                                                                                                    |                                                                                                    | Save <> Prev                                                                                                    | Next >>                                                                                                    |
| Me and a second second                     |                                                                                                    |                                                                                                    |                                                                                                    |                                                                                                    |
|                                            |                                                                                                    |                                                                                                    |                                                                                                    |                                                                                                    |
|                                            | le to applicants.                                                                                                    |                                                                                                    |                                                                                                    |                                                                                                    |
| * Required Information                     |                                                                                                    |                                                                                                    |                                                                                                    |                                                                                                    |
| Reason for Action                          |                                                                                                    |                                                                                                    |                                                                                                    |                                                                                                    |
|                                            |                                                                                                    |                                                                                                    |                                                                                                    |                                                                                                    |
| this position?                             | e select This field is required                                                                                                    | d.                                                                                                    |                                                                                                    |                                                                                                    |
| Justification for<br>Creating this Action: |                                                                                                    |                                                                                                    |                                                                                                    |                                                                                                    |
|                                            |                                                                                                    | This field                                                                                                    | t is required.                                                                                                    |                                                                                                    |
|                                            | <ul> <li>Check spelling          Fields with the "^" symbol are viewate     </li> <li>Required Information         Reason for Action:         Reason for Action:         Please         Are you going to post this position?         Justification for         Justification for         Please         Please      </li> </ul> | <ul> <li>Check spelling          Fields with the "^" symbol are viewable to applicants.     </li> <li>Feedured Information         Reason for Action:         Reason for Action:         Please select         This field     </li> <li>Are you going to post this position?     </li> <li>Justification for Creating this Action:</li> </ul> | <ul> <li>Check spelling </li> <li>Fields with the "^" symbol are viewable to applicants.</li> <li>* Required Information</li> <li>Reason for Action:         <ul> <li>Reason for Action:</li> <li>Please select</li> <li>This field is required.</li> </ul> </li> <li>Are you going to post this position?         <ul> <li>Please select</li> <li>This field is required.</li> </ul> </li> <li>Austification for Creating this Action:         <ul> <li>This field is required.</li> <li>This field is required.</li> </ul> </li> </ul> | <ul> <li>Check spelling          Fields with the "^" symbol are viewable to applicants.     </li> <li>Reason for Action:         Reason for Action:         Please select • This field is required.         Are you going to post this position?         Please select • This field is required.         Justification for Creating this Action:         This field is required.         This field is required.         This field is required.     </li> </ul> |

- Fill in all the required fields
- Click "Next"

| eTerp2                                |                                                                                | Watch List PC          | SITION MANAGEMENT |
|---------------------------------------|--------------------------------------------------------------------------------|------------------------|-------------------|
|                                       | Home Positions Titles   My Profile Help                                        |                        |                   |
|                                       | Sherry Costello, you ha                                                        | ave 1 message. Creator | • C log           |
| ctions / / New Nonexempt Position / T | est Title / Edit                                                               |                        |                   |
| Editing Action                        | Supplemental Documents                                                         | Save                   | << Prev Next >>   |
| 🧿 Title                               |                                                                                |                        |                   |
| Position Description                  | PDF conversion must be completed for the document to be valid when applicable. |                        |                   |
| Supplemental Documents                | Document Type Na                                                               | ame Status             | (Actions)         |
| Search Committee                      | Organizational Chart                                                           |                        | Actions           |
| Action Summary                        | Justification for Waiver (Search Waiver Actions Only)                          |                        | Actions           |
|                                       | Optional Documentation 1<br>Optional Documentation 2                           |                        | Actions v         |
|                                       | Optional Documentation 2                                                       |                        | Actions           |

If the user is not attaching any Supplemental Documents, click "Next." To attach Supplemental Documents:

• Next to the document type select "Actions"

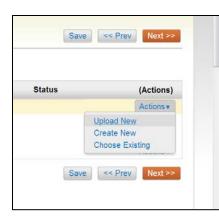

From the dropdown box, select the appropriate method to use:

- Upload New
- Create New
- Choose Existing

|                                    | Home Positions Titles   N  | ly Profile Help                      | and the second second |           |
|------------------------------------|----------------------------|--------------------------------------|-----------------------|-----------|
|                                    |                            | Sherry Costello, you have 1 message. | Creator               | • C logou |
| tions / / New Nonexempt Position / | Test Title / Edit          |                                      |                       |           |
| - 1111 A. Al-                      |                            |                                      |                       |           |
| Editing Action                     | Search Committee           |                                      | Save << Prev          | Next >>   |
| <ul> <li>Title</li> </ul>          |                            |                                      |                       |           |
| Position Description               | Search Committee           |                                      |                       |           |
| Supplemental Documents             | Add Search Committee Entry |                                      |                       |           |
| Search Committee                   | •                          |                                      | Save << Prev          | Next >>   |
|                                    |                            |                                      |                       |           |

Only Nonexempt Positions will have the Search Committee Tab available when routing the position description. To add committee members select "Add Search Committee Entry."

| Supplemental Documents | Search Committee                                       |                 |
|------------------------|--------------------------------------------------------|-----------------|
| Search Committee       | Name                                                   |                 |
| Action Summary         |                                                        |                 |
|                        | UID:                                                   |                 |
|                        | Email:                                                 |                 |
|                        | Hispanic or Latino?                                    | Please select 💌 |
|                        | Optional Race Category<br>(estimate):                  | Please select 💌 |
|                        | Gender:                                                | Please select - |
|                        | Is this person a voting<br>member of the<br>committee? | Please select - |
|                        | Is this person the<br>search chair?                    | Please select x |
|                        | Search Chair Designee                                  | Please select - |
|                        | Remove Entry?                                          |                 |
|                        | Add Search Committee Entry                             |                 |
|                        |                                                        | Save << Prev Ne |

Enter the following information for each member:

- Name
- UID
- Email
- Race and Gender Information
- Committee Information

To add additional committee members select "Add Search Committee Entry." To remove a committee member check "Remove Entry" and click "Save." When finished adding all committee members click "Next."

| UNIV     |                                                                                                    |                                                                                     |                     | W                                    | Inbox<br>/atch List | PeopleAdmin<br>POSITION MANAGEMENT V |
|----------|----------------------------------------------------------------------------------------------------|-------------------------------------------------------------------------------------|---------------------|--------------------------------------|---------------------|--------------------------------------|
| jk.      |                                                                                                    | Home Positions                                                                      | Titles   My Profile | Help                                 |                     |                                      |
|          |                                                                                                    |                                                                                     |                     | Sherry Costello, you have 1 message. | Creator             | • C logout                           |
| ctions / | / New Nonexempt Position / New                                                                                                    | Position definition / Summary                                                       |                     |                                      | S                   | earch Results: Previous   Next       |
|          | New Nonexempt Position<br>Edit<br>Current Status: Draft<br>Position Type: Nonexempt<br>Department: VPAA-University<br>Human Resources | on: Test Title (Nonexempt)<br>Created by: Sherry Costello<br>Owner: Sherry Costello |                     | Take Action On Ac                    | tion 🔻              |                                      |
|          | Summary History Setting                                                                                                    | S                                                                                   |                     |                                      |                     |                                      |
|          | Title Edit                                                                                                    |                                                                                     |                     |                                      |                     |                                      |
|          | Classification Details                                                                                                    |                                                                                     |                     |                                      |                     |                                      |
|          | Title Code:                                                                                                    | 09HR100                                                                             |                     |                                      |                     |                                      |

The Summary screen allows users to review all information prior to sending the action forward.

| UNIY   | CTCP                             |                                | Inbox PeopleAdmin Watch List Position MANAGEMENT *   |
|--------|----------------------------------|--------------------------------|------------------------------------------------------|
| J.     |                                  | Home Positions Titles   My Pro | file Help                                            |
|        |                                  |                                | Sherry Costello, you have 1 message. Creator C logou |
| ctions | / / New Nonexempt Position / New | Position definition / Summary  | Search Results: Previous   Next                      |
|        |                                  |                                |                                                      |

To move the action forward click "Take Action on Action" and select one of the following actions:

- Keep working on this Action saves the action
- Action Canceled Cancels the action
- Send to Creator 2<sup>nd</sup> review allows users to send to an additional Creator for review if necessary
- Send to Hiring Official sends the action to the Hiring Official

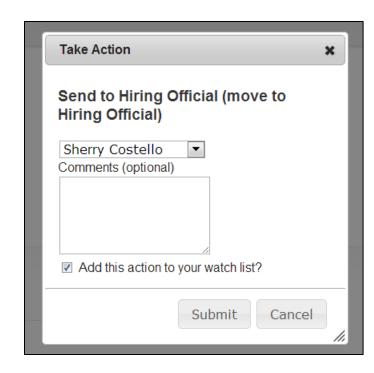

- In the popup box, select the name of the person to send the action to.
- Enter comments for the user selected. These comments will appear in the system-generated email the user receives.
   Comments also become part of the historical record for this action.
- Check the box to "Add the action to the watch list"
- Click "Submit" to send the action

|   | elerp2                                                             |                                                                |                     | Watch List                                  | POSITION MANAGEMEN |
|---|--------------------------------------------------------------------|----------------------------------------------------------------|---------------------|---------------------------------------------|--------------------|
| P |                                                                    | Home Positions                                                 | Titles   My Profile | Help                                        |                    |
|   |                                                                    |                                                                |                     | Sherry Costello, you have 1 message. Creato | er 🔹 C             |
|   | New Nonexempt Position:<br>Edit<br>Current Status: Hiring Official | Test Title (Nonexempt)                                         |                     | Take Action On Action •                     |                    |
|   | Position Type: Nonexempt<br>Department: VPAA-University            | Created by: Sherry Costello<br>Owner: Hiring Official : Sherry |                     |                                             |                    |

Check for the "green" message at the top of the screen to verify the action was successfully transitioned.

| isplaying items t                                                     | for group "Creator".                                              |                                |                                                                                                    |                                               |
|-----------------------------------------------------------------------|-------------------------------------------------------------------|--------------------------------|----------------------------------------------------------------------------------------------------|-----------------------------------------------|
| ostings (10+)                                                         | Hiring Proposals (2                                               | 2) Actions (I                  | 6)                                                                                                    |                                               |
| Job Title                                                             |                                                                   | Туре                           | Current State                                                                                                    | Owner                                         |
| Academic Prog                                                         | gram Specialist                                                   | Nonexempt                      | Send to Creator to Designate Posting as Filled                                                                                                    | Creator                                       |
| luman Resour                                                          | ces Supervisor                                                    | Nonexempt                      | Send to Creator to Designate Posting as Filled                                                                                                    | Creator                                       |
| Functional Title                                                      | e - Exempt                                                        | Exempt                         | Send to Creator for Hiring Proposal                                                                                                    | Creator                                       |
| Nonexempt Re                                                          | test Modify 2                                                     | Nonexempt                      | Send to Creator to Designate Posting as Filled                                                                                                    | Creator                                       |
|                                                                       |                                                                   | -                              |                                                                                                    |                                               |
|                                                                       |                                                                   | Faculty                        | Send to Creator for Hiring Proposal                                                                                                    | Creator (User not set)                        |
|                                                                       | ist (7 items)                                                     |                                |                                                                                                    | Creator (User not set)                        |
| Watch L                                                               | ist (7 items)                                                     |                                |                                                                                                    | Creator (User not set) State Owner            |
| Watch L<br>Postings (4)<br>Job Title                                  | ist (7 items)                                                     | ) Actions (                    | 3)<br>Current State                                                                                                    |                                               |
| Watch L<br>Postings (+)<br>Job Title<br>TESTING FOR<br>Coorindator eT | ist (7 items)                                                     | ) Actions ()<br>Type           | 3)<br>Current State                                                                                                    | State Owner                                   |
| Postings (+)<br>Job Title<br>TESTING FOR                              | ist (7 items)<br>Emerg Proposals (0<br>R POSTING<br>rerp2 TESTING | ) Actions (<br>Type<br>Nonexer | 3)<br>Current State<br>mpt eTerp Service Center<br>Equity Finalists Reviewed Send to Hiring<br>Official<br>Send to Creator to Designate Postion as | State Owner<br>UHR<br>Hiring Official (Sherry |

Once transitioned, the action will appear in the user's watch list, if the action was flagged when sending it forward.

The Creator will receive an email once the position has been created.

#### **Requesting a New Faculty Position**

|                                                         |                       |                              |                                                                                                    |                 | (Inbox<br>Watch List                                                                                                    | PeopleAdmin<br>POSITION MANAGEMENT |
|---------------------------------------------------------|-----------------------|------------------------------|----------------------------------------------------------------------------------------------------|-----------------|----------------------------------------------------------------------------------------------------|------------------------------------|
| Welcome to your O                                       | nline Recruitment Sys | Home                         | Positions Titles Nonexempt Nonexempt Actions Exempt Actions Exempt Actions Faculty Faculty Actions | My Profile Help | Sherry Costello, you have 1 message. UHR                                                                                                  | ▼ C log                            |
| Lisplaying items for group "Uh<br>Postings (6) Users (1 | r.                    | ons (2) Restricted Lists (0) |                                                                                                    |                 | Shortcuts<br>Create New Nonexempt Posting<br>Create New Exempt Posting<br>Create New Exactly Posting<br>Create New Hourty/GA/Pool Posting |                                    |
| Job Title<br>See more                                   | Туре                  | Current State                |                                                                                                    | Owner           | My Links                                                                                                    |                                    |
| 🛱 Watch List (4 Iter                                    | ms)                   |                              |                                                                                                    |                 | Training Materials<br>Salary Structures<br>Nonexempt Job Specifications<br>Applicant Site<br>University Haman Resources                   |                                    |

- Select "Positions" to display the dropdown
- Select the position type "Faculty"

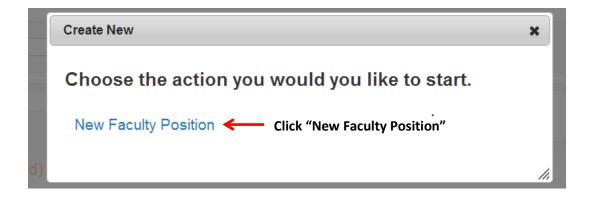

| UNIVERSITY OF MARYLAND                     |                                                | (nbox)<br>Watch List                     | PeopleAdmin<br>POSITION MANAGEMENT * |
|--------------------------------------------|------------------------------------------------|------------------------------------------|--------------------------------------|
|                                            | Home Positions Titles   My Profile Help        | Sherry Costello, you have 1 message. UHR | C logo                               |
| fositions / Faculty / New Faculty Position |                                                | anneny costenio, you have in inessage.   | 21 C M                               |
| -                                          |                                                |                                          |                                      |
| New Faculty Position                       |                                                | Start Actio                              | Cancel                               |
| New Faculty Position                       | Professor                                      |                                          | o Cancel                             |
|                                            | Professor                                      |                                          | Cancel                               |
| Functional Title                           | Professor<br>ARHU-College of Arts & Humanities |                                          | 8 Cancel                             |

Fill in the required fields:

- Functional Title
- Division
- Department
- Click "Start Action"

| eTerp?                            |                                                       |                          |                           | Watch List             | POSITION MANAGEMEN      |
|-----------------------------------|-------------------------------------------------------|--------------------------|---------------------------|------------------------|-------------------------|
| CION ME                           |                                                       |                          |                           | Waten List             | Control Monoral Control |
|                                   | Home Positions                                        | Titles   My Profile Help |                           |                        |                         |
|                                   |                                                       |                          | Sherry Costello, you      | have 1 message Creator | • 0                     |
| ins / / New Faculty Position / Pi | rofessor / Edit                                       |                          |                           |                        |                         |
| Editing Action                    | Title                                                 |                          |                           |                        | Save Next>              |
| Title                             |                                                       |                          |                           |                        | COLUMN DESIGNATION      |
| Position Description              | Select from the titles below                          |                          |                           |                        |                         |
| Action Summary                    | Titles - Filter these results                         |                          |                           |                        |                         |
| risson ourmany                    |                                                       |                          | Faculty Titles            | Ad hoc Se              | arch (                  |
|                                   |                                                       |                          | Facuny Triles             | Ad noc Se              | arcn                    |
|                                   | Ad hoc Search                                         |                          |                           |                        |                         |
|                                   |                                                       | ← Previous 1 2 3 4       | Next →                    |                        |                         |
|                                   | Title:                                                | Title Code               | EEO                       | Title Class            | (Actions                |
|                                   | Professor & President UMCP                            | 9000103                  | Exec., Admin & Managerial | Nonexempt              | Actions                 |
|                                   | Professor & Acting VP Academic Atlans & Provost       | 9001310                  | Exec., Admin & Managerial | Faculty                | Actions •               |
|                                   | Professor & Vice President Academic Attains & Provost | 9001311                  | Exec., Admin & Managerial | Faculty                | Actions                 |
|                                   | Professor                                             | 9148510                  | Faculty                   | Faculty                | Actions *               |
|                                   | Distinguished Professor                               | 9148520                  | Faculty                   | Faculty                | Actionsy                |
|                                   | Professor Emeritus                                    | 9148525                  | Faculty                   | Faculty                | Actions                 |
|                                   | O Adjunct Professor                                   | 9148527                  | Faculty                   | Faculty                | Actions .               |
|                                   | O Distinguished University Professor                  | 9148518                  | Faculty                   | Faculty                | Actions                 |
|                                   | Visiting Research Professor                           | 9148523                  | Faculty                   | Faculty                | Actions                 |
|                                   | Alfinate Professor                                    | 9148528                  | Faculty                   | Faculty                | Actions+                |
|                                   | Regents Professor                                     | 9148519                  | Faculty                   | Faculty                | Actions                 |
|                                   | O Professor Emerita                                   | 9148529                  | Faculty                   | Faculty                | Actions                 |
|                                   | O Distinguished Professor Emerita                     | 9148531                  | Faculty                   | Faculty                | Actions +               |
|                                   | Distinguished Professor Emeritus                      | 9148532                  | Faculty                   | Faculty                | Actions •               |
|                                   | Research Professor                                    | 9148701                  | Faculty                   | Faculty                | Actions                 |
|                                   | Distinguished University Professor Emerita            | 9148534                  | Faculty                   | Faculty                | Actions *               |
|                                   |                                                       | - Previous 1 2 3 4       | Next                      |                        |                         |

- Select the appropriate title by highlighting the radio button
- Click "Next"

|                                           |                                                                                                    | (Inboy<br>(Watch Lis                       | and the second second sec |
|-------------------------------------------|----------------------------------------------------------------------------------------------------|--------------------------------------------|----------------------------------------------------------------------------------------------------|
| ns. / / New Faculty Position / Pro        | Home Positions Titles   My Profile Help                                                                                | Sherry Costello, you have 1 message. Creat | or e                                                                                                    |
| Editing Action                            | Position Description                                                                                                   | 6                                          | Save <> Prav Next >>                                                                                                    |
| Title Position Description Action Summary | Check spelling ▼ Fields with the <sup>***</sup> symbol are viewable to applicants. <sup>*</sup> Required Information   |                                            |                                                                                                    |
|                                           | Request Information         Proposed Effective         Date:         This field is required.         Requestor's Name: |                                            |                                                                                                    |
|                                           | Requestor's Email     Address:     Action Number                                                                       |                                            |                                                                                                    |
|                                           | Position Details  *Position Number:  *Title Professor                                                                  |                                            |                                                                                                    |

• Complete the required fields and click "Next" (to save the action click "Save")

| UNIT    | ersity of maryLand                                                                                                    |                                                                               |      |           |        |            |      |                                     | Inbox<br>Vatch List | PeopleAdmin<br>POSITION MANAGEMENT * |
|---------|----------------------------------------------------------------------------------------------------|-------------------------------------------------------------------------------|------|-----------|--------|------------|------|-------------------------------------|---------------------|--------------------------------------|
|         |                                                                                                    | and the second                                                                | Home | Positions | Titles | My Profile | Help | Sherry Costello, you have 1 message | Creator             | 🔹 C logout                           |
| Actions | / / New Paculty Position / New Position                                                                                                    | definition / Summary                                                          |      |           |        |            |      | anerry Costello, you have 1 message | Creator             |                                      |
|         | New Faculty Position: Pro<br>Current Status: Draft<br>Position Type: Faculty<br>Department: ARHU-College of Arts &<br>Humanities<br>Summary History Settings | ofessor (Faculty) Ec<br>Created by: Sherry Costello<br>Owner: Sherry Costello | lit  |           |        |            |      | Take Action Dn Act                  | tion +              |                                      |
|         | Title Edit                                                                                                    |                                                                               |      |           |        |            |      |                                     |                     |                                      |
|         | Classification Details Title Code:                                                                                                    | 9148510                                                                       |      |           |        |            |      |                                     |                     |                                      |

From the "Summary" screen, verify all information is correct.

|                                                      | atch List                                        | PeopleA<br>Posmon | MANAGEME | NT V     |
|------------------------------------------------------|--------------------------------------------------|-------------------|----------|----------|
| y Costello, you have 1 message.                      | Creator                                          |                   | •        | t logout |
|                                                      |                                                  |                   |          |          |
| Take Action On Act                                   | ion +                                            | ←                 |          | -        |
| WORKFLOW ACTIO                                       | NS                                               | <del>&lt;</del>   |          | -        |
| WORKFLOW ACTIO<br>Keep working on<br>Action Canceled | NS<br>this Action                                | tion              |          | 1        |
| WORKFLOW ACTIO<br>Keep working on                    | NS<br>this Action<br>(move to Ac<br>pecialist (m |                   |          | 1        |

Hover, over the "Take Action on Action" tab to display the dropdown box.

Select the appropriate action:

- Keep working on this Action (saves action)
- Action Cancelled (cancels action)
- Send to Faculty Specialist (sends action to Academic Affairs to create position)

| Но  | ome Positions Titles                                                                   | My Profile Help |
|-----|----------------------------------------------------------------------------------------|-----------------|
|     |                                                                                        |                 |
| dit | Take Action Send to Faculty Specialist Faculty Position Specialist Comments (optional) | t)              |
|     | Submit                                                                                 | Cancel //       |

- Add any comments for the Position Specialist (becomes part of the historical record)
- Designate, if adding this action to the "Watch List"
- Click "Submit"

When a position is created by the Position Specialist, the Creator will receive an email containing the position information including the position number.

# **Modifying Existing Positions**

Only Creators have the ability to begin the action to modify an existing position. Below are the instructions for modifying an existing nonexempt, exempt, and faculty position. *If reclassifying a position across position types (i.e., nonexempt to exempt), contact the eTerp Service Center for instructions.* Remember to add the action to the "Watch List" to follow the approvals.

For nonexempt and exempt positions, users will have three tabs to navigate through Title, Position Description, and Action Summary. Nonexempt positions include one additional tab, "Search Committee," which is only to be completed, if the screening of applicants will be conducted using a search committee. The Creator will move the action forward to the Hiring Official or Creator for a 2<sup>nd</sup> Review. The initial Creator will receive email notification when the request is approved by UHR.

The request to modify an existing faculty position contains three tabs Title, Position Description, and Action Summary. The Creator will move the action forward to the "Faculty Position Specialist" in Academic Affairs or to another Creator for a 2<sup>nd</sup> Review. The initial Creator will receive email notification when the action is approved by the Faculty Position Specialist.

All required fields are indicated with an "\*"

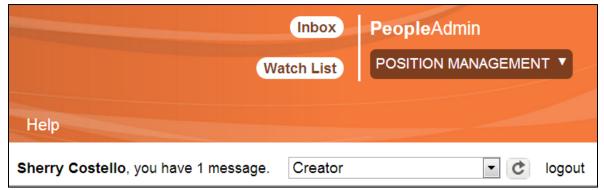

#### Modify an Existing Nonexempt or Exempt Position

- Login under the user role "Creator"
- Access the Position Management module

| Nonexempt<br>Nonexempt Actions         Sherry Costello, you have 1 message. Creator           Exempt         Exempt Actions           Exempt Actions         Faculty           Faculty Actions         Faculty Actions |     | Watch List                                    | Positions Titles          |                                                                           |
|----------------------------------------------------------------------------------------------------|-----|-----------------------------------------------|---------------------------|---------------------------------------------------------------------------|
| Welcome to your Online Recruitment Sys Faculty<br>Faculty Actions                                                                                                    | • c |                                               | Nonexempt                 |                                                                           |
| Shortcuts                                                                                                    |     |                                               | Exempt Actions<br>Faculty | Welcome to your Online Recruitment Sys                                    |
| Create New Nor                                                                                                    |     | Shortcuts<br>Create New Non<br>Create New Exe |                           | Inbox (9 items need your attention) Displaying items for group "Creator". |

- Click "Positions" to display the dropdown box
- Select the appropriate position type (In this example, a new exempt position will be created.)

|                   | Home | Positions | Titles | My Profile | Help            |            |         |                |        |
|-------------------|------|-----------|--------|------------|-----------------|------------|---------|----------------|--------|
|                   | <br> |           |        | Sherry Cos | tello, you have | 1 message. | Creator |                | C logo |
| ositions / Exempt |      |           |        |            |                 |            |         |                |        |
|                   |      |           |        |            |                 |            |         |                |        |
| Exempt Positions  |      |           |        |            |                 |            | Creat   | te New Positic | 'n     |

The Exempt positions are displayed at the bottom of the screen. To search for position select "More Search Options."

| Positions / Exempt        |                                                                                                    |         |
|---------------------------|----------------------------------------------------------------------------------------------------|---------|
| Exempt Positions          |                                                                                                    |         |
| Open Saved Search ▼ Searc | 5h:                                                                                                    | Search  |
| Add                       | Add Column                                                                                                    |         |
| Department:               | AGNR-AES-Agriculture Experiment Station-Associate Dir.<br>AGNR-AES-CMREC (Central MD)<br>AGNR-AES-CMREC-BARC<br>AGNR-AES-CMREC-Forage Research Facility | • III • |
| Status:                   | Draft<br>Active<br>Locked<br>Inactive                                                                                                    | A<br>V  |
| Position<br>Number:       |                                                                                                    |         |

• Enter the Position Number or Title and click "Search"

| Open Saved Search V Sear         | ch:                                                                                                    |                    | Search              | Hide search o | options           |           |
|----------------------------------|----------------------------------------------------------------------------------------------------|--------------------|---------------------|---------------|-------------------|-----------|
| Add<br>Column:                   | Add Column                                                                                                    |                    |                     |               |                   |           |
| Department:                      | VPAA-Office of Budget & Fisca<br>VPAA-Procur & Supply-Director<br>VPAA-Public Safety<br>VPAA-University Human Resou | r's Office         | *<br>               |               |                   |           |
| Status:                          | Draft<br>Active<br>Locked<br>Inactive                                                                               |                    |                     |               |                   |           |
| Position<br>Number:              | 101338                                                                                                    |                    |                     |               |                   |           |
| Ad hoc Search                    | Exempt Positions                                                                                                    |                    |                     |               |                   |           |
| Ad hoc Search (1 Item Found)     | Save this search?                                                                                                   |                    |                     |               | 1                 | Actions   |
| Title: Functional Title: Positio | n Number Unit                                                                                                    | Employee Last Name | Employee First Name | Status        | Last<br>Updated   | (Actions) |
| Coordinator (None) 101338        | VPAA-University                                                                                                    |                    |                     | Active        | March 30, 2010 at | Actions   |

• Click the "Title" of the position to be modified

|                         | TY OF MARYLAND                                                                                               |                        |              |        |                |               |                                                               | Inbox<br>ch List | PeopleAdmin<br>POSITION MAN |          |
|-------------------------|----------------------------------------------------------------------------------------------------|------------------------|--------------|--------|----------------|---------------|---------------------------------------------------------------|------------------|-----------------------------|----------|
|                         |                                                                                                    | Home                   | Positions    | Titles | My Profile     | Help          |                                                               |                  |                             |          |
|                         |                                                                                                    |                        |              |        | Sherry Costell | llo, you have | e 1 message.                                                  | Creator          |                             | • C loge |
| ositions / Exe          | mpt / Coordinator for                                                                                        | r eTerp Service Center |              |        |                |               |                                                               |                  |                             |          |
| Curre<br>Positi<br>Depa | sition: Coordi<br>rempt)<br>remt Status: Active<br>tion Type: Exempt<br>artment: VPAA-Unive<br>ian Resources | inator for eTerp       | ) Service Ce | nter   |                | 🚔 Pri         | nt Preview (Er<br>nt Preview<br>arch Waiver<br>idify Exempt P |                  | /iew)                       |          |
|                         |                                                                                                    |                        |              |        |                |               |                                                               |                  |                             |          |
| Sum                     | History                                                                                                    |                        |              |        |                |               |                                                               |                  |                             |          |

• From the Summary page select "Modify Exempt Position" (or "Modify Nonexempt Position," if applicable)

|                                                                                                    | Real Property lies in which the real property lies in the lies of the lies of |             |            |                  |                         | Inbox    | PeopleAdmin POSITION MANAGEMENT |
|----------------------------------------------------------------------------------------------------|----------------------------------------------------------------------------------------------------|-------------|------------|------------------|-------------------------|----------|---------------------------------|
| Cicip _                                                                                                    |                                                                                                    |             |            |                  | vva                     | tch List | POSITION MANAGEMENT &           |
|                                                                                                    | Home P                                                                                                    | ositions    | Titles     | My Profile       | Help                    |          |                                 |
|                                                                                                    |                                                                                                    |             |            | Sherry Costel    | lo, you have 1 message. | Creator  | • C logo                        |
| Positions / Exempt / Modify Exempt Po                                                                                                    | sition                                                                                                    |             |            |                  |                         |          |                                 |
| Start Modify Exempt Pos                                                                                                    | sition Action on Coo                                                                                                    | ordinator   | for eTe    | rp Service C     | enter?                  |          |                                 |
| 는 1999년 1999년 1997년 1997년 - 1997년 1999년 1997년 1997년 1997년 1997년 1997년 1997년 1997년 1997년 1997년 1997년 1997년 1997년<br>1997년 1997년 1997년 1997년 1997년 1997년 1997년 1997년 1997년 1997년 1997년 1997년 1997년 1997년 1997년 1997년 1997년 1997년 1997 |                                                                                                    |             |            |                  |                         |          |                                 |
| Once it has been started, this ac                                                                                                    | tion will lock the position fr                                                                                                    | om other up | dates unti | the action has a | completed.              |          |                                 |

• Click "Start" to begin the action

| U      | VIVERSITY OF MARYLAND            |                      |                            |                  |
|--------|----------------------------------|----------------------|----------------------------|------------------|
|        |                                  | Home                 | Positions                  | Titles           |
| Action | s / / Modify Exempt Position / C | oordinator for eTerp | o Service Center           | / Edit           |
|        | Editing Action                   | Title                |                            |                  |
|        | Title                            |                      |                            |                  |
|        | Position Description             | the bottom of        | ew the current of the page | title informatio |
| 0      | Supplemental Documents           | Selected Ti          | tle                        |                  |
|        | Action Summary                   |                      |                            |                  |
|        |                                  |                      | Classification             | on Details       |
|        |                                  |                      | Classification             | n Details        |
|        |                                  |                      |                            | en secondo       |

- To change the title of the current position scroll down the page to search and view all titles.
- If not changing the title, click the orange "next" button to move to the next tab.

| tles - Filter these results              |               |                              |                    |                  |
|------------------------------------------|---------------|------------------------------|--------------------|------------------|
|                                          |               | E                            | xempt Titles       | Ø                |
| Saved Search: "Exempt Titl               | es" (252 Item | s Found)                     |                    |                  |
| ← Previous 1                             | 2 3 4 5       | 6 7 8 9                      | $Next \rightarrow$ |                  |
| Title:                                   | Title<br>Code | EEO                          | Title<br>Class     | (Actions)        |
| Assistant to the Director                | 9213035       | Professionals                | Exempt             | Actions          |
| Production Assistant                     | 9213058       | Professionals                | Nonexempt          | Actions          |
| Project Assistant                        | 9213062       | Professionals                | Nonexempt          | Actions          |
| Research Assistant                       | 9213201       | Professionals                | Nonexempt          | Actions          |
| Administrative Assistant to the Dean     | 9213403       | Professionals                | Nonexempt          | Actions          |
| Telecommunications Systems Administrator | 9311203       | Professionals                | Nonexempt          | Actions <b>v</b> |
| Comptroller                              | 9314702       | Exec., Admin &<br>Managerial | Nonexempt          | Actions <b>v</b> |
| Assistant Comptroller                    | 9314601       | Professionals                | Nonexempt          | Actions          |
| Director Administrative Services         | 9332024       | Professionals                | Nonexempt          | Actions          |
| Director Institutional Research          | 9332031       | Exec., Admin &<br>Managerial | Nonexempt          | Actions▼         |
|                                          | 9332056       | Exec., Admin &               |                    | Actions          |

- If changing title, highlight the new title by clicking the radio button next to the title.
- Click the orange "next" button to move to the next tab.

| <ul> <li>Title</li> </ul> |                                                                  |  |
|---------------------------|------------------------------------------------------------------|--|
|                           | Mic Oberthers Ware                                               |  |
| Position Description      | * Check spelling                                                 |  |
| Supplemental Documents    | Fields with the "^" symbol are viewable to applicants.           |  |
| Action Summary            | * Required Information                                           |  |
|                           | Employee Details                                                 |  |
|                           | Employee First Name                                              |  |
|                           | Employee Last Name                                               |  |
|                           | UID                                                              |  |
|                           | Reason for Action                                                |  |
|                           | Reason for Action:     Please select     This field is required. |  |

- Complete each tab paying close attention to all the required fields
- Click "Next" to move to the next tab

|                                                         |                                                                                                    | Inbox<br>Vatch List | PeopleAdmin<br>POSITION MANAGEMENT V                     |
|---------------------------------------------------------|----------------------------------------------------------------------------------------------------|---------------------|----------------------------------------------------------|
|                                                         | Home Positions Titles   My Profile Help<br>Sherry Costello, you have 1 messag                                                         | e. Creator          | • C logo                                                 |
| ctions / / Modify Exempt Position / Co                  |                                                                                                    |                     |                                                          |
| Editing Action                                          | Supplemental Documents                                                                                                    | Sav                 | e << Prev Next >>                                        |
| <ul> <li>Title</li> <li>Position Description</li> </ul> | PDF conversion must be completed for the document to be valid when a                                                                  | pplicable.          |                                                          |
| Supplemental Documents                                  | Document Type Nam                                                                                                    | e Statu             | s (Actions)                                              |
| Action Summary                                          | Organizational Chart<br>Justification for Waiver (Search Waiver Actions Only)<br>Optional Documentation 1<br>Optional Documentation 2 |                     | Actions v<br>Upload New<br>Create New<br>Choose Existing |

To add Supplemental Documents:

- Select the document type being added
- Hover, over the "Actions" button to display the dropdown box
- Select the method being used to upload the document and follow the instructions for attaching
- Select "Next" to move to the next tab

| UNI | eTerp                                                                                                    |                                                           |        |              | Wa                                                                                                    | Inbox<br>tch List                                                                                                    | PeopleAdm<br>POSITION MA | 1971   |
|-----|----------------------------------------------------------------------------------------------------|-----------------------------------------------------------|--------|--------------|----------------------------------------------------------------------------------------------------|----------------------------------------------------------------------------------------------------|--------------------------|--------|
| Z   |                                                                                                    | Home Positions                                            | Titles | My Profile   | Help                                                                                                    |                                                                                                    |                          |        |
|     |                                                                                                    |                                                           |        | Sherry Coste | llo, you have 1 message.                                                                                                    | Creator                                                                                                    |                          | • ¢ lo |
|     | Modify Exempt Position:                                                                                  | Coordinator for e                                         | Terp   |              | Take Action On Action                                                                                                    | and the second second se |                          |        |
|     |                                                                                                    |                                                           | Terp   | 1            | AND AND ADDRESS AND ADDRESS AND AD | and the second second se |                          |        |
|     | Modify Exempt Position:<br>Service Center (Exempt)<br>Current Status: Draft                              | Coordinator for e                                         | Terp   |              | WORKFLOW ACTION                                                                                                    | s<br>his Action                                                                                                    |                          |        |
|     | Service Center (Exempt)                                                                                  |                                                           |        |              | WORKFLOW ACTIONS                                                                                                    | s<br>his Action                                                                                                    | tion                     |        |
|     | Service Center (Exempt)<br>Current Status: Draft                                                         | Edit                                                      | tello  | )            | WORKFLOW ACTION<br>Keep working on the<br>Action Canceled (r                                                                                                    | s<br>his Action<br>move to Act                                                                                                    |                          |        |
|     | Service Center (Exempt)<br>Current Status: Draft<br>Position Type: Exempt<br>Department: VPAA-University | Edit<br>Created by: Sherry Cost<br>Owner: Sherry Costello | tello  |              | WORKFLOW ACTIONS<br>Keep working on th<br>Action Canceled (r<br>Canceled)<br>Send to Creator (n                                                                                                    | s<br>his Action<br>move to Act<br>nove to Cre                                                                                                    | eator -                  |        |

- From the summary page verify all information is correct
- Select "Take Action on Action" to display the dropdown menu
- Select the appropriate action

|   | Take Action 🗶                                        |
|---|------------------------------------------------------|
|   | Send to Hiring Official (move to Hiring<br>Official) |
| 1 | Sherry Costello  Comments (optional)                 |
| t |                                                      |
|   | Add this action to your watch list?                  |
| - | Add this action to your watch list?                  |
|   | Submit Cancel                                        |

- Select the name of the next user to send the action to.
- Add comments for the next user if applicable.
- Check the box to add the action to the watch list.
- Click "Submit"

When the changes to the position are approved by UHR the Creator will receive an email notification.

#### Requesting a Change to an Existing Faculty Position

| Wa                                   | Inbox<br>atch List | PeopleAdmin<br>POSITION MANAGEMENT ▼ |
|--------------------------------------|--------------------|--------------------------------------|
| Help                                 |                    |                                      |
| Sherry Costello, you have 1 message. | Creator            | ▼ C logout                           |

- Login under the user role "Creator"
- Access the "Position Management" module

|                                                                                                    |                                                     |                             | (nbox)<br>Watch List                    | PeopleAdmin POSITION MANAGEMENT |
|----------------------------------------------------------------------------------------------------|-----------------------------------------------------|-----------------------------|-----------------------------------------|---------------------------------|
| Home                                                                                                    | Positions Titles Nonexempt Nonexempt Actions Exempt | My Profile<br>Sherry Costel | Help<br>Io, you have 1 message. Creator | ▼ Ĉ logo                        |
| Welcome to your Online Recruitment Sys                                                                                           | Exempt Actions                                      |                             |                                         |                                 |
| Inbox (10 items need your attention) Displaying items for group "Creator".     Postings (6)   Hiring Proposals (0)   Actions (4) |                                                     |                             | Create New Ex<br>Create New Fa          |                                 |
| Job Title Type Current St<br>See more                                                                                            | tate                                                | Owner                       | My Links                                |                                 |

- Select "Positions" to display the dropdown
- Select "Faculty"

|       |                 |                     |              | Home               | Positio       | ons T      | itles         | My Pr    | ofile Help         |                           |          |                 | -                |
|-------|-----------------|---------------------|--------------|--------------------|---------------|------------|---------------|----------|--------------------|---------------------------|----------|-----------------|------------------|
|       |                 |                     |              |                    |               |            |               | Sherry   | Costello, you have | 1 message.                | Crea     | tor             | • ¢ lo           |
| Posit | tions / Faculty |                     |              |                    |               |            |               |          |                    |                           |          |                 |                  |
| F     | Faculty P       | ositions            |              |                    |               |            |               |          |                    |                           |          | Create New F    | Position         |
|       | Open Saved      | I Search 🔻          | Search:      |                    |               |            |               |          | Search             | More sea                  | arch opt | ions            |                  |
|       | Ad hoc Searcl   | n                   | Facu         | Ity Positions      |               | 0          |               |          |                    |                           |          |                 |                  |
|       | Saved           | Search: "Fac        | ulty Positio | ns" (8521          | Items F       | ound)      |               |          |                    |                           |          | 1               | Actions          |
|       |                 |                     | ← Prev       | rious 1 2          | 3 4           | 5 6        | 7 8           | 9        | 284 285            | $\text{Next} \rightarrow$ |          |                 |                  |
| -     | Title           | Functional<br>Title | Title Code:  | Position<br>Number | Emplo<br>Name | oyee First | Emplo<br>Name | yee Last | Unit               | Si                        | atus     | Last<br>Updated | (Actions)        |
| 1     | Professor       | (None)              | 9148510      | 103893             |               |            |               |          | ARHU-Art History & | A/                        | tive     | August 12, 2012 | Actions <b>v</b> |

Listings of the Faculty positions appear at the bottom of the screen.

| Open Saved Search ¥ | Search:           | Search More search options |
|---------------------|-------------------|----------------------------|
| Ad hoc Search       | Faculty Positions |                            |

To narrow the search, click "More Search Options"

| Faculty Positions           |                                                                                                    |   |        | C                   |
|-----------------------------|----------------------------------------------------------------------------------------------------|---|--------|---------------------|
| Open Saved Search ▼ Search: |                                                                                                    |   | Search | Hide search options |
| Add Column                  | Add Column                                                                                                    |   |        |                     |
| Department                  | AGNR-AES-Agriculture Experiment Station-Associate Dir.<br>AGNR-AES-CMREC (Central MD)<br>AGNR-AES-CMREC-BARC<br>AGNR-AES-CMREC-Forage Research Facility | • |        |                     |
| Status                      | Locked                                                                                                    | * |        |                     |
| Position Number:            | Inactive<br>245678                                                                                                    | ~ |        |                     |

Search by any of the following fields:

- Department
- Status
- Position Number
- When done click "Search"

| Faculty Positions     |               |                                                                                                    |           | Cr               | eate New Position |
|-----------------------|---------------|----------------------------------------------------------------------------------------------------|-----------|------------------|-------------------|
| Open Saved Search ¥   | Search:       | Sea                                                                                                    | arch Hide | e search options |                   |
|                       | Add Column:   | Add Column                                                                                                    |           |                  |                   |
|                       | Department:   | AGNR-AES-Agriculture Experiment Station-Associate Dir.<br>AGNR-AES-CMREC (Central MD)<br>AGNR-AES-CMREC-BARC<br>AGNR-AES-CMREC-Forage Research Facility |           |                  |                   |
|                       | Status:       | Draft Active Locked Inactive -                                                                                                    |           |                  |                   |
| Pos                   | ition Number: | 245678                                                                                                    |           |                  |                   |
| Addres Occurs         | 0.5           |                                                                                                    |           |                  |                   |
| Ad hoc Search         | S Fa          | ulty Positions                                                                                                    |           |                  |                   |
| Ad hoc Search (1 Item | Found) Sav    | e this search?                                                                                                    |           |                  | Actions           |
| Functional Title      | Title Code:   | Position Number Employee First Name Employee Last Name                                                                                                  | Unit      | Last<br>Status   |                   |
| Title                 |               |                                                                                                    |           |                  |                   |

• Click the "Title" to access the position

| ositions / Faculty / Professor                                                                                        | Sherry Costello, you have 1 message. Creator • C lo                                                                                                  |
|----------------------------------------------------------------------------------------------------|----------------------------------------------------------------------------------------------------|
| Position: Professor (Faculty)<br>Current Status: Active<br>Position Type: Faculty<br>Department: ARHU-School of Music | <ul> <li>Print Preview (Employee View)</li> <li>Print Preview</li> <li>Search Waiver</li> <li>Request Change to Existing Faculty Position</li> </ul> |
| Summary History                                                                                                    |                                                                                                    |
| Classification Details                                                                                                |                                                                                                    |

• From the summary page select "Request Change to Existing Faculty Position"

Start Request Change to Existing Faculty Position Action on Professor? Once it has been started, this action will lock the position from other updates until the action has completed. Start

• Click "Start" to begin the action

|                                     |                                                                                                    | (Inbox)<br>Watch List                        |              |  |  |  |  |  |  |
|-------------------------------------|----------------------------------------------------------------------------------------------------|----------------------------------------------|--------------|--|--|--|--|--|--|
|                                     | Home Positions Titles                                                                                                    | My Profile Help                              |              |  |  |  |  |  |  |
|                                     |                                                                                                    | Sherry Costello, you have 1 message. Creator | • C logou    |  |  |  |  |  |  |
| ctions / / Request Change to Existi | ng Faculty Position / Professor / Edit                                                                                                    |                                              |              |  |  |  |  |  |  |
| 2                                   |                                                                                                    |                                              |              |  |  |  |  |  |  |
| Editing Action                      | Title                                                                                                    |                                              | Save Next >> |  |  |  |  |  |  |
| Title                               | Please review the current title information, if you wish to change the title, you must select from the title list at the bottom of the page<br>Selected Title |                                              |              |  |  |  |  |  |  |
| Position Description                |                                                                                                    |                                              |              |  |  |  |  |  |  |
| Action Summary                      |                                                                                                    |                                              |              |  |  |  |  |  |  |
|                                     |                                                                                                    |                                              |              |  |  |  |  |  |  |
|                                     | Classification Details                                                                                                    | Classification Details                       |              |  |  |  |  |  |  |
|                                     | Classification Details                                                                                                    |                                              |              |  |  |  |  |  |  |
|                                     | Title Code:                                                                                                    | 9148510                                      |              |  |  |  |  |  |  |

If not changing the current title, click "Next."

| Assistant Executive Vice President              | 9003702   | Exec., Admin & | Faculty   | Actions          |
|-------------------------------------------------|-----------|----------------|-----------|------------------|
|                                                 | 9003702   | Managerial     | Faculty   |                  |
| <ul> <li>Acting Administrative Dean</li> </ul>  | 9008402   | Exec., Admin & | Faculty   | Actions          |
| Acting Administrative Dean                      | 9006402   | Managerial     | Faculty   |                  |
| Professor & Acting Assistant Vice President     | 9003704   | Exec., Admin & | Faculty   | Actions          |
| Frolesson & Acting Assistant vice Fresident     | 9003704   | Managerial     | Faculty   |                  |
| Administrative Dean                             | 9008401   | Exec., Admin & | Faculty   | Actions          |
| Auministrative Dean                             | 9008401   | Managerial     | Faculty   |                  |
| Assistant Vice President Institutional Advisory | 9003703   | Exec., Admin & | Faculty   | Actions          |
|                                                 | 9003703   | Managerial     | Faculty   |                  |
| Dean                                            | 9008503   | Exec., Admin & | Nonexempt | Actions          |
|                                                 | 9008303   | Managerial     | Nonexempt |                  |
| Associate Professor & Acting Chair              | 9123504   | Faculty        | Faculty   | Actions <b>▼</b> |
| Provost                                         | 9005001   | Exec., Admin & | Feedba    | Actions <b>▼</b> |
| Provost                                         | 9005001   | Managerial     | Faculty   |                  |
| Active Used Associate Drefferer                 | 9123501   | Exec., Admin & | Feedba    | Actions <b>▼</b> |
| Acting Head Associate Proffesor                 | 9123501   | Managerial     | Faculty   |                  |
| Associate Professor & Area Chair                | 9123702   | Faculty        | Faculty   | Actions          |
|                                                 |           |                |           |                  |
| ← Previous 1 2                                  | 2 3 4 5 6 | 7 8 9          | Next →    |                  |
|                                                 |           |                |           |                  |
|                                                 |           |                | Save      | Next >>          |

If changing the titles, scroll to the bottom of the page:

- Highlight the radio button next to the appropriate title
- Click "Next"

|                                     |                                        | Sherry Costello, you have 1 message. | Creator      | • C logou |
|-------------------------------------|----------------------------------------|--------------------------------------|--------------|-----------|
| tions / / Request Change to Existin | ng Faculty Position / Professor / Edit |                                      |              |           |
| Editing Action                      | Position Descriptio                    | n                                    | Save << Prev | Next >>   |
| <ul> <li>Title</li> </ul>           | ANC                                    |                                      |              |           |
| Position Description                | Check spelling                         |                                      |              |           |
| Action Summary                      | Fields with the "^" symbol a           | are viewable to applicants.          |              |           |
|                                     | * Required Information                 |                                      |              |           |
|                                     | Request Information                    |                                      |              |           |
|                                     | Proposed Effective<br>Date:            | 07/31/2013                           |              |           |
|                                     | Requestor's Name:                      | Jennifer Zachmann                    |              |           |
|                                     | Requestor's Email<br>Address:          | jenzach@umd.edu                      |              |           |
|                                     | Action Number                          |                                      |              |           |

- Fill in all the required fields
- Click "Next" to advance to the next tab

Note: If moving the position from one department to another, type the new department name in the box.

| UNI     | eTerp                                                           |                |        |              | Wa                                                                                                    | Contract of                                     | DIEAdmin |
|---------|-----------------------------------------------------------------|----------------|--------|--------------|----------------------------------------------------------------------------------------------------|-------------------------------------------------|----------|
| 1       |                                                                 | Home Positions | Titles | My Profile   | Help                                                                                                    |                                                 |          |
|         |                                                                 |                |        | Sherry Coste | llo, you have 1 message.                                                                                                    | Creator                                         | • C logo |
| - Cuons | / / Request Change to Existing Faculty Request Change to Existi |                |        |              | Take Action On Acti                                                                                                    | Contair prise                                   |          |
|         |                                                                 |                | ion:   | ]            | Take Action On Acti<br>WORKFLOW ACTION<br>Keep working on t<br>Action Canceled (<br>Canceled)<br>Send to the Facult<br>Specialist (move t<br>Specialist) | s<br>his Action<br>move to Action<br>y Position |          |

- From the summary screen select "Take Action on Action" to display the dropdown menu
- Select "Send to the Faculty Position Specialist" to move the action forward
- Select "Keep Working on this Action" to save information and exit or "Action Canceled" to cancel the action

When the position has been modified, the Creator will receive an email notification.

## **Searching for Positions**

To search for positions or to see a listing of all positions by position type, follow the instructions below.

Access eTerp2 at: <u>www.eterp.umd.edu</u>

| Universit<br>College F | y of Maryland<br><sup>P</sup> ark |
|------------------------|-----------------------------------|
| Username<br>Password   |                                   |
|                        | Login                             |

• Login using directory ID and Password

|          | Inbox   | <b>People</b> Admin |
|----------|---------|---------------------|
| Wate     | ch List | POSITION MANAGEMENT |
|          |         |                     |
|          |         |                     |
| message. | Creator | - C logout          |

- Verify this is the Position Management side of eTerp2
- Verify user role (Search Chair/Designee and Committee Members cannot view the listing of positions)

| <b>e</b> Terp2                                                                     |                      |                                |              |                 | Watch List                                      | POSITION MANAGEMEN |
|------------------------------------------------------------------------------------|----------------------|--------------------------------|--------------|-----------------|-------------------------------------------------|--------------------|
|                                                                                    | Home                 | Positions Titles               | My Profile   | Help            |                                                 |                    |
|                                                                                    |                      | Nonexempt<br>Nonexempt Actions | Sherry Coste | llo, you have 1 | message. Creator                                | • (C)              |
|                                                                                    |                      | Exempt                         |              |                 |                                                 |                    |
| Welcome to your Onl                                                                | line Recruitment Sys | Exempt Actions<br>Faculty      |              |                 |                                                 |                    |
|                                                                                    |                      | Faculty Actions                |              |                 |                                                 |                    |
|                                                                                    | d your attention)    |                                |              |                 | Shortcuts                                       |                    |
| Inbox (10 items nee<br>Displaying items for group "Cre<br>Postings (6) Hiring Prop | eator".              |                                |              |                 | Create New No<br>Create New Ex<br>Create New Fa |                    |

- Click "Positions" to display the drop down box
- Select the Position Type

|    |                   |                | Home               | Positions T | itles   My Pro        | file Help              |            |                 |              |
|----|-------------------|----------------|--------------------|-------------|-----------------------|------------------------|------------|-----------------|--------------|
|    |                   |                |                    |             | Sherry                | Costello, you have     | 1 message. | Creator         | • ¢          |
| si | tions / Exempt    |                |                    |             |                       |                        |            |                 |              |
| E  | Exempt Positi     | ons            |                    |             |                       |                        |            | Create N        | New Position |
|    | Open Saved Search | • Searc        | h:                 |             |                       | Search                 | More searc | ch options      |              |
| -  | Ad hoc Search     | ٥              | Exempt Positions   | 51          |                       |                        |            |                 |              |
|    | Ad hoc Search (3  | 3 Items Found  | ) Save this search | 2           |                       |                        |            |                 | Actions      |
|    |                   |                |                    | ← Previous  | 1 2 Next -            |                        |            |                 |              |
|    |                   |                |                    |             |                       |                        |            |                 |              |
|    | Title: Fur        | ctional Title: | Position Number    | Unit        | Employee Last<br>Name | Employee First<br>Name | Status     | Last<br>Updated | (Actions)    |

- Scroll down the page to view all the Positions
- Click "Next" or the "Number" to move to the next page

|        | Create New Position |
|--------|---------------------|
| Search | More search options |

• To narrow the search by Position Number or Department, click "More search options"

|                         | Home                                                                 | Positions                | Titles | My Pro     | ofile   | Help                  |              |                     |
|-------------------------|----------------------------------------------------------------------|--------------------------|--------|------------|---------|-----------------------|--------------|---------------------|
|                         |                                                                      |                          |        | Sherry     | Costell | o, you have 1 message | Creator      | • C                 |
| ositions / Exempt       |                                                                      |                          |        |            |         |                       |              |                     |
| Exempt Positions        |                                                                      |                          |        |            |         |                       |              | Create New Position |
| Open Saved Search ▼ Sea | rch:                                                                 |                          |        |            |         | Search Hide se        | arch options |                     |
| Add<br>Column:          | Add Column                                                           |                          |        |            |         |                       |              | •                   |
| Department:             | AGNR-AES-Agricult<br>AGNR-AES-CMRE<br>AGNR-AES-CMRE<br>AGNR-AES-CMRE | C (Central MD)<br>C-BARC |        | ciate Dir. | *       | •                     |              |                     |
| Status:                 | Draft<br>Active<br>Locked<br>Inactive                                |                          |        |            | *<br>*  |                       |              |                     |
| Position<br>Number:     | 123456                                                               |                          |        |            |         |                       |              |                     |

- Enter Position Number or select Department
- Click "Search"
- To hide the search fields click "Hide Search Options"

# **Searching for Actions**

Users also have the ability to search for any actions that are approved, canceled, or in progress in the system. Follow the instructions below to search for actions.

Access eTerp2 at: eterp.umd.edu

| University<br>College F | y of Maryland<br>Park |
|-------------------------|-----------------------|
| Username<br>Password    |                       |
|                         | Login                 |

• Login using directory ID and Password

| Inbo         | x    | <b>People</b> Admin |
|--------------|------|---------------------|
| Watch Li     | st   | POSITION MANAGEMENT |
|              |      |                     |
|              |      |                     |
| message. Cre | ator | - C logout          |

- Verify this is the Position Management side of eTerp2
- Verify user role

|                                                                                        |                                          |              | (Inbox)<br>Watch List            | PeopleAdmin<br>POSITION MANAGEMENT |
|----------------------------------------------------------------------------------------|------------------------------------------|--------------|----------------------------------|------------------------------------|
| Home                                                                                   | Positions Titles                         | My Profile   | Help                             |                                    |
|                                                                                        | Nonexempt<br>Nonexempt Actions<br>Exempt | Sherry Coste | llo, you have 1 message. Creator | • C log                            |
| Welcome to your Online Recruitment Sys                                                 | Exempt Actions                           |              |                                  |                                    |
| Inbox (10 items need your attention)                                                   |                                          |              | Shortcuts                        |                                    |
| Displaying items for group "Creator".<br>Postings (6) Hiring Proposals (0) Actions (4) |                                          |              | Create New Exe<br>Create New Fac |                                    |
| Job Title Type Current S                                                               | itate                                    | Owner        |                                  |                                    |
| See more                                                                               |                                          |              | My Links                         |                                    |

- Click "Positions" to display the dropdown box
- Select the Position Type Actions (e.g. Nonexempt Actions)

|                      | exempt     |                          |                                                      |                                         |                           |                    |                       |                                                     |           |
|----------------------|------------|--------------------------|------------------------------------------------------|-----------------------------------------|---------------------------|--------------------|-----------------------|-----------------------------------------------------|-----------|
| Nonexe               | empt /     | Actions                  |                                                      |                                         |                           |                    |                       |                                                     |           |
| Open S               | Saved Sear | ch ▼ Sea                 | irch:                                                |                                         |                           | Search             | More search optio     | ns                                                  |           |
| Nonexem              | pt Action  | s 0                      |                                                      |                                         |                           |                    |                       |                                                     |           |
|                      |            |                          | npt Actions" (97 Iter                                | ms Found)                               |                           |                    |                       |                                                     | Actions   |
|                      |            |                          |                                                      | no roana,                               |                           |                    |                       |                                                     |           |
|                      |            |                          |                                                      | Previous 1 2                            | 3 4                       | $Next \rightarrow$ |                       |                                                     |           |
| Functional<br>Title: | ^Title     | Action<br>Workflow State |                                                      |                                         | 3 4<br>Position<br>Number | Next →             | Employee Last<br>Name | Last Updated                                        | (Actions) |
|                      | ^Tītle     | Action                   | <br>←                                                | Previous 1 2                            | Position                  |                    |                       | Last Updated<br>November 12,<br>2012 at 03:48<br>pm |           |
| Title:               | ^ Title    | Action<br>Workflow State | Action Name<br>Modify Nonexempt<br>Position: Unnamed | Previous 1 2<br>Action<br>Number<br>Non | Position<br>Number        | Unit               | Name                  | November 12,<br>2012 at 03:48                       | (Actions) |

Scroll down the page to view the complete listing of all positions

| ← Previous            | 12 | 3 | 4 | Next $\rightarrow$ |
|-----------------------|----|---|---|--------------------|
| $\leftarrow$ Previous |    | 3 | 4 | Next →             |

Click "Next" or the "page number" to view the next page of actions.

| UNIVERSITY OF MARYLAND | <b>Market</b> |            |               |        |               |                 | Wa       | Inbox<br>tch List | PeopleAdmin<br>POSITION MANAGE | MENT • |
|------------------------|---------------|------------|---------------|--------|---------------|-----------------|----------|-------------------|--------------------------------|--------|
|                        |               |            |               |        |               |                 |          |                   |                                |        |
|                        |               | Home       | Positions     | Titles | My Profile    | Help            |          |                   |                                |        |
|                        |               |            |               |        | Sherry Costel | llo, you have 1 | message. | Creator           | •                              | C log  |
| tions / Nonexempt      |               |            |               |        |               |                 |          |                   |                                |        |
| Open Saved Search ¥    | Search:       |            |               |        | ]             | Search          | More sea | irch options      | <i>←</i>                       |        |
| Nonexempt Actions      | 0             |            |               |        |               |                 |          |                   |                                |        |
|                        | onexempt Ac   | tions" (97 | 7 Items Found | d)     |               |                 |          |                   | Action                         | IS     |
| Saved Search: " N      |               |            |               |        |               |                 |          |                   |                                |        |

To narrow the search by Position Number or Workflow State:

• Click "More search options"

| A | ctions / Nonexempt  |                                                                                                    |        |                     |  |
|---|---------------------|----------------------------------------------------------------------------------------------------|--------|---------------------|--|
|   | Nonexempt Actions   |                                                                                                    |        |                     |  |
|   | Open Saved Search V | ch:                                                                                                    | Search | Hide search options |  |
|   | Add<br>Column:      | Add Column                                                                                                    |        | •                   |  |
|   | Department:         | AGNR-AES-Agriculture Experiment Station-Associate Dir.<br>AGNR-AES-CMREC (Central MD)<br>AGNR-AES-CMREC-BARC<br>AGNR-AES-CMREC-Forage Research Facility                                              |        |                     |  |
|   |                     | Draft (Nonexempt New Nonexempt Position Workflow)<br>Draft (Non Exempt Search Waiver Workflow)<br>Creator (Non Exempt Search Waiver Workflow)<br>Creator (Nonexempt New Nonexempt Position Workflow) |        |                     |  |
|   | Position<br>Number: |                                                                                                    |        |                     |  |

Narrow the search by selecting or entering:

- Department
- Workflow State Position Number

After entering all or any of the above, click "Search." To hide the search option fields click "Hide Search Options."

To select more than one Dept. or Workflow State hold the Shift key and highlight all the fields to be searched. To remove highlighted fields hold the Ctrl key and click on the highlighted field.

|                             | Add<br>Column:                        | Add Column                                                                                      |                              |                                      |                                             |                       |                               | •                |
|-----------------------------|---------------------------------------|-------------------------------------------------------------------------------------------------|------------------------------|--------------------------------------|---------------------------------------------|-----------------------|-------------------------------|------------------|
|                             | Department: A                         | GNR-AES-Agriculture I<br>GNR-AES-CMREC (C<br>GNR-AES-CMREC-B/<br>GNR-AES-CMREC-Fo               | entral MD)<br>ARC            |                                      | Dir.                                        |                       |                               |                  |
|                             | Workflow U<br>State: U                | ction Canceled (Non E<br>HR Director (Nonexem<br>HR Analyst (Nonexem<br>lew Position Descriptio | pt New None<br>pt Modify Nor | xempt Position \<br>nexempt Position | Workflov<br>Workfl                          |                       |                               |                  |
|                             | Position<br>Number: 12                | 233312                                                                                          |                              |                                      |                                             |                       |                               |                  |
| Ad hoc Search               | 8                                     | Nonexempt Actions                                                                               |                              |                                      |                                             |                       |                               |                  |
| Ad hoc Search               | (1 Item Found) s                      | Save this search?                                                                               |                              |                                      |                                             |                       |                               | Actions          |
| Functional<br>Title: ^Title | Position<br>Request Workflow<br>State | Position<br>Request Name                                                                        | Action<br>Number             | Position<br>Number                   | Unit                                        | Employee Last<br>Name | Last Updated                  | (Actions)        |
| Functional<br>Title1        | New Position                          | New Nonexempt<br>Position: Functional                                                           | N00001                       | 1233312                              | AGNR-AES-Agriculture<br>Experiment Station- |                       | December 26,<br>2012 at 03:49 | Actions <b>v</b> |

To view the details of the action click "Title"

| (No           | w Nonexempt Position<br>nexempt)<br>ant Status: New Position Descript                  |                                          |  |
|---------------|----------------------------------------------------------------------------------------|------------------------------------------|--|
| Depa<br>Agric | ion Type: Nonexempt<br>rtment: AGNR-AES-<br>culture Experiment Station-<br>iciate Dir. | Created by: Karen McDonald<br>Owner: UHR |  |
| Sumr          | mary History                                                                           |                                          |  |
| c             | Title                                                                                  |                                          |  |
|               | Classification Details                                                                 |                                          |  |
|               | Title Code:                                                                            | TitleCode1                               |  |
|               | ^Title:                                                                                | Title 1                                  |  |
|               | EEO:                                                                                   | Exec., Admin & Managerial                |  |
|               | Title Class:                                                                           | Exempt                                   |  |

Scroll down the screen to view the position summary

When done return to the listing of actions by using the back button or accessing the "Positions" tab at the top of the screen.

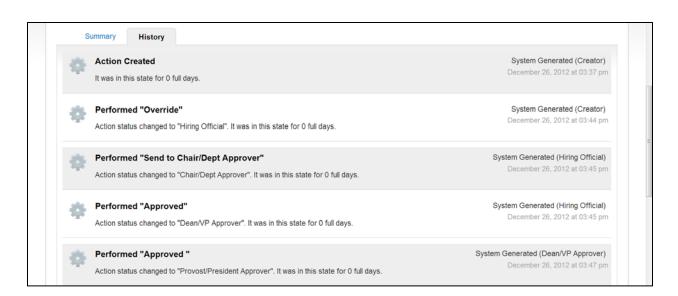

To view the history of the action, click "History." To exit the screen, use the back button or select "Positions" from the top of the page.

# Postings

Postings are created by the Creator for all position types including Hourly/GA/Pooled from the Applicant Tracking module or by selecting the posting type under the "Shortcuts" box. The Creator will enter all necessary information and send forward for approval or to the eTerp Service Center for posting. No changes can be made to the existing position descriptions. The workflow and tabs vary depending upon the position type with the final step being the eTerp Service Center for posting. **Nonexempt and Exempt Regular or Contingent II postings should only be created after UHR has approved the action for the position (i.e. create a new position, modify, request target hiring range, etc.).** 

Nonexempt postings have the following tabs to view/complete:

- Position Information
- Posting Details
- Search Committee (if applicable)
- Supplemental Documents
- Summary

Exempt Postings have the following tabs to view/complete:

- Position Information
- Search and Selection Plan
- Search Committee
- Applicant Documents
- Supplemental Documents
- Summary

Faculty postings are also created by the Creator. Any changes to the position should first be routed as an action to the Faculty Position Specialist. Faculty Postings have the following tabs to view/complete:

- Position Information
- Search and Selection Plan
- Search Committee
- Applicant Documents
- Supplemental Documents
- Summary

Below are the instructions for creating a new nonexempt, exempt, and faculty position.

# **Creating a New Posting**

From an Existing Nonexempt Position

| University<br>College F | y of Maryland<br>Park |
|-------------------------|-----------------------|
| Username<br>Password    |                       |
|                         | Login                 |

• Login using directory ID and Password

|       | Inbox    | PeopleAdmin        |
|-------|----------|--------------------|
| Wat   | tch List | APPLICANT TRACKING |
|       |          |                    |
|       |          |                    |
| sage. | Creator  | - C logout         |

- Verify this is the Applicant Tracking side of eTerp2
- Verify logged in as a "Creator"

| T. A             | MARYLAND                |                      |                         |                                                                             | oleAdmin       |
|------------------|-------------------------|----------------------|-------------------------|-----------------------------------------------------------------------------|----------------|
| eTerp            |                         |                      |                         | Watch List APPLI                                                            | ICANT TRACKING |
|                  |                         | Home Postings Hing P | roposals   My Profile   | Help                                                                        |                |
|                  |                         | Nonexempt            | Sherry Costello, you ha | ve 1 message. Creator                                                       | • ¢            |
|                  |                         | Exempt               |                         |                                                                             | 100 (00)       |
|                  |                         | Faculty              |                         |                                                                             |                |
|                  |                         | Hourly/GA/Pool       |                         |                                                                             |                |
| Welcome to       | your Online Rec         |                      |                         |                                                                             |                |
|                  | your Online Rec         | ruitment system      |                         | Shortcuts                                                                   |                |
| 🚣 Inbox (1       |                         | ruitment system      |                         | Create New Nonexempt P<br>Create New Exempt Post                            | ting           |
| 🚣 Inbox (1       | 10 items need your atte | ruitment system      |                         | Create New Nonexempt F                                                      | ting<br>ting   |
| Displaying items | 10 items need your atte | ruitment System      | Owner                   | Create New Nonexempt R<br>Create New Exempt Post<br>Create New Faculty Post | ting<br>ting   |

Begin the posting by selecting the position type under "Postings" or from the "Shortcuts" box.

|                              |                     |                   | Inbox Peo    | opleAdmin        |
|------------------------------|---------------------|-------------------|--------------|------------------|
|                              |                     | Wa                | tch List API | PLICANT TRACKING |
| gs Hiring Proposals          | My Profile          | Help              |              |                  |
|                              | Sherry Costello, yo | u have 1 message. | Creator      | • C k            |
|                              |                     |                   |              |                  |
|                              |                     |                   | Court        | te New Posting   |
|                              |                     | •                 | Crea         | te new Posting   |
|                              | Ser                 | arch Hide sea     | rch options  |                  |
|                              |                     |                   |              |                  |
| iter                         | ,<br>E              |                   |              |                  |
| Posting                      | •                   |                   |              |                  |
| Iture Experiment Station-Ass | ociate Dir.         |                   |              |                  |

If the posting began by selecting the position type, under the Positions drop down box click:

• Create New Posting

| Create New                                                              | ×                                                                         |
|-------------------------------------------------------------------------|---------------------------------------------------------------------------|
| What would you like to<br>posting?                                      | use to create this new                                                    |
| Create from Position Type                                               |                                                                           |
| Includes only the information that<br>Posting from a Position Type is a | applies across the entire Position Type. A new<br>Imost completely blank. |
| Create from Position                                                    |                                                                           |
|                                                                         | from a position.                                                          |

### Select "Create from Position"

| Open Saved Search V | Search: Search Hide search options                                                                                                    |
|---------------------|----------------------------------------------------------------------------------------------------|
|                     | Add Column                                                                                                    |
| c                   | AGNR-AES-Agriculture Experiment Station-Associate Dir.<br>AGNR-AES-CMREC (Central MD)<br>AGNR-AES-CMREC-BARC<br>AGNR-AES-CMREC-Forage Research Facility |
|                     | Status:<br>Draft<br>Active<br>Locked<br>Inactive<br>Locked                                                                                              |
|                     | Position<br>Number:                                                                                                    |
| Ad hoc Search       | Nonexempt Positions                                                                                                    |

Scroll down the page to view all the Nonexempt positions. Narrow the search by selecting or entering the Department, Status, or Position Number.

|              | c                 | Add<br>olumn:     | Add Column                            | 1                                                                                                    |        |                                      |                 |           |
|--------------|-------------------|-------------------|---------------------------------------|----------------------------------------------------------------------------------------------------|--------|--------------------------------------|-----------------|-----------|
|              | Depar             | tment:            | VPAA-Proce<br>VPAA-Public             | e of Budget & Fiscal Analysis<br>Ir & Supply-Director's Office<br>c Safety<br>Irsity Human Resources |        | *<br>31                              |                 |           |
|              | 1                 | Status:           | Draft<br>Active<br>Locked<br>Inactive |                                                                                                    |        |                                      |                 |           |
|              | P                 | osition<br>umber: | TESTING2-                             | 2                                                                                                    |        |                                      |                 |           |
| Ad hoc Se    | arch              | 0                 | Nonexem                               | ot Positions                                                                                         |        |                                      |                 |           |
| Ad hoc       | Search (1 Item Fo | ound)             | Save this se                          | earch?                                                                                               |        |                                      |                 |           |
| Title:       | Functional Title: | Posit             |                                       | Unit                                                                                                 | Status | Are you going to post this position? | Last<br>Updated | (Actions) |
| Food Service | TESTING FOR       | COLUMN STATE      | ING2-2                                | VPAA-University Human                                                                                | Active | Yes                                  |                 | Actions v |

To access the position being posted click "Title"

| Position: TESTING FOR POSTING (Nonexemp<br>Current Status: Active<br>Position Type: Nonexempt<br>Department: VPAA-University<br>Human Resources | t)<br>Create Posting from this Position<br>A Print Preview (Employee View)<br>Print Preview<br>Modify Nonexempt Position<br>★ Search Waiver |
|----------------------------------------------------------------------------------------------------|----------------------------------------------------------------------------------------------------|
| Summary History                                                                                                    |                                                                                                    |
| <ul> <li>Employee Details         <ul> <li>No user is currently seated in this position .</li> </ul> </li> <li>Title</li> </ul>                 |                                                                                                    |
| Classification Details                                                                                                    |                                                                                                    |

View the position summary by scrolling down the page or begin creating the posting by selecting:

• Create Posting from this Position

| ostings / None) | cempt / New Posting         |                                 |
|-----------------|-----------------------------|---------------------------------|
|                 | New Posting                 | Create New Posting Cancel       |
|                 | * Required Information      |                                 |
|                 | ^Functional Title:          | TESTING FOR POSTING             |
|                 | Organizational Unit         |                                 |
|                 | Division *                  | Default Division                |
|                 | Department *                | VPAA-University Human Resources |
|                 | Online Applications         |                                 |
|                 | Accept online applications? |                                 |

Enter the required information and click:

• Create New Posting

|                                       | Home Postings Hirit                   | ng Proposals   My Profile Help               |              |
|---------------------------------------|---------------------------------------|----------------------------------------------|--------------|
|                                       |                                       | Sherry Costello, you have 1 message. Creator | • C logo     |
| ostings / Nonexempt / TESTING FOR POS | TING (Draft) / Edit: Position Informa | tion                                         |              |
|                                       | 2                                     |                                              |              |
| Editing Posting                       | Position Informatio                   | n                                            | Save Next >> |
| Position Information                  |                                       |                                              |              |
| Posting Details                       | Check spelling 💌                      |                                              |              |
| Search Committee                      | Fields with the "^" symbol a          | are viewable to applicants.                  |              |
| Supplemental Documents                | Position Details                      |                                              |              |
| Summary                               | UHR Approval Date                     | 01/16/2013                                   |              |
|                                       | ^Title                                | Food Service Aide I                          |              |
|                                       | <b>^Functional Title:</b>             | TESTING FOR POSTING                          |              |
|                                       | Title Code:                           | 02FS100                                      |              |
|                                       | Pay Range/Band:                       |                                              |              |
|                                       | *Position Number:                     | TESTING2-2                                   |              |

The Position Information tab displays the approved position details. Click "Next" to move to the next tab.

| stings / Nonexempt / nonexempt testing 2/1         Editing Posting         Position Information | (Draft) / Edit: Posting Details Posting Details                                                                 |                                  | Save << Prev | C log   |
|-------------------------------------------------------------------------------------------------|----------------------------------------------------------------------------------------------------|----------------------------------|--------------|---------|
| Position Information                                                                            | Posting Details                                                                                                 |                                  | Save << Prev | Next >> |
|                                                                                                 |                                                                                                    |                                  |              |         |
|                                                                                                 | AND THE REAL PROPERTY OF A DESCRIPTION OF A DESCRIPTION OF A DESCRIPTION OF A DESCRIPTION OF A DESCRIPTION OF A |                                  |              |         |
| Posting Details                                                                                 | Scheck spelling 💌                                                                                               |                                  |              |         |
| Search Committee                                                                                | Posting Details                                                                                                 |                                  |              |         |
| Supplemental Documents                                                                          | Is this an internal                                                                                             | No ·                             |              |         |
| Summary                                                                                         | search?                                                                                                    |                                  |              |         |
|                                                                                                 | Hiring Official:                                                                                                | Sherry Costello, Sherry Costello |              |         |
|                                                                                                 | *Posting Date:                                                                                                  | 02/19/2013                       |              |         |
|                                                                                                 | <b>^Closing Date:</b>                                                                                           | 02/28/2013                       |              |         |

Posting Details is where the posting, closing date, and any special posting or advertising instructions for UHR is entered.

|                                        | Home Postings Hirin                   | <b>g Proposals  </b> My Profile Help |              |           |
|----------------------------------------|---------------------------------------|--------------------------------------|--------------|-----------|
|                                        |                                       | Sherry Costello, you have 1 message. | Creator      | • Ċ logou |
| stings / Nonexempt / nonexempt testing | 2/1 (Draft) / Edit: Search Committee  |                                      |              |           |
|                                        |                                       |                                      |              |           |
| Editing Posting                        | Search Committee                      |                                      | Save << Prev | Next >>   |
| Position Information                   |                                       |                                      |              |           |
| Posting Details                        | Search Committee                      |                                      |              |           |
| Search Committee                       | Name:                                 | Sherry Costello                      |              |           |
| Supplemental Documents                 | UID:                                  |                                      |              |           |
| Summary                                | Email:                                |                                      |              |           |
|                                        | Hispanic or Latino?                   | No                                   |              |           |
|                                        | Optional Race<br>Category (estimate): | American Indian or Alaska Native     |              |           |

The Search Committee tab is view only, for Nonexempt positions this was completed in the original action.

|                                          |                                        | Sherry Costello         | o, you have 1 message. | Creator      | • ¢       |
|------------------------------------------|----------------------------------------|-------------------------|------------------------|--------------|-----------|
| stings / Nonexempt / nonexempt testing 2 | /1 (Draft) / Edit: Supplemental Docume | nts                     |                        |              |           |
| Editing Posting                          | Supplemental Docume                    | ents                    |                        | Save << Prev | / Next >> |
| Position Information                     | On this tab, you may attach and        | view documents.         |                        |              |           |
| Posting Details                          |                                        |                         |                        |              |           |
| Search Committee                         | PDF conversion must be compl           | eted for the document t | to be valid when appl  | icable.      |           |
| Supplemental Documents                   | Document Type                          | Name                    | Status                 |              | (Actions) |
| Summary                                  | Advertising Text                       |                         |                        |              | Actions   |
| Summary                                  | Minutes                                |                         |                        |              | Actions   |
|                                          | Optional Document 1                    |                         |                        |              | Actions   |
|                                          | Optional Document 2                    |                         |                        |              | Actions   |
|                                          | Optional Document 2                    |                         |                        |              |           |

To add Supplemental Documents such as Advertising text etc., click the "Actions" tab to display the drop down box.

| ome Postings Hiri                                                        | ng Proposals   My Profi                              | le Help                           |                        |                        |
|--------------------------------------------------------------------------|------------------------------------------------------|-----------------------------------|------------------------|------------------------|
|                                                                          | Sherry Costello                                      | , you have 1 message. C           | reator                 | • C log                |
| raft) / Edit: Supplemental Do                                            | cuments                                              |                                   |                        |                        |
| Supplemental Doc                                                         | uments                                               |                                   | Save << Prev           | V Next >>              |
|                                                                          |                                                      |                                   |                        |                        |
| On this tab, you may attacl                                              | and view documents.                                  |                                   |                        |                        |
| On this tab, you may attacl                                              | and view documents.                                  |                                   |                        |                        |
|                                                                          | n and view documents.<br>ompleted for the document t | o be valid when applica           | able.                  |                        |
|                                                                          |                                                      | o be valid when applica<br>Status | ible.                  | (Actions)              |
| PDF conversion must be c                                                 | ompleted for the document t                          |                                   | ible.                  | (Actions)<br>Actions • |
| PDF conversion must be c<br>Document Type                                | ompleted for the document t                          |                                   | able.<br>Upload Ne     | Actions                |
| PDF conversion must be c<br>Document Type<br>Advertising Text            | ompleted for the document t                          |                                   | Upload Ne<br>Create Ne | Actions v              |
| PDF conversion must be o<br>Document Type<br>Advertising Text<br>Minutes | ompleted for the document t                          |                                   | Upload Ne              | Actions v              |

Select the method used to upload the document:

- Upload New
- Create New
- Choose Existing

Follow the instructions on the screen to attach and confirm the document(s)

| Posting: nonexempt tes<br>Current Status: Draft<br>Position Type: Nonexempt<br>Department: VPAA-University<br>Human Resources | Created by: Sherry Costello<br>Owner: Sherry Costello | Take Action On Posting ▼         ★       See how Posting looks to Applicant         ▲       Print Preview (Applicant View)         ▲       Print Preview |
|----------------------------------------------------------------------------------------------------|-------------------------------------------------------|----------------------------------------------------------------------------------------------------|
| Summary History Setting                                                                                                    | gs Hiring Proposals Associated Position               |                                                                                                    |
| Please review the details of th                                                                                               | e posting carefully before continuing.                |                                                                                                    |
| may add a Comment to the po                                                                                                   |                                                       | the orange "Take Action on this Posting" button. You <b>.ist</b> . in the popup box that appears. When you are                                           |
| Posting Page to Edit. If a see                                                                                                |                                                       | nmary Section. This will take you directly to the<br>int, you will need to review this section and make                                                  |
|                                                                                                    |                                                       |                                                                                                    |
| Position Information                                                                                                    | Edit                                                  |                                                                                                    |

The Summary page allows users to view all the tabs from one page. If any required fields are omitted, they will be indicated on this page. To move the posting forward select:

• Take Action on Posting

| Posting: nonexempt tes<br>Current Status: Draft                            | ting 2/1 (Nonexempt) Edit                             | Take Action On Posting  WORKFLOW ACTIONS                                                                      |
|----------------------------------------------------------------------------|-------------------------------------------------------|----------------------------------------------------------------------------------------------------|
| Position Type: Nonexempt<br>Department: VPAA-University<br>Human Resources | Created by: Sherry Costello<br>Owner: Sherry Costello | Keep working on this Posting<br>Send to eTerp Service Center for<br>Posting (move to eTerp Service<br>Center) |
| Summary History Setting:                                                   | Hiring Proposals Associated Position                  |                                                                                                    |

To move the posting forward select:

• Send to eTerp Service Center for Posting

To save the information and move forward later select:

• Keep working on this Posting

| Take Action                                                                   |              | ×      |  |  |
|-------------------------------------------------------------------------------|--------------|--------|--|--|
| Send to eTerp Service Center for<br>Posting (move to eTerp Service<br>Center) |              |        |  |  |
| Comments (optional)                                                           |              |        |  |  |
|                                                                               |              |        |  |  |
| Add this posting to                                                           | your watch l | iet2   |  |  |
|                                                                               | your watern  | 151 ?  |  |  |
|                                                                               | Submit       | Cancel |  |  |

- Enter any comments for the eTerp Service Center
- Check the box to Add the Posting to the Watch List
- Click "Submit"

The Creator will receive email notification when the position has posted

### From an Existing Exempt or Faculty Position

| Universit<br>College F | y of Maryland<br><sup>S</sup> ark |
|------------------------|-----------------------------------|
| Username<br>Password   |                                   |
|                        | Login                             |

• Login using directory ID and Password

- Verify this is the Applicant Tracking side of eTerp2
- Verify the user role is selected as a "Creator"

| Inbox   | <b>People</b> Admin |                           |
|---------|---------------------|---------------------------|
| h List  | APPLICANT TRACKING  |                           |
|         |                     |                           |
|         |                     |                           |
| Creator | • ¢                 | logout                    |
|         | h List              | h List APPLICANT TRACKING |

| eTerp2                                                                                                    |                                                                                                    |                         | Inbox                                                 | PeopleAdmin                |
|----------------------------------------------------------------------------------------------------|----------------------------------------------------------------------------------------------------|-------------------------|-------------------------------------------------------|----------------------------|
| - Although Street Street Stree |                                                                                                    |                         | Watch List                                            | APPLICANT TRACKING         |
|                                                                                                    |                                                                                                    |                         |                                                       |                            |
|                                                                                                    | Home Postings Hinag Pro                                                                                                    |                         | Help                                                  |                            |
|                                                                                                    | Exempt                                                                                                    | Sherry Costello, you ha | ve 1 message. Creator                                 | • C logo                   |
|                                                                                                    | Faculty                                                                                                    |                         |                                                       |                            |
|                                                                                                    | 100 C 100 C |                         |                                                       |                            |
|                                                                                                    | Hourly/GA/Pool                                                                                                    |                         |                                                       |                            |
| Welcome to your Online Re                                                                                                    | cruitment System                                                                                                    |                         |                                                       |                            |
| Welcome to your ommerve                                                                                                    | or an inclusion of stern                                                                                                    |                         |                                                       |                            |
|                                                                                                    |                                                                                                    |                         |                                                       |                            |
|                                                                                                    |                                                                                                    |                         |                                                       |                            |
|                                                                                                    | diambien)                                                                                                    |                         | Shortcuts                                             |                            |
| Inbox (10 items need your a                                                                                                    | ittention)                                                                                                    |                         |                                                       | exempt Posting             |
| Libox (10 items need your a Displaying items for group "Creator".                                                                                                    | ittention)                                                                                                    | (                       | Shortcuts<br>Create New None<br>Create New Exer       |                            |
| Displaying items for group "Creator".                                                                                                    |                                                                                                    | (                       | Create New None<br>Create New Exer<br>Create New Fact | npt Posting<br>ity Posting |
|                                                                                                    | Actions (4)                                                                                                    | (                       | Create New None<br>Create New Exer<br>Create New Fact | npt Posting                |
| Displaying items for group "Creator".                                                                                                    |                                                                                                    | Owner                   | Create New None<br>Create New Exer<br>Create New Fact | npt Posting<br>Ity Posting |

• Begin the posting by selecting the position type under "Postings" or from the "Shortcuts" box.

| Help           |      |            |          |            |     |
|----------------|------|------------|----------|------------|-----|
| u have 1 messa | ge.  | Creator    |          | • ¢        | log |
|                |      |            |          |            |     |
|                |      | -          | Create N | ew Posting |     |
| arch Hide      | sear | ch options |          |            |     |

If the posting began by selecting the position type, under the Positions drop down box click:

Create New Posting

| Create New X                                                                                                    |                              |
|----------------------------------------------------------------------------------------------------|------------------------------|
| What would you like to use to create this new posting?                                                                                                    |                              |
| Create from Position Type<br>Includes only the information that applies across the entire Position Type. A new<br>Posting from a Position Type is almost completely blank. | Select "Create from Position |
| Create from Position<br>Copies in most of the information from a position.                                                                                                 |                              |

| Open Saved Search  Sea   | ch: Search Hide search options                                                                                                    |  |
|--------------------------|----------------------------------------------------------------------------------------------------|--|
| Open Saved Search V Sear | Concernent and the search options                                                                                                    |  |
| Add<br>Column:           | Add Column                                                                                                    |  |
| Department:              | AGNR-AES-Agriculture Experiment Station-Associate Dir.<br>AGNR-AES-CMREC (Central MD)<br>AGNR-AES-CMREC-BARC<br>AGNR-AES-CMREC-Forage Research Facility |  |
| Status:                  | Draft Active Locked Inactive -                                                                                                    |  |
| Position<br>Number:      |                                                                                                    |  |
| Ad hoc Search            | Exempt Positions                                                                                                    |  |

• Scroll down the page to view all the Exempt positions. Narrow the search by selecting or entering the Department, Status, or Position Number.

| Open Saved Search V       | Sear                | sh:                                   |                                                                                |                       | Search                 | Hide search | options                    |           |
|---------------------------|---------------------|---------------------------------------|--------------------------------------------------------------------------------|-----------------------|------------------------|-------------|----------------------------|-----------|
|                           | Add<br>Column:      | Add Co                                | lumn                                                                           |                       |                        |             |                            | •         |
| De                        | partment:           | VPAA-P<br>VPAA-P                      | ffice of Budget & I<br>rocur & Supply-Dir<br>ublic Safety<br>niversity Human R | ector's Office        | *<br>                  |             |                            |           |
|                           | Status:             | Draft<br>Active<br>Locked<br>Inactive |                                                                                |                       |                        |             |                            |           |
|                           | Position<br>Number: | 101357                                |                                                                                |                       |                        |             |                            |           |
| Ad hoc Search             | 0                   | Exemp                                 | t Positions                                                                    |                       |                        |             |                            |           |
| Ad hoc Search (1 Item     |                     |                                       |                                                                                |                       |                        |             |                            |           |
| Title: Functional Title:  | Position N          | umber                                 | Unit                                                                           | Employee<br>Last Name | Employee<br>First Name | Status      | Last<br>Updated            | (Actions) |
| Systems<br>Analyst (None) | 101357              |                                       | VPAA-University<br>Resources                                                   | Human                 |                        | Active      | March 30, 2010 at 03:34 pm | Actions   |

• To access the position being posted click "Title"

| Position: Business Manager for eTerp (Exempt)<br>Current Status: Active<br>Position Type: Exempt<br>Department: VPAA-University<br>Human Resources | <ul> <li>Create Posting from this Position</li> <li>Print Preview (Employee View)</li> <li>Print Preview</li> <li>Search Waiver</li> <li>Modify Exempt Position</li> </ul> |  |
|----------------------------------------------------------------------------------------------------|----------------------------------------------------------------------------------------------------|--|
|----------------------------------------------------------------------------------------------------|----------------------------------------------------------------------------------------------------|--|

View the position summary by scrolling down the page or begin creating the posting by selecting:

• Create Posting from this Position

| New Posting                               | Create New Posting Cancel       |
|-------------------------------------------|---------------------------------|
| * Required Information *Functional Title: |                                 |
|                                           | Business Manager for eTerp      |
| Organizational Unit<br>Division *         | Default Division                |
| Department *                              | VPAA-University Human Resources |
|                                           | Create New Posting Cancel       |

Fill in all required fields and click:

• Create New Posting

|                                        | Home Postings I                    | Hiring Proposals   My Profile Help           |
|----------------------------------------|------------------------------------|----------------------------------------------|
|                                        |                                    | Sherry Costello, you have 1 message. Creator |
| stings / Exempt / Business Manager for | eTerp (Draft) / Edit: Position Inf | ormation                                     |
| -                                      |                                    |                                              |
| Editing Posting                        | Position Informa                   | tion Save Next>>                             |
| Position Information                   | Cielde with the NAR areas          | al are viewable to employeete                |
| Search and Selection Plan              | Fields with the "" symt            | ool are viewable to applicants.              |
| Search Committee                       | Position Information               |                                              |
| Applicant Documents:                   | ^Title:                            | Business Manager                             |
| Online References                      | <b>^Functional Title:</b>          | Business Manager for eTerp                   |
| Supplemental Documents                 | Title Code:                        | 9359005                                      |
| Summary                                | Pay Band                           | 1                                            |
|                                        | *Position Number:                  |                                              |
|                                        | ^Applicant Search<br>Category:     | Staff                                        |
|                                        | ACategory Status                   | 33-Evennt Regular                            |

The Position Information screen displays the position details from the approved action and cannot be edited.

• Click "Next" to move to the next tab.

| Editing Posting           | Search and Selection       | on Plan                                  | Save <> Prev | Next >> |
|---------------------------|----------------------------|------------------------------------------|--------------|---------|
| Position Information      | Check spelling             |                                          |              |         |
| Search and Selection Plan |                            |                                          |              |         |
| Search Committee          | * Required Information     |                                          |              |         |
| Applicant Documents:      | Posting Details            |                                          |              |         |
| Online References         | Is this an Internal        | This field is required.                  |              |         |
| Supplemental Documents    | Search?                    | (Open to Campus or Dept. Employees Only) |              |         |
| Summary                   | *Posting Date:             |                                          |              |         |
|                           | <b>^Closing Date:</b>      |                                          |              |         |
|                           | Best Consideration<br>Date |                                          |              |         |
|                           | Open Until Filled          | 8                                        |              |         |
|                           |                            |                                          |              |         |
|                           | Advertising Efforts:       |                                          |              |         |

The Search and Selection (S&S) Plan contains posting information including the Open and Closing dates. The S&S Plan must be routed to the Search Chair prior to posting. After entering all required information:

• Click "Next" to move to the next tab.

| arch Committee | Save << Prev Next >> |
|----------------|----------------------|
|                |                      |
| arch Committee |                      |
|                | earch Committee      |

The Search Committee tab must be completed prior to posting. This tab can be completed by the Creator or the Search Chair. To add the members of the Search Committee and to designate the Search Chair and Search Designee:

• Click "Add Search Committee Entry"

| Search Committee                                       |                 | Save <> Prev Next >> |
|--------------------------------------------------------|-----------------|----------------------|
| <sup>₩</sup> Check spelling ▼                          |                 |                      |
| Search Committee                                       |                 |                      |
| Name:                                                  |                 |                      |
| UID:                                                   |                 |                      |
| Email:                                                 |                 |                      |
| Hispanic or Latino?                                    | Please select - |                      |
| Optional Race<br>Category (estimate):                  | Please select   |                      |
| Gender:                                                | Please select - |                      |
| Is this person a voting<br>member of the<br>committee? | Please select - |                      |
| Is this person the search chair?                       | Please select - |                      |

• Fill in the information for each Committee Member as applicable

| Is this person the Search Coordinator? | Please select •      |
|----------------------------------------|----------------------|
| Remove Entry?                          |                      |
| Add Search Committee Entry             |                      |
|                                        | Save << Prev Next >> |

To add a new member click

- Add Search Committee Entry
- Click "Next" when all members have been added to move to the next screen

To remove a member check:

• "Remove Entry" and click "Save"

| Editing Posting           | Temp Faculty Appo                                                          | intments                                                                                                 | Save <> Prev Next >>           |
|---------------------------|----------------------------------------------------------------------------|----------------------------------------------------------------------------------------------------|--------------------------------|
| Position Information      | A87                                                                        |                                                                                                    |                                |
| Search and Selection Plan | Check spelling 💌                                                           |                                                                                                    |                                |
| Temp Faculty Appointment  |                                                                            | pleted if you have already received a Temporary S<br>e President for the upcoming fiscal year. Please no |                                |
| Search Committee          | ID number should only be us                                                | sed for the non-tenured faculty titles listed on the fo                                                  | rm you submitted to the Office |
| Applicants Documents      | of the President. If you have                                              | any questions, please call x50805 or email jess200                                                       | us@uma.eau.                    |
| Online References         | Temp Faculty Appointme                                                     | nts                                                                                                    |                                |
| Supplemental Documents    | Is this temporary                                                          | ·                                                                                                    |                                |
| Summary                   | appointment covered<br>under an existing<br>temporary search ID<br>number? | (Note: If you do not have a temporary search ID# con<br>x50805)?                                         | tact University Equity at      |
|                           | If yes please enter the temporary search ID #:                             | (If you are posting a position after July 1, 2012, your to be of the format "13xxxx.")                   | Temporary ID number should     |
|                           |                                                                            |                                                                                                    | Save << Prev Next >>           |

Faculty postings will have one additional tab "Temp Faculty Appointments," which should only be completed if the posting is a position being filled under the temporary search ID number.

| Editing Posting           | Applicant Documents: Save <pre>Save</pre>               |                                                    |                                             |
|---------------------------|---------------------------------------------------------|----------------------------------------------------|---------------------------------------------|
| Position Information      | Applicant documents can be included in the a            | pplication proc                                    | ess.                                        |
| Search and Selection Plan | Selecting Included will make the document(s)            | optional.                                          |                                             |
| Search Committee          |                                                         | 13 • • 19 • 19 19 19 19 19 19 19 19 19 19 19 19 19 | andstan to complete during the application  |
| Applicant Documents:      | Selecting Included and Required makes the d<br>process. | ocument(s) ma                                      | andatory to complete during the application |
| Online References         | Order Name                                              | Included?                                          | Required?                                   |
| Supplemental Documents    |                                                         |                                                    |                                             |
| Summary                   | 1 Resume                                                | 10                                                 | B                                           |
|                           | 2 Cover Letter                                          | 10                                                 | 0                                           |
|                           | 3 Curriculum Vitae                                      |                                                    | 8                                           |
|                           | 4 Research (Examples: Research                          | 8                                                  | 8                                           |

The Applicant Documents tab is where it indicates what application materials will be required or optional when applying. Users can indicate in which order the documents will open when viewing as a committee member (i.e. Cover Letter, Resume, or List of References, etc.).

- To select the required applicant documents place a check in **both** the Included Box and the Required Box next to the name of the document type
   Warning: if "required" is checked, but "included" is unchecked the document will not be included
- To select optional documents place a check in only the "Included" box next to the name of document type
- To indicate the order in which to view applicant documents place the number 1, for the first document to be viewed, 2 for the next, etc.
- Click "Save" when done

| Applic              | ant Documents:                                                  |               | Save <- Prev Nex                            |  |  |  |  |
|---------------------|-----------------------------------------------------------------|---------------|---------------------------------------------|--|--|--|--|
| Applicar            | Applicant documents can be included in the application process. |               |                                             |  |  |  |  |
| Selectin            | g Included will make the document(s)                            | optional.     |                                             |  |  |  |  |
| Selectin<br>process |                                                                 | ocument(s) ma | andatory to complete during the application |  |  |  |  |
| Order               | Name                                                            | Included?     | Required?                                   |  |  |  |  |
| 1                   | Cover Letter                                                    | V             | $\mathbb{Z}$                                |  |  |  |  |
| 2                   | Resume                                                          | V             |                                             |  |  |  |  |
| 3                   | List Of References                                              | V             | ×.                                          |  |  |  |  |
| 4                   | Curriculum Vitae                                                |               |                                             |  |  |  |  |

In this example, the required documents are a Cover Letter, Resume, and a List of References. When committee members review the application material, they will open in the following order, Cover Letter, Resume, and List of References. Note, the Curriculum Vitae is not checked as included or required and will not appear as part of the applicant documents.

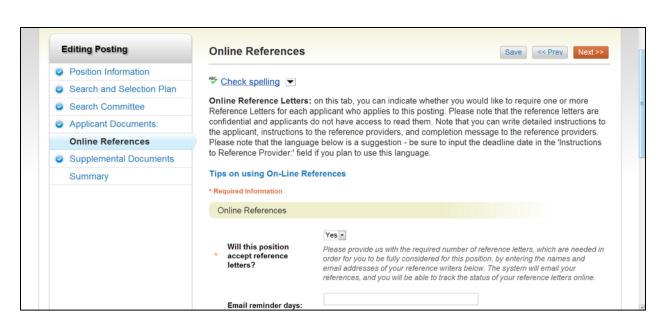

Online References tab should only be completed, if using this feature.

| Editing Posting           | Supplemental Docum                                                             | ents              |        | Save << Pre | Next >>   |
|---------------------------|--------------------------------------------------------------------------------|-------------------|--------|-------------|-----------|
| Position Information      | On this tab, you may attach and                                                | d view documents. |        |             |           |
| Search and Selection Plan |                                                                                |                   |        |             |           |
| Search Committee          | PDF conversion must be completed for the document to be valid when applicable. |                   |        |             |           |
| Applicant Documents:      | Document Type                                                                  | Name              | Status |             | (Actions) |
| Online References         | Advertising Text                                                               |                   |        |             | Actions   |
|                           | Minutes                                                                        |                   |        |             | Actions • |
| Supplemental Documents    | Optional Document 1                                                            |                   |        |             | Actions   |
| Summary                   | Optional Document 2                                                            |                   |        |             | Actions   |
|                           | Optional Document 3                                                            |                   |        |             | Actions   |

To add Supplemental Documents such as Advertising text etc., click the "Actions" tab to display the dropdown box.

|                                                                                     | ts                                                                                                    |                                                                                                    | Select the method being used to<br>upload the document:           |
|-------------------------------------------------------------------------------------|----------------------------------------------------------------------------------------------------|----------------------------------------------------------------------------------------------------|-------------------------------------------------------------------|
| Supplemental Document                                                               | S                                                                                                    | Save << Prev Next >>                                                                                                    | <ul> <li>Upload New</li> </ul>                                    |
| On this tab, you may attach and vie<br>PDF conversion must be completed             | w documents.<br>d for the document to be valid when                                                                                                    | applicable.                                                                                                    | <ul><li>Create New</li><li>Choose Existing</li></ul>              |
| Document Type                                                                       | Name Status                                                                                                    | (Actions)                                                                                                    | Follow the instructions on the screen                             |
| Advertising Text                                                                    |                                                                                                    | Actions                                                                                                    | to attach and confirm the document(s                              |
| Minutes                                                                             |                                                                                                    | Upload New                                                                                                    |                                                                   |
| Optional Document 1                                                                 |                                                                                                    | Create New                                                                                                    |                                                                   |
| Optional Document 2                                                                 |                                                                                                    | Choose Existing                                                                                                    |                                                                   |
| Optional Document 3                                                                 |                                                                                                    | Actions                                                                                                    |                                                                   |
| Position Type: Exempt<br>Department: VPAA-Uni<br>Human Resources<br>Summary History |                                                                                                    | tello 🚔 Pr                                                                                                    | int Preview (Applicant View)<br>Int Preview                       |
| To take the action,<br>may add a Comm<br>ready to submit yo<br>To edit the posting  | ent to the posting and also add this<br>our posting, click on the <b>Submit</b> but<br>g, click on the <b>Edit</b> link next to the <b>S</b><br><b>Edit</b> . If a section has an orange icon | Action by hovering over the orange "Take<br>posting to your Watch List. in the popup I<br>ton on the popup box.<br>ection Name in the Summary Section. To<br>with an exclamation point, you will need to | box that appears. When you are this will take you directly to the |
|                                                                                     | tions before moving to the next step                                                                                                    | in the worknow.                                                                                                    |                                                                   |
| necessary correct                                                                   | ormation Edit                                                                                                    |                                                                                                    |                                                                   |

The Summary page allows users to view all the tabs from one page. If the user has left any required fields out, it will be indicated on this page. To move the posting forward select:

| Take Action | On Pos | sting |
|-------------|--------|-------|
|-------------|--------|-------|

WORKFLOW ACTIONS

Keep working on this Posting Send to Hiring Official (move to Hiring Official)

Cancel (move to Canceled) Send to Creator - 2nd Review (move

to Creator - 2nd Review)

#### Take Action on Posting

To move an Exempt posting forward in the workflow select:

- Send to Hiring Official
- Send to Creator 2<sup>nd</sup> Review

To move a Faculty posting forward in the workflow select:

- Send to Creator 2<sup>nd</sup> Review
- Send to Search Chair/Designee

## From the Hourly/GA/Pool

| University<br>College F | / of Maryland<br>Park |
|-------------------------|-----------------------|
| Username                | _                     |
| Password                |                       |
|                         | Login                 |

• Login using directory ID and Password

- Verify this is the Applicant Tracking side of eTerp2
- Verify the user role is selected as a "Creator"

|       | Inbox   | <b>People</b> Admin |        |
|-------|---------|---------------------|--------|
| Wat   | ch List | APPLICANT TRACKING  |        |
|       |         |                     |        |
|       |         |                     |        |
| sage. | Creator | • ¢                 | logout |

|                                       |                                     | Inbox PeopleAdm<br>Watch List APPLICANT T                                              | 1017     |
|---------------------------------------|-------------------------------------|----------------------------------------------------------------------------------------|----------|
|                                       | Nonexempt                           | roposals   My Profile Help<br>Sherry Costello, you have 1 message. Creator             | • C logo |
|                                       | Exempt<br>Faculty<br>Hourly/GA/Pool |                                                                                        |          |
| Welcome to your Online Re             |                                     | Shortcuts                                                                              |          |
| Displaying items for group "Creator". | ttention)                           | Create New Nonexempt Posting<br>Create New Exempt Posting<br>Create New Exempt Posting |          |
| Postings (8) Hiring Proposals (0)     | Actions (4)                         | Create New Faculty Posting<br>Create New Hourly/GA/Pool Post                           | ting     |

• Begin the posting by selecting the position type under "Postings" or from the "Shortcuts" box.

|             | Wa              | Inbox<br>tch List | PeopleAdmin<br>APPLICANT TRACKING |        |
|-------------|-----------------|-------------------|-----------------------------------|--------|
|             |                 |                   |                                   |        |
| Profile     | Help            |                   |                                   |        |
| stello, you | have 1 message. | Creator           | - c                               | logout |

If beginning the posting from the "Postings" drop down box, click:

• Create New Posting

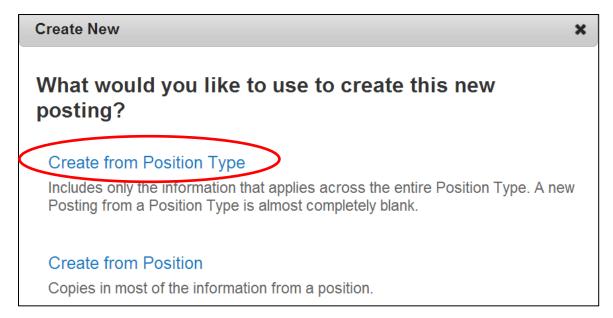

For Hourly Postings select "Create from Position Type"

| New Posting                                    | Create New Posting              | Cancel |
|------------------------------------------------|---------------------------------|--------|
| * Required Information<br>^Functional Title: * | Test Hourly                     |        |
| Organizational Unit<br>Division *              | Default Division                |        |
| Department *                                   | VPAA-University Human Resources | •      |
| Online Applications                            |                                 |        |
| Ø Accept online applications?                  |                                 |        |
| Special offline application instructions       |                                 |        |

Fill in all required information and select:

• Create New Posting

#### Accepted Application Forms: For Nonexempt hourly postings use the General Application For Hourly Faculty and Exempt postings use UMD Profile

| Editing Posting           | Posting Details                     |                                          | Save Next >>            |
|---------------------------|-------------------------------------|------------------------------------------|-------------------------|
| Posting Details           | * Check spelling                    |                                          |                         |
| Temporary Appointments    |                                     |                                          |                         |
| Search and Selection Plan | Constitution and an and a second    | are viewable to applicants.              |                         |
| Applicant Documents:      | * Required Information              |                                          |                         |
| Guest User                | Position Details                    |                                          |                         |
| Search Committee          | Is this an Internal                 | This field is required.                  |                         |
| Online References         | Search?                             | (Open to Campus or Dept. Employees Only) |                         |
| Supplemental Documents:   | * ^Title:                           |                                          | This field is required. |
| Summary                   | * *Functional Title:<br>Title Code: | TEST HOURLY                              | 1                       |

For Hourly/GA/Pooled postings, all position types have the same tabs. Complete each tab as appropriate for the position type being posted. Fill in all required information and click "Next" to move through each tab.

| E | diting Posting            |
|---|---------------------------|
|   | Posting Details           |
| 0 | Temporary Appointments    |
| 0 | Search and Selection Plan |
| 0 | Applicant Documents:      |
| 0 | Guest User                |
| 0 | Search Committee          |
| 0 | Online References         |
| 0 | Supplemental Documents    |
|   | Summary                   |

The tabs should be completed for the following position types: Posting Details – all position types Temporary Appointments – Faculty only Search and Selection Plan – Faculty, Exempt, and GA Applicant Documents – Faculty, Exempt, and GA Guest User – All position types, if applicable Search Committee – All position types Online References – Faculty, Exempt, and GA Supplemental Documents – All Position Types

|         | eTerp?                                                                          |                                                                                                    |                                       |                      | Wat                               | tch List       | APPLICANT TRACKING | •    |
|---------|---------------------------------------------------------------------------------|----------------------------------------------------------------------------------------------------|---------------------------------------|----------------------|-----------------------------------|----------------|--------------------|------|
|         |                                                                                 | and the second second se |                                       |                      |                                   |                |                    |      |
|         |                                                                                 | Home Postings                                                                                                    | Hiring Proposals                      | My Profile           | Help                              |                |                    | -    |
|         |                                                                                 |                                                                                                    |                                       | Sherry Costello, you | have 1 message.                   | Creator        | • C                | logo |
| ostings | / Hourly/GA/Pool / TEST HOURLY (                                                | Draft) / Summary                                                                                                    |                                       |                      |                                   |                |                    |      |
|         | Current Status: Draft                                                           | Created by: Sher                                                                                                    | n Costello                            | *                    | See how Posting                   | g looks to A   | Applicant          |      |
|         | Position Type: Hourly/GA/Pool                                                   |                                                                                                    | · · · · · · · · · · · · · · · · · · · | 100                  |                                   | Service and an | CTURE .            |      |
|         | Position Type: Hourly/GA/Pool<br>Department: VPAA-University<br>Human Resources | Owner: Sherry C                                                                                                    | · · · · · · · · · · · · · · · · · · · |                      |                                   | pplicant Vi    | iew)               |      |
|         | Department: VPAA-University                                                     |                                                                                                    | · · · · · · · · · · · · · · · · · · · |                      | Print Preview (A<br>Print Preview | pplicant Vi    | iew)               |      |

After completing the applicable tabs, select:

• Take Action on Posting

|        |                                                                                 |                                                       | Sherry Costello, you have 1 message. Creator                                                                          | • C logo |
|--------|---------------------------------------------------------------------------------|-------------------------------------------------------|----------------------------------------------------------------------------------------------------|----------|
| osting | s / Hourly/GA/Pool / TEST HOURLY (Dra                                           | sft) / Summary                                        |                                                                                                    | -        |
|        | Posting: TEST HOURLY<br>Current Status: Draft                                   |                                                       | Take Action On Posting  WORKFLOW ACTIONS Keep working on this Posting                                                 |          |
|        | Position Type: Hourly/GA/Pool<br>Department: VPAA-University<br>Human Resources | Created by: Sherry Costello<br>Owner: Sherry Costello | Send to Creator - 2nd Review (mow<br>to Creator - 2nd Review)<br>Send to Hiring Official (move to<br>Hiring Official) | e        |

Depending on the position type and the users Divisions Workflow for hourly postings select one of the following options to move the posting forward:

- Send to Creator 2<sup>nd</sup> Review
- Send to Hiring Official
- Send to eTerp Service Center

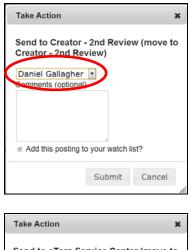

If moving, to the Creator – 2<sup>nd</sup> Review

- Select the name of the Creator to send the posting to
- Enter any applicable comments
- Check the box to add to watch list
- Click "Submit" to move the posting forward

 Take Action
 X

 Send to eTerp Service Center (move to eTerp Service Center)

 Comments (optional)

 Ø

 Add this posting to your watch list?

 Submit

If sending, to the Hiring Official or the eTerp Service Center:

- Enter any applicable comments
- Check the box to add to watch list
- Click "submit" to move the posting forward

The Creator will receive an email when the position has been posted.

## **Searching for Postings**

Postings are displayed by position types in the system. Users have the ability to search for postings at any stage, i.e. posted, closed, removed from the web, and filled, etc. Below are the instructions to follow when searching for postings.

| Login using Directory ID and Password                   | University of Maryland<br>College Park |
|---------------------------------------------------------|----------------------------------------|
|                                                         | Username                               |
|                                                         | Password                               |
|                                                         | Login                                  |
|                                                         |                                        |
| Inbox PeopleAdmin<br>Watch List APPLICANT TRACKING Veri | fy the Applicant Tracking module       |
| sage. Creator 🔽 🕑 logout                                |                                        |

| UNIVERSITY OF MARYLAN | D                |                                                                                                    |                                   | Inbox          | PeopleAdmin        |        |
|-----------------------|------------------|----------------------------------------------------------------------------------------------------|-----------------------------------|----------------|--------------------|--------|
| <b>⊘</b> Terp2        |                  |                                                                                                    |                                   | Watch List     | APPLICANT TRACKING |        |
|                       | H                | lome Postings Hiring                                                                                               | Proposals   My Profile Help       |                |                    |        |
|                       |                  | Nonexempt<br>Exempt                                                                                                | Sherry Costello, you have 1 messa | ige. Creator   | • ¢                | logout |
| Postings / Exempt     |                  | Faculty                                                                                                    |                                   |                |                    |        |
| Exempt Posting        | S                | Hourly/GA/Pool                                                                                                    |                                   |                | Create New Posting |        |
| Open Saved Search ¥   | Search:          |                                                                                                    | Search Hide                       | search options |                    |        |
|                       | Add Column:      | Add Column                                                                                                    |                                   |                |                    |        |
|                       | Workflow State:  | University Equity<br>eTerp Service Center<br>Approved for Later Posting<br>Posted                                  | *<br>=<br>*                       |                |                    |        |
|                       | Department:      | AGNR-AES-Agriculture Experimen<br>AGNR-AES-CMREC (Central MD)<br>AGNR-AES-CMREC-BARC<br>AGNR-AES-CMREC-Forage Rese |                                   |                |                    |        |
|                       | Position Number: |                                                                                                    |                                   |                |                    |        |

• From the Postings dropdown menu select the position type being searched, Nonexempt, Exempt, Faculty, or Hourly/GA/Pooled positions

| Exempt Postings                                     |                                                                                        |                        |   |                 |                | Create New                    | Posting   |
|-----------------------------------------------------|----------------------------------------------------------------------------------------|------------------------|---|-----------------|----------------|-------------------------------|-----------|
| Open Saved Search ▼ Search                          |                                                                                        |                        |   | Search          | Hide search op | tions                         |           |
| Add Colum                                           | n: Add Column                                                                          |                        | • |                 |                |                               |           |
| Workflow Stat                                       | University Equity<br>eTerp Service Center<br>Approved for Later Postin<br>Posted       | ng                     |   | •               |                |                               |           |
| Departmen                                           | AGNR-AES-Agriculture E<br>AGNR-AES-CMREC (Ce<br>AGNR-AES-CMREC-BA<br>AGNR-AES-CMREC-Fo | ntral MD)<br>RC        |   | ×               |                |                               |           |
| Position Numbe                                      | r:                                                                                     |                        |   |                 |                |                               |           |
|                                                     |                                                                                        | •                      |   |                 |                |                               |           |
| Ad hoc Search                                       | Posted Positions                                                                       | 0                      |   |                 |                |                               |           |
| Saved Search: "Posted Pos                           | itions" (2 Items Found                                                                 | ) 😡                    |   |                 |                |                               | Actions   |
| Functional Position Posting<br>Title: Number Number | Created Workflow<br>From State                                                         | Active<br>Applications |   | Closing<br>Date | Unit           | Best<br>Consideration<br>Date | (Actions) |
|                                                     |                                                                                        |                        |   |                 |                |                               |           |

After selecting the position type, the first page the user lands on will always display the current, posted positions the user has access to view. User role determines what information users are allowed to view (i.e., active applicants)

| Exempt Postings            |                                                                                                    |   |        | c                   |
|----------------------------|----------------------------------------------------------------------------------------------------|---|--------|---------------------|
| Open Saved Search V Search | :                                                                                                    |   | Search | Hide search options |
| Add Colum                  | n: Add Column                                                                                                    |   |        |                     |
| Workflow Star              | University Equity<br>e Terp Service Center<br>Approved for Later Posting<br>Posted                                                                          | • |        |                     |
| Departme                   | AGNR-AES-Agriculture Experiment Station-Associate Dir.<br>t AGNR-AES-CMREC (Central MD)<br>t AGNR-AES-CMREC-BARC<br>AGNR-AES-CMREC-Forage Research Facility | * |        |                     |
| Position Number            | r:                                                                                                    |   |        |                     |

Narrow the search by selecting:

- The Workflow State
- Department
- Position Number
- Click "Search" when done

|             |                                   |                                                | Workflow           | State: eTe        | versity Equity<br>rp Service Cer<br>roved for Late<br>ted |                          |                                            |                 |                 |                                |                               |                      |
|-------------|-----------------------------------|------------------------------------------------|--------------------|-------------------|-----------------------------------------------------------|--------------------------|--------------------------------------------|-----------------|-----------------|--------------------------------|-------------------------------|----------------------|
| Department: |                                   |                                                |                    |                   | NR-AES-CMR                                                | EC (Central M<br>EC-BARC | ent Station-Assoc<br>D)<br>search Facility | iate Dir.       |                 |                                |                               |                      |
|             |                                   |                                                | Position No        | umber:            |                                                           |                          |                                            |                 |                 |                                |                               |                      |
|             |                                   |                                                |                    |                   |                                                           |                          |                                            |                 |                 |                                |                               |                      |
|             | Ad hoc S<br>Ad ho                 |                                                | Items Four         |                   | Positions                                                 |                          |                                            |                 |                 |                                |                               | Actions              |
|             | Ad ho                             |                                                |                    |                   |                                                           | Workflow<br>State        | Active<br>Applications                     | Posting<br>Date | Closing<br>Date | Unit                           | Best<br>Consideration<br>Date | Actions<br>(Actions) |
|             | Ad ho                             | c Search (2<br>Functional                      | ltems Four         | nd) Save the      | his search?<br>Created                                    |                          |                                            |                 |                 | <b>Unit</b><br>VPAA-University | Consideration<br>Date         |                      |
|             | Ad ho                             | c Search (2<br>Functional<br>Title:<br>Testing | ltems Four         | nd) Save the      | his search?<br>Created                                    |                          |                                            | Date            |                 |                                | Consideration<br>Date         | (Actions)            |
|             | Ad hor<br>Title:<br>IT<br>Systems | c Search (2<br>Functional<br>Title:<br>Testing | Position<br>Number | Posting<br>Number | Created<br>From                                           | State                    | Applications                               | Date            | Date            | VPAA-University                | Consideration<br>Date         | (Actions)            |

• To view the posting click the "Title" of the position being viewed

| 1  | Ad hoc S           | bearch                   | C                  | Posteu            | Positions       |                   |                        |                 |                 |                    |                      |                        |           |
|----|--------------------|--------------------------|--------------------|-------------------|-----------------|-------------------|------------------------|-----------------|-----------------|--------------------|----------------------|------------------------|-----------|
|    | Ad ho              | c Search <mark>(2</mark> | Items Fou          | nd) Save th       | is search?      |                   |                        |                 |                 |                    |                      |                        | Actions   |
| ži | Title:             | Functional<br>Title:     | Position<br>Number | Posting<br>Number | Created<br>From | Workflow<br>State | Active<br>Applications | Posting<br>Date | Closing<br>Date | Unit               | Best<br>Cons<br>Date | sideration             | (Actions) |
|    | IT                 | Testing                  |                    |                   |                 |                   |                        |                 |                 | VPAA-University    |                      |                        | Actions   |
| 0  | Systems<br>Analyst | Exempt<br>Documents      | 117232             | E00004            | Posting         | Posted            | 2                      | 10/12/2011      | 01/18/2013      | Human<br>Resources |                      | GENERAL<br>View Postin | g         |
|    |                    | Test Exempt              | Exempt26           |                   |                 |                   |                        |                 |                 | VPAA-University    |                      | View Applica           | ants      |
|    | Manager            | Manager                  | Exempt26           | E00008            | Position        | Posted            | 0                      | 02/06/2013      |                 | Human<br>Resources |                      | TRACKING<br>Watch      |           |

There are additional "view" options under the Actions drop down menu.

|          |                                                                         | She                          | herry Costello, you have 1 message. Creator                               |
|----------|-------------------------------------------------------------------------|------------------------------|---------------------------------------------------------------------------|
| Postings | / Exempt / Testing Exempt Documents                                     | (Posted) / Summary           | Search Results: N                                                         |
|          | Posting: Testing Exempt                                                 |                              | See how Posting looks to Applicant                                        |
|          |                                                                         | Created by: Sherry Costello  |                                                                           |
|          | Position Type: Exempt<br>Department: VPAA-University                    |                              | Print Preview (Applicant View)                                            |
|          | Position Type: Exempt<br>Department: VPAA-University<br>Human Resources | Owner: Search Chair/Designee | <ul> <li>Print Preview (Applicant View)</li> <li>Print Preview</li> </ul> |

The "Summary" page is the first tab users will see after selecting to view the posting.

| Posting: Testing Exemp<br>Current Status: Posted<br>Position Type: Exempt<br>Department: VPAA-University<br>Human Resources | t Documents (Exempt)<br>Created by: Sherry Costello<br>Owner: Search Chair/Designee | <ul> <li>See how Posting looks to Applicant</li> <li>Print Preview (Applicant View)</li> <li>Print Preview</li> </ul> |
|----------------------------------------------------------------------------------------------------|-------------------------------------------------------------------------------------|----------------------------------------------------------------------------------------------------|
| Summary History Applica                                                                                                    | nts Reports Hiring Proposals Asso                                                   | ociated Position                                                                                                    |

To access any of the other tabs associated with the posting simply click the name of the tab to be viewed. The user's view of the information on each tab will depend upon their user role.

|          | (+                                                | ome Postings Hiring Proposal | s   My Profile Help                          |                      |
|----------|---------------------------------------------------|------------------------------|----------------------------------------------|----------------------|
|          | $\sim$                                            |                              | Sherry Costello, you have 1 message. Creator | • C logout           |
| Postings | / Exempt / Testing Exempt Documents               | (Posted) / History           |                                              | Search Results: Next |
|          | Posting: Testing Exempt<br>Current Status: Posted | <b>Documents</b> (Exempt)    | 🚖 See how Posting looks to Appl              | icent                |
|          | Position Type: Exempt                             | Created by: Sherry Costello  | Print Preview (Applicant View)               | oun                  |
|          | Department: VPAA-University<br>Human Resources    | Owner: Search Chair/Designee | Print Preview                                |                      |
|          | Summary History Applican                          | ts Reports Hiring Proposals  | Associated Position                          |                      |

To return to the listing of posted positions:

• Click the position type (i.e., Exempt) at the top of the posting

To exit the posting screen completely select any of the navigational tabs at the top of the page:

Home | Postings | Hiring Proposals | My Profile | Help

## **Designating Postings as Filled**

The last step in the posting process is to designate the posting as filled. This step can only be done by the Creator. Once the Hiring Official has identified a candidate for hire, their final step will be to send the posting to the Creator to designate as filled. After the posting is sent, it can be found in the user's inbox.

There cannot be any active applicants and the posting must be closed and removed from the web. Below are the steps to follow to designate a posting as filled.

| • LC                | ogin using Directory I | D and Password |  |
|---------------------|------------------------|----------------|--|
|                     |                        |                |  |
| Inbox<br>Watch List | PeopleAdmin            |                |  |
| Watch List          |                        |                |  |

- C logout

| Universit<br>College F | y of Maryland<br><sup>⊃</sup> ark |
|------------------------|-----------------------------------|
| Username<br>Password   |                                   |
|                        | Login                             |
|                        |                                   |

- Verify this is the Applicant Tracking module
- Verify the user role is Creator

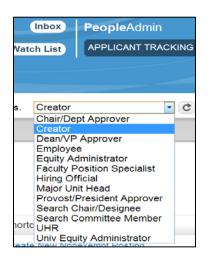

Creator

sage.

To change user role:

- Click the down arrow to display the drop down box with all user roles assigned
- Select Creator
- Click the refresh arrow to change roles

If successful, the user will receive a green notification at the top of the page

|                        |              |                                                | Sherry Costello, you have 4 | messages. Creator                                                                                 | • 0   |
|------------------------|--------------|------------------------------------------------|-----------------------------|---------------------------------------------------------------------------------------------------|-------|
| Welcome to yo          | ur Online R  | ecruitment System                              |                             |                                                                                                   |       |
| 🔮 Inbox (18 ite        | me nood your | attention)                                     |                             | Shortcuts                                                                                         |       |
| Displaying items for g |              |                                                |                             | Create New Nonexempt<br>Create New Exempt Pos<br>Create New Faculty Pos<br>Create New Hourly/GA/R | sting |
| Job Title              | Туре         | Current State                                  | Owner                       |                                                                                                   |       |
| Posting Testing        | Nonexempt    | Send to Creator to Designate Posting as Filled | Creator                     | My Links                                                                                          |       |
| See more               |              |                                                |                             |                                                                                                   |       |
|                        |              |                                                |                             | Training Materials                                                                                |       |
|                        |              |                                                |                             | Salary Structures                                                                                 |       |
|                        |              |                                                |                             |                                                                                                   |       |

• To access the posting from the inbox click the "Title" of the position

| UNI | eTerp2                                                                                                    |                                | Inbox PeopleAdmin Watch List APPLICANT TRACKING                         |
|-----|----------------------------------------------------------------------------------------------------|--------------------------------|-------------------------------------------------------------------------|
|     |                                                                                                    | Home Postings Hiring Proposals | My Profile Help<br>Sherry Costello, you have 4 messages. Creator • C lo |
|     | Posting: Posting Testing (send<br>Current Status: Send to Creator to I<br>Position Type: Nonexempt<br>Department: VPAA-University<br>Human Resources | • • • • • •                    | Take Action On Posting                                                  |
|     |                                                                                                    |                                |                                                                         |

• Click "Take Action on Posting"

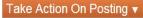

WORKFLOW ACTIONS

Keep working on this Posting

Posting Filled (move to Filled) Return to Hiring Official (move to Send Approved Eligibility/Interview List to Hiring Official)

- Select "Posting Filled (move to Filled)
- Keep Working on this Posting saves information
- Return to Hiring Official only if, there is a problem designating the posting filled

| )          |
|------------|
|            |
|            |
|            |
|            |
| 1. I. F. I |
| tch list.  |
| ť          |

- Place any applicable comments
- Check box to now remove from watch list
- Click "Submit"

# **Approving Actions, Postings, and Hiring Proposals**

Approvers are notified via email when an action, posting, or hiring proposal in eTerp2 has been sent for approval. Only the selected "Approver" receives the email notification and the item can be found and accessed from the approvers Inbox.

## Access eTerp2 at: <a href="https://eterp.umd.edu">https://eterp.umd.edu</a>

• Login using Directory ID and Password

# University of Maryland College Park

|                                                                                        | Dale Anderson, you have 0 messages, Chair/Dept Approver 💽 C logout (104844951 |
|----------------------------------------------------------------------------------------|-------------------------------------------------------------------------------|
| Welcome to your Online Recruitment System                                              |                                                                               |
|                                                                                        |                                                                               |
| Inbox (1 items need your attention)                                                    | Shortcuts                                                                     |
| Libox (1 items need your attention) Displaying items for group "Chair/Dept Approver ". |                                                                               |

#### Verify "User Role"

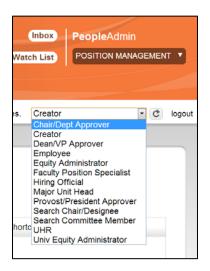

To change user role:

- Click the arrow to display the drop down menu
- Highlight the User Role
- Click the "Refresh Arrow"

| <ol> <li>You are now viewing the system a</li> </ol> | as a member of the Chair/Dept Approver group    | 8           |
|------------------------------------------------------|-------------------------------------------------|-------------|
| €Terp2                                               | Watch List                                      |             |
|                                                      | Home Positions   My Profile Help                |             |
|                                                      | Sherry Costello, you have 4 messages. Chair/Dep | ot Approver |

The user will receive a green notification message at the top of the screen indicating the new role.

| 🔮 Inbox (1 items         | need your attent       | ion)          |       | Shortcuts                    |
|--------------------------|------------------------|---------------|-------|------------------------------|
| Displaying items for gro | oup "Chair/Dept Approv | ver ".        |       |                              |
| Postings (0) Hirin       | ng Proposals (0)       | Actions (1)   |       |                              |
| Job Title                | Туре                   | Current State | Owner |                              |
|                          |                        |               |       | My Links                     |
|                          |                        |               |       | Training Materials           |
|                          |                        |               |       | Salary Structures            |
|                          |                        |               |       | Nonexempt Job Specifications |

Items needing attention can be found in the "Inbox." The inbox displays:

- The number of items needing attention
- The user role being viewed
- The number of items under each module

| Displaying items for g | roup "Chair/Dept Appr          | over ".       |       |                                                |
|------------------------|--------------------------------|---------------|-------|------------------------------------------------|
|                        | ing Proposals (0)              | Actions (1)   |       |                                                |
| Job Title              | Туре                           | Current State | Owner |                                                |
|                        |                                |               |       | My Links                                       |
|                        |                                | I             |       | Training Materials                             |
|                        |                                |               |       |                                                |
|                        |                                |               |       | Salary Structures                              |
|                        |                                |               |       | Salary Structures Nonexempt Job Specifications |
| 🛱 Watch List           | (0 items)                      |               |       | Nonexempt Job Specifications Applicant Site    |
| Postings (0) Hi        | (0 items)<br>ing Proposals (0) | Actions (0)   |       | Nonexempt Job Specifications                   |

• To view the items requiring attention click the appropriate tab

| Inbox (1 items need your                | attention)                |                        |                                        | Shortcuts |
|-----------------------------------------|---------------------------|------------------------|----------------------------------------|-----------|
| Displaying items for group "Chair/Dep   | ot Approver ".            |                        |                                        |           |
| Postings (0) Hiring Proposals (         | 0) Actions (1)            |                        |                                        |           |
| Title                                   | Туре                      | Current State          | State Owner                            |           |
| Coordinator for eTerp Service<br>Center | Modify Exempt<br>Position | Chair/Dept<br>Approver | Chair/Dept Approver (Dale<br>Anderson) | My Links  |

• To access the item click the "Title"

| Actions / | / Modify Exempt Position / Coordin                                                      | ator for eTerp Service Center / Summary                                      |                         |  |
|-----------|-----------------------------------------------------------------------------------------|------------------------------------------------------------------------------|-------------------------|--|
|           | Modify Exempt Position<br>Service Center (Exempt<br>Current Status: Chair/Dept Approver |                                                                              | Take Action On Action • |  |
| C         | Position Type: Exempt<br>Department: VPAA-University<br>Human Resources                 | Created by: Sherry Costello<br>Owner: Chair/Dept Approver : Dale<br>Anderson |                         |  |
| ŧ         | Summary History Setting                                                                 |                                                                              |                         |  |
|           | Position Description E<br>Employee Details                                              | dit                                                                          |                         |  |
|           | Employee First Name                                                                     |                                                                              |                         |  |
|           | Employee Last Name                                                                      |                                                                              |                         |  |
|           | UID                                                                                     |                                                                              |                         |  |

• Verify from the summary page that all information is correct.

To approve or move the action forward:

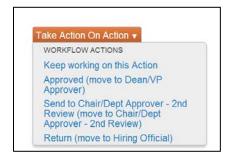

#### Take Action on Action

Select the appropriate action based on user role in the position type workflow:

Keep working on this Action – saves the action

| Take Action                    |         |            |        | × |
|--------------------------------|---------|------------|--------|---|
| Approved (move<br>Approver)    | to De   | an/VP      |        |   |
| John Farley                    | •       |            |        |   |
| Comments (optional)            |         |            |        |   |
| add comments for<br>next user. |         |            |        |   |
| Add this action to y           | your wa | atch list? | ,      |   |
|                                |         |            |        |   |
|                                |         | mit        | Cancel |   |

- Select the name of the next user from the drop down box
- Add comments for the next user, if applicable
- Add to watch list to follow (optional)
- Click "Submit"

The next user will receive an email notification an item needs their attention.

## **Reviewing Applicants**

The review of candidate applications is perhaps the most important function in the search process. Search and Selection guidelines are available and are designed to ensure that for all position types, each search conducted encourages a diversity of participants from the beginning of the process—the development of the search committee if applicable, to the end, the selection of a diverse group of finalists and employees.

The official Search and Selection Guidelines for all position types at UMD are available on line at: <u>http://www.provost.umd.edu/diversity/publications/Equity\_Charge.pdf</u>

## **Exempt and Faculty Searches**

Searches for regular faculty and exempt positions require the appointment of a Search Committee. Each Search Committee will have a Search Chair. The Search Chair may designate a Search Chair/Designee to provide administrative support.

Search Chairs are required to sign off on the Search and Selection Plan and complete the plan if applicable. The S&S plan should describe the ways in which candidates will be recruited for the position, as well as special efforts to attract a diverse pool of candidates. It should also define the methods by which applicants will be evaluated and the procedures for selecting finalists.

Before evaluating applicants, the committee should discuss and come to consensus about the standards for evaluating the applicants. These standards must be followed consistently for all candidates and throughout the search process.

It is required that the Search Chair or Search Chair/Designee change the applicant statuses for each applicant that has applied as the search progresses. As part of an initial review, all resumes/curriculum vitae (CV) should be reviewed to determine which candidates meet the minimum qualifications for the position. At the next level, all resumes or CVs should be reviewed in detail against a pre-determined set of objective criteria related to the position description and job duties.

Once the Search Committee has completed its review of the candidate pool, it will identify a group of candidates to be interviewed. From the interviews, a list of "finalists" will be identified, which in eTerp will be sent to Equity for approval. If approved by Equity, these candidates will then be sent in eTerp to the Hiring Official for further consideration.

## **Search Chairs**

## Signing off on Search and Selection Plan

Search Chairs are required to sign off on the Search and Selection Plan and complete, if applicable. The S&S plan should describe the ways in which candidates will be recruited for the position, as well as special efforts to attract a diverse pool of candidates. It should also define the methods by which applicants will be evaluated and the procedures for selecting finalists.

Below are the instructions for reviewing the S&S Plan:

| Access eTerp2 at: <u>https://eterp.umd.edu</u> |  |
|------------------------------------------------|--|
| Login using Directory ID and Password          |  |

| Universit            | y of Maryland    |
|----------------------|------------------|
| College F            | <sup>⊃</sup> ark |
| Username<br>Password | Login            |

| UNIVERSITY OF MARYLAND |      |          |                  |                     |              | Inbox          | PeopleAdmin    |            |
|------------------------|------|----------|------------------|---------------------|--------------|----------------|----------------|------------|
| eTerp2                 |      |          |                  |                     |              | Watch List     | APPLICANT TRAC |            |
|                        | Home | Postings | Hiring Proposals | My Profile          | Help         | -              |                |            |
|                        |      |          | S                | herry Costello, you | have 4 nessa | ages. Search ( | Chair/Designee | • C logout |
|                        |      |          |                  |                     |              |                |                |            |

• Verify user role is Search Chair/Designee

| Inbox PeopleAdmin<br>Watch List PPLICANT TRACKING<br>5   My Profile Help<br>Sherry Costello, you have 4 messages. Search Chair/Designee Chair/Designee Chair/Designee                                                                    | <ul> <li>To change role:</li> <li>Access the drop down</li> <li>Select Search Chair/Designee</li> <li>Click the arrow to refresh</li> </ul> |
|----------------------------------------------------------------------------------------------------|----------------------------------------------------------------------------------------------------|
| Creator<br>Dean/VP Approver<br>Employee<br>Equity Administrator<br>Faculty Position Specialist<br>Hiring Official<br>Major Unit Head<br>ProvostPresident Approver<br>Search Chair/Designee<br>Shortc<br>UHR<br>Univ Equity Administrator | A green message is displayed at the top of the screen informing users of the new role.                                                      |
| You are now viewing the system as a member of the Search Chair/Designee                                                                                                    | group 🖌 🛞                                                                                                    |
| €Terp2                                                                                                    | Watch List APPLICANT TRACKING                                                                                                    |
| Home Postings Hiring Pro                                                                                                    | sherry Costello, you have 4 messages. Search Chair/Designee C logout                                                                        |

Contact the eTerp Service Center at x55600, if unable to access the correct user role

| UNIVERSITY OF MARYLAND |      |          |                  |                     |               | Inbox<br>Watch List | PeopleAdmin    |     |        |
|------------------------|------|----------|------------------|---------------------|---------------|---------------------|----------------|-----|--------|
|                        | Home | Postings | Hiring Proposals | My Profile          | Help          |                     |                |     |        |
|                        |      |          | SI               | nerry Costello, you | have 4 messag | ges. Search (       | Chair/Designee | · ¢ | logout |

• Verify on the "Applicant Tracking" module (header will appear in **blue**)

| Inbox         PeopleAdmin           Watch List         POSITION MANAGEMENT           APPLICANT TRACKING | To change from Position Management to Applicant Tracking:                 |
|----------------------------------------------------------------------------------------------------|---------------------------------------------------------------------------|
| My Profile Help<br>Sherry Costello, you have 4 messages. Search Chair/Designee 🔹 C logout               | <ul> <li>Hover over the arrow to display the<br/>drop down box</li> </ul> |
| 19                                                                                                    | Select Applicant Tracking                                                 |

| 🔏 Inbox (14 items need your attenti                   | on)               |                                                |                          | Shortcuts          |
|-------------------------------------------------------|-------------------|------------------------------------------------|--------------------------|--------------------|
| Displaying items for group "Search Chair/Design       |                   |                                                |                          |                    |
| Postings (10) Hiring Proposals (0) Ac                 | tions (4)<br>Type | Current State                                  | Owner                    |                    |
| Chancellor Emeritus, University System of<br>Maryland | Faculty           | Return Recommended Finalist to<br>Search Chair | Search<br>Chair/Designee | My Links           |
| Assistant Professor                                   | Faculty           | Return Recommended Finalist to Search Chair    | Search<br>Chair/Designee | Training Materials |
| Business Manager for eTerp                            | Exempt            | Search Chair                                   | Search<br>Chair/Designee | Salary Structures  |

• Items needing attention will appear in the "Inbox" under the Postings tab. The listing is displayed by Job Title, Type of Position, The Current State, and who is the current Owner of the Posting.

| Inbox (14 items need your attent               | ion               |                       |                | Shor  | tcuts         |
|------------------------------------------------|-------------------|-----------------------|----------------|-------|---------------|
|                                                |                   |                       |                |       |               |
| Displaying items for group "Search Chair/Desig | inee".            |                       |                |       |               |
| Postings (10) Hiring Proposals (0) A           | ctions (4)        |                       |                |       |               |
|                                                |                   |                       |                |       |               |
| Chancellor Emeritus, University System of      | Faculty           | commended Finalist to | Search         | _     |               |
| Maryland                                       | Search Ci         |                       | Chair/Designee | -     |               |
| Assistant Professor                            | Faculty Return Re | commended Finalist to | Search         | My L  | inks          |
| Assistant rolessor                             | Search Cl         | air                   | Chair/Designee | -     |               |
|                                                |                   |                       | Search         | 1000  | ing Materials |
| Business Manager for eTerp                     | Exempt Search Ch  | ala                   | Search         | Train | ing waterials |

• Click the "Title" to access the posting requiring approval

| Department: VPAA-University<br>Human Resources | Created by: Sherry Costello<br>Owner: Search Chair/Designee | Print Preview (Applicant View) Print Preview                                                                   |
|------------------------------------------------|-------------------------------------------------------------|----------------------------------------------------------------------------------------------------|
| Summary History Settin                         | ngs Applicants Reports Hiring Propo                         |                                                                                                    |
|                                                |                                                             |                                                                                                    |
| Please review the details of the               | he posting carefully before continuing.                     |                                                                                                    |
|                                                | osting and also add this posting to your Watch L            | the orange "Take Action on this Posting" button. You <b>_ist</b> . in the popup box that appears. When you are |
| ready to submit your posting,                  | click on the <b>Submit</b> button on the popup box.         |                                                                                                    |

• Scroll down the page to view a summary of the position

| Search and Selection P      | an Edit |  |
|-----------------------------|---------|--|
| Posting Details             |         |  |
| Is this an Internal Search? | No      |  |
| *Posting Date:              |         |  |
|                             |         |  |

• Click "Edit" to access the Search and Selection Plan

| Editing Posting                                                                                       | Search and Selection                                                                | on Plan                                      | Save << Prev Next >> |
|----------------------------------------------------------------------------------------------------|-------------------------------------------------------------------------------------|----------------------------------------------|----------------------|
| <ul> <li>Position Information</li> <li>Search and Selection Plan</li> <li>Search Committee</li> </ul> | Check spelling  Required Information                                                |                                              |                      |
| Applicant Documents:                                                                                  | Posting Details                                                                     |                                              |                      |
| <ul> <li>Online References</li> <li>Supplemental Documents</li> </ul>                                 | Is this an Internal<br>Search?                                                      | No  (Open to Campus or Dept. Employees Only) |                      |
| Summary                                                                                               | ^Posting Date:<br>^Closing Date:<br>Best Consideration<br>Date<br>Open Until Filled |                                              |                      |

- Enter required information (if the information is not completed) and click "Next"
- Continue until reaching the Summary screen

|          | ŀ                                                                                                    | Home Postings Hiring Proposals                                                             | My Profile Help                                                                                                    |            |
|----------|----------------------------------------------------------------------------------------------------|--------------------------------------------------------------------------------------------|----------------------------------------------------------------------------------------------------|------------|
|          |                                                                                                    | She                                                                                        | rry Costello, you have 4 messages. Search Chair/Designee                                                                                       | • C logout |
| Postings | / Exempt / Business Manager for eTer                                                                                              | p (Search Chair) / Summary                                                                 |                                                                                                    |            |
|          | Posting: Business Mana<br>Current Status: Search Chair<br>Position Type: Exempt<br>Department: VPAA-University<br>Human Resources | ger for eTerp (Exempt) Edit<br>Created by: Sherry Costello<br>Owner: Search Chair/Designee | Take Action On Posting ▼ <ul> <li>See how Posting looks to Applicant</li> <li>Print Preview (Applicant View)</li> <li>Print Preview</li> </ul> |            |
|          | Summary History Settings                                                                                                    | Applicants Reports Hiring Prop                                                             | osals Associated Position                                                                                                    |            |

• To move the action forward in the workflow click "Take Action on Posting"

If S&S Plan is complete, highlight the appropriate "Workflow" as determined by position type:

- **Exempt**: Send to Equity Admin (move to Equity Admin)
- **Faculty**: Send to Hiring Official (move to Hiring Official)

The Return option should only be selected, if there was a problem with the S&S Plan.

Keep Working on the Posting – Saves the information.

Take Action On Posting

WORKFLOW ACTIONS Keep working on this Posting Send to Equity Admin (move to Equity Admin)

Return (move to Hiring Official)

|                                                               |                                                        | × Help                                                                                         |
|---------------------------------------------------------------|--------------------------------------------------------|------------------------------------------------------------------------------------------------|
|                                                               | Send to Equity (move to Equity)                        | ou have 4 messages. Hiring Official 🔹 🗷 logou                                                  |
|                                                               | Sherry Costello  Comments (optional)                   |                                                                                                |
| Posting: Assistant Professo<br>Current Status: Hinng Official | r (F                                                   | Television Chi Pasteri +                                                                       |
|                                                               | Creating This posting is currently in your watch list. | <ul> <li>See how Posting locks to Applicant</li> <li>Print Preview (Applicant View)</li> </ul> |
| Department CMNS-Earth System                                  | Jwne Uncheck this box to remove it.                    | Frint Preview (Applicant View)                                                                 |

- Select a name if moving to Equity (A Hiring Official will be prepopulated)
- Add comments for the next user (these comments will be retained in history as part of the permanent record)
- Check the box to add to Watch List
- Click "Submit" to move forward

## Reviewing Applicants and Changing Applicant Statuses

As applicants apply to the posting, Search Chair/Designee and Committee Members will have access to the applicants and their associated documents. The Search Chair/Designee is the only role that has the ability to change the applicant's status. It is required that ALL applicants have their statuses changed as the search progresses. Below are the instructions for reviewing applicants, applicant documents, and changing statuses.

| Access eTerp2: <u>eterp.umd.edu</u>   | University of Maryland                                                                                                    |
|---------------------------------------|----------------------------------------------------------------------------------------------------|
| Login using Directory ID and Password | College Park                                                                                                    |
| UNIVERSITY OF MARYLAND                | Inbox PeopleAdmin<br>Watch List APPLICANT TRACKING •<br>posals   My Profile Help<br>Sherry Costello, you have 4 nessages. Search Chair/Designee • C logout |

• Verify user role is Search Chair/Designee

| Search Chair/Designee     Search Committee Member Univ Equity Administrator      You are now viewing the system as a member of the Search Chair/Designee group     Watch List     APPLICANT TRACKING | Inbox     PeopleAdmin       Watch List     APPLICANT TRACKING       s     My Profile                                                                                                    | <ul><li>To change role:</li><li>Access the drop down</li><li>Select Search Chair/Designee</li></ul> |
|----------------------------------------------------------------------------------------------------|----------------------------------------------------------------------------------------------------|----------------------------------------------------------------------------------------------------|
| eTerp2 Watch List APPLICANT TRACKING                                                                                                    | Chair/Dept Approver<br>Creator<br>Dean/VP Approver<br>Employee<br>Equity Administrator<br>Facuity Position Specialist<br>Hiring Official<br>Major Unit Head<br>Provost/President Approver<br>Search Chair/Designee<br>Shortc UHR | A green message will appear at the top of the                                                       |
|                                                                                                    | You are now viewing the system as a member of the Search Chair/Designe                                                                                                    | e group 🛞                                                                                           |
| Home Postings Hiring Proposals   My Profile Help                                                                                                    | Clerp2<br>Home Postings Hiring Pro                                                                                                    |                                                                                                    |

Contact the eTerp Service Center at x55600, if unable to access the correct user role

| UNIVERSITY OF MARYLAND |      |          | Inbox<br>Watch List                          | PeopleAdmin<br>APPLICANT TRACKING |
|------------------------|------|----------|----------------------------------------------|-----------------------------------|
|                        | Home | Postings | Hiring Proposals   My Profile Help           | $\smile$                          |
|                        |      |          | Sherry Costello, you have 4 messages. Search | Chair/Designee C logo             |

• Verify the "Applicant Tracking" module (header will appear in **blue**)

|                                                                   | PeopleAdmin              |                                                                                   |
|-------------------------------------------------------------------|--------------------------|-----------------------------------------------------------------------------------|
| Watch List                                                        | POSITION MANAGEMENT      | To change from Position Management to                                             |
| My Profile Help<br>Sherry Costello, you have 4 messages. Search C | hair/Designee • C logout | <ul><li>Applicant Tracking:</li><li>Hover over the arrow to display the</li></ul> |
|                                                                   |                          | dropdown box                                                                      |

Select Applicant Tracking

| eTerp2                 |               |                   |                  |                    | W                | atch List | APPLICANT      | TTRACKING |    |
|------------------------|---------------|-------------------|------------------|--------------------|------------------|-----------|----------------|-----------|----|
|                        | Home          | Postings H        | Hiring Proposals | My Profile         | Help             |           |                |           |    |
|                        |               | Nonexempt         | S                | erry Costello, you | have 4 messages. | Search (  | Chair/Designee | • • •     | lo |
|                        |               | Exempt<br>Faculty |                  |                    |                  |           |                |           |    |
|                        |               | a diata i         |                  |                    |                  |           |                |           |    |
| Welcome to your Online |               | Hourly/GA/Pool    |                  |                    |                  |           |                |           |    |
| Welcome to your Online |               |                   |                  |                    |                  |           |                |           |    |
| Welcome to your Online | Recruitment a |                   |                  |                    | Sho              | ortcuts   |                |           |    |

- Click "Postings" to display the dropdown box
- Highlight and click the position type being accessed

| Open Saved Search V Search                                                                                                    | More search options      |
|----------------------------------------------------------------------------------------------------|--------------------------|
|                                                                                                    |                          |
|                                                                                                    |                          |
| Ad hoc Search Posted Positions (3)                                                                                                  |                          |
| Saved Search: "Posted Positions" (2 Items Found)                                                                                    | Actions                  |
| Saved Search: "Posted Positions" (2 Items Found) @                                                                                  | , tetterite              |
| ☐ Functional Position Posting Created Workflow Active Posting Closing Uni<br>Title: Number Number From State Applications Date Date | Best (Actions)<br>t Date |
| Testing VPJ                                                                                                    | A-University Actions V   |
| resting                                                                                                    |                          |
| Exempt 117232 E00004 Posting Posted 2 10/12/2011 01/18/2013 Hun                                                                     | nan                      |

After selecting the position type, a summary page is displayed with all currently <u>posted</u> positions. Additionally, the summary page displays useful information such as title, position number, posting number, posting/closing date, unit, workflow state, and the number of active applicants.

To access postings at a different workflow such as closed and removed from the web select "More search options."

|                   | Home Postings Hiring Proposals   My Profile Help            |     |
|-------------------|-------------------------------------------------------------|-----|
|                   | Sherry Costello, you have 4 messages. Search Chair/Designee | gou |
| Postings / Exempt |                                                             |     |
| Exempt Postings   | h: Search Hide search options                               |     |
|                   |                                                             |     |
| Add Colum         | Posted                                                      |     |
| Workflow Sta      | Approved for Internal Search                                |     |
| Departme          | AGNR-AES-Agriculture Business Office                        |     |
| Position Numb     | er:                                                         |     |

Highlight the workflow state being searched (i.e., Closed/Removed from Web) and click Search

| Open Saved Search v       Search:       Search       More search options         Ad hoc Search       Image: Consideration options       Posted Positions       Image: Consideration options         Ad hoc Search (2 Items Found)       Save this search?       Image: Consideration option options       Best consideration options         Image: Functional Position Title:       Number       Prom State       Applications option options       Best consideration options | Search:                        |                |                  |
|----------------------------------------------------------------------------------------------------|--------------------------------|----------------|------------------|
| Ad hoc Search (2 Items Found) Save this search?   Functional Position Posting Created Workflow Active Posting Closing Unit Consideration                                                                                                    |                                |                | Search options   |
| ☐ Functional Position Posting Created Workflow Active Posting Closing Unit Consideration                                                                                                    | Posted Positions               |                |                  |
| Functional Position Posting Created Workflow Active Posting Closing Unit Consideration                                                                                                    | Items Found) Save this search? |                | Ac               |
|                                                                                                    |                                |                |                  |
| Testing         VPAA-University           Exempt         117232         E00004         Posting         Posted         2         10/12/2011         01/18/2013         Human           Documents         Resources                                                                                                    | E00004 Posting Posted          | 2 10/12/2011 0 | 01/18/2013 Human |

- To access the posting click the title link
- The summary page displays useful information such as title, position number, posting number, posting/closing date, unit, workflow state, and the number of active applicants.

| Posting: Test Exempt<br>Current Status: Posted<br>Position Type: Exempt<br>Department: VPAA-University<br>Human Resources | Manager (Exempt) Edit<br>Created by: Daniel Gallagher<br>Owner: Search Chair/Designee | Take Action On Posting ▼                 See how Posting looks to Applicant                  Print Preview (Applicant View)                  Print Preview |
|----------------------------------------------------------------------------------------------------|---------------------------------------------------------------------------------------|----------------------------------------------------------------------------------------------------|
| Summary History Settin                                                                                                    | gs Applicants Reports   Hiring Prop                                                   | osals Associated Position                                                                                                    |
| Please review the details of t                                                                                            | ne posting carefully before continuing.                                               |                                                                                                    |
| may add a Comment to the p                                                                                                |                                                                                       | r the orange "Take Action on this Posting" button. You List. in the popup box that appears. When you are                                                   |
| Posting Page to Edit. If a se                                                                                             |                                                                                       | mmary Section. This will take you directly to the<br>point, you will need to review this section and make                                                  |

All information related to the posting is now available for the Search Chair/Designee.

• To access applicants click the "Applicants" tab

|   |                         | History                        | Settings Applicants Reports                                      | Hiring Proposals                                                                            | Associated Posi                          |                                                  |                        |
|---|-------------------------|--------------------------------|------------------------------------------------------------------|---------------------------------------------------------------------------------------------|------------------------------------------|--------------------------------------------------|------------------------|
|   | Open Save               | d Search ▼                     | Search:                                                          | ]                                                                                           | Search M                                 | ore search options                               |                        |
| 1 | My Degree Se            |                                | 0                                                                |                                                                                             |                                          |                                                  |                        |
|   | Saved                   | Search: "My D                  | egree Search" (4 Items Found)                                    | 6                                                                                           |                                          |                                                  | Actions                |
|   | Saved<br>Last<br>Name   | Search: "My D<br>First<br>Name | Vegree Search" (4 Items Found)  Workflow State (Internal)        | Application<br>Date                                                                         | Documents                                | Degree:                                          | Actions<br>(Actions)   |
| 0 | Last                    | First                          | Workflow State                                                   | Application<br>Date<br>February 21, 2013 at 12:30                                           | Documents<br>Cover Letter,<br>Resume     | Degree:<br>Bachelor's Degree<br>Earned           |                        |
|   | Last<br>Name            | First<br>Name                  | Workflow State<br>(Internal)                                     | Application<br>Date<br>February 21, 2013 at 12:30<br>pm<br>February 23, 2013 at 04:30       | Cover Letter,<br>Resume                  | Bachelor's Degree                                | (Actions)              |
| 9 | Last<br>Name<br>Manning | First<br>Name<br>Peyton        | Workflow State<br>(Internal)<br>Under Review By Search Committee | Application<br>Date<br>February 21, 2013 at 12:30<br>pm<br>February 23, 2013 at 04:30<br>pm | Cover Letter,<br>Resume<br>Cover Letter, | Bachelor's Degree<br>Earned<br>Bachelor's Degree | (Actions)<br>Actions v |

This screen displays all the "active" applicants in the pool. To view applicants individually click the applicant's Last Name.

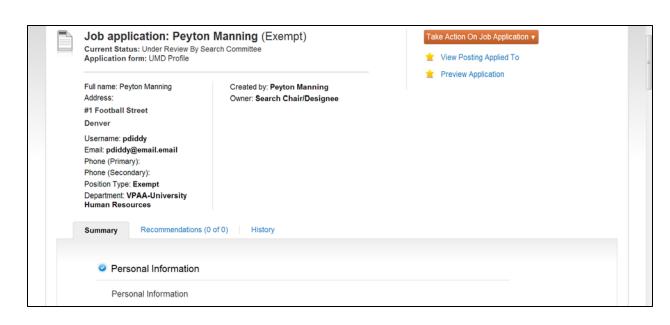

• Scroll down the page to view the applicant's information or click "Preview Application" to view the information

| Recommendation Documents No recommendations submitted. PDF Documents                                                                                                    | Required Docu     | ments                                   |                   |              |
|----------------------------------------------------------------------------------------------------|-------------------|-----------------------------------------|-------------------|--------------|
| Resume     Resume 01-02-13 09:06:00 (4.44 KB)     PDF complete       Optional Documents        No optional documents added.        Recommendation Documents        No recommendations submitted.        PDF Documents | Document Type     | Name                                    | Conversion Status |              |
| Optional Documents No optional documents added. Recommendation Documents No recommendations submitted. PDF Documents                                                                                                  | Cover Letter      | Cover Letter 01-02-13 09:05:37 (138 KB) | PDF complete      |              |
| No optional documents added. Recommendation Documents No recommendations submitted. PDF Documents                                                                                                    | Resume            | Resume 01-02-13 09:06:00 (4.44 KB)      | PDF complete      |              |
| No recommendations submitted. PDF Documents                                                                                                    | No optional docur | nents added.                            |                   |              |
|                                                                                                    |                   |                                         |                   |              |
|                                                                                                    | PDF Document      | s                                       |                   |              |
| Document Type                                                                                                    | Document Type     |                                         |                   |              |
|                                                                                                    | Application       |                                         |                   | Recreate PDF |

At the bottom of the screen, users will find multiple ways to view the required applicant documents such as resume and cover letter

To view documents separately click the link next to the document type

To view all documents in one PDF click "Application and attached documents"

| Summ                                                           | ary History                                  | Settings Applicants Reports                                                                | Hiring Proposals                                                                                                    | Associated Posit                         | ion                                                                                                    |
|----------------------------------------------------------------|----------------------------------------------|--------------------------------------------------------------------------------------------|----------------------------------------------------------------------------------------------------|------------------------------------------|----------------------------------------------------------------------------------------------------|
| Open                                                           | Saved Search ¥                               | Search:                                                                                    |                                                                                                    | Search Mo                                | ore search options                                                                                          |
| My Degre                                                       | e Search                                     | 0                                                                                          |                                                                                                    |                                          |                                                                                                    |
|                                                                |                                              | Degree Search" (4 Items Found)                                                             |                                                                                                    |                                          | Actions                                                                                                    |
|                                                                |                                              |                                                                                            | Application<br>Date                                                                                                    | Documents                                | Actions<br>GENERAL<br>Review Screening Question<br>Answers                                                  |
| Sa Sa                                                          | ved Search: <b>"My I</b><br>First            | Degree Search" (4 Items Found)  Workflow State                                             | Application<br>Date                                                                                                    |                                          | GENERAL<br>Review Screening Question<br>Answers<br>Download Screening<br>Question Answers                   |
| Sa<br>Last<br>Name                                             | ved Search: "My I<br>First<br>Name           | Degree Search" (4 Items Found)  Workflow State (Internal)                                  | Application<br>Date<br>February 21, 2013 at 12:30<br>pm<br>February 23, 2013 at 04:30                                     | Cover Letter,                            | GENERAL<br>Review Screening Question<br>Answers<br>Download Screening                                       |
| <ul> <li>Sa</li> <li>Last<br/>Name</li> <li>Manning</li> </ul> | ved Search: "My I<br>First<br>Name<br>Peyton | Degree Search" (4 Items Found)  Workflow State (Internal) Under Review By Search Committee | Application<br>Date<br>February 21, 2013 at 12:30<br>pm<br>February 23, 2013 at 04:30<br>pm<br>February 23, 2013 at 04:31 | Cover Letter,<br>Resume<br>Cover Letter, | GENERAL<br>Review Screening Question<br>Answers<br>Download Screening<br>Question Answers<br>Export results |

To view multiple applicants and documents at one time: Place a check in the box next to "Last Name" Hover over the "Actions" tab to display the menu options Select "Download Applications as PDF"

|                                                                                                    |        | ×      |
|----------------------------------------------------------------------------------------------------|--------|--------|
| Select the document type(s) to use.<br>Application and All Documents<br>Only These Document Types<br>Application Data<br>Resume<br>Cover Letter<br>Letter of Reference |        |        |
|                                                                                                    | Submit | Cancel |

To exit the documents page simply use the back button

User has the option of viewing all applicant materials or limiting on certain documents.

To limit on certain documents: Select "Only These Document Types" Select the documents to be viewed

|   | Saved        | Search: "My De | gree Search" (4 Items Found) 👩   |                               |                         | Actions                                         | 1 |
|---|--------------|----------------|----------------------------------|-------------------------------|-------------------------|-------------------------------------------------|---|
| 8 | Last<br>Name | First<br>Name  | Workflow State<br>(Internal)     | Application<br>Date           | Documents               | GENERAL<br>Review Screening Question<br>Answers | , |
| 2 | Manning      | Peyton         | Under Review By Search Committee | February 21, 2013 at 12:30 pm | Cover Letter,<br>Resume | Download Screening<br>Question Answers          | ſ |
| 8 | Cosz         | Thomas         | Under Review By Search Committee | February 23, 2013 at 04:30 pm | Cover Letter,<br>Resume | Export results<br>BULK                          |   |
| T | Brady        | Tom            | Under Review By Search Committee | February 23, 2013 at 04:31 pm | Cover Letter,<br>Resume | Move in Workflow<br>Download Applications as    |   |
| 1 | Ovechkin     | Alex           | Under Review By Search Committee | February 23, 2013 at 04:38 pm | Cover Letter,<br>Resume | PDF<br>Create Document PDF per<br>Applicant     |   |

After reviewing the applicants, their statuses should be changed appropriately. Applicant statuses can be changed by accessing each applicant separately or by selecting more than one applicant.

- Select the applicant(s) being change
- Select "Move in Workflow"

|  | Editing: Wor      | rkflow States for 2                 | Applicants                                                                                                    |        |   |
|--|-------------------|-------------------------------------|----------------------------------------------------------------------------------------------------|--------|---|
|  | Chan              | ge for all applicants               | Select a workflow state<br>Select a workflow state                                                                                                    | •      |   |
|  | Applicant         | Current State                       | Recommended as Finalist for Equity Review<br>Meets Min Quals Not Advanced Further<br>Selected for Screening Interview (Phone ,Airport, Etc) -Not Advanced Further<br>Selected for formal interview-Not Advanced Further | Reason | = |
|  | Peyton<br>Manning | Under Review By<br>Search Committee | Applied after best consideration date<br>Does not Meet Minimum Qualifications (Remains In Progress)<br>Send On Line References                                                                                          | •      |   |
|  | Thomas<br>Cosz    | Under Review By<br>Search Committee | Select a workflow state                                                                                                    | •      |   |
|  | Save changes      | or Cancel                           |                                                                                                    |        |   |

- Click the down arrow to display the applicant statuses
- Highlight the appropriate applicant status

|  | Editing: W        | orkflow Sta                               | tes for 2 Applicants                 |   |                         |   |
|--|-------------------|-------------------------------------------|--------------------------------------|---|-------------------------|---|
|  |                   | ge for all Moplicants                     | eets Min Quals Not Advanced Further  |   | Due to Job Experience • |   |
|  | Applicant         | Current<br>State                          | New State                            |   | Reason                  | = |
|  | Peyton<br>Manning | Under<br>Review By<br>Search<br>Committee | Meets Min Quals Not Advanced Further | ٠ | Due to Job Experience - |   |
|  | Thomas<br>Cosz    | Under<br>Review By<br>Search<br>Committee | Meets Min Quals Not Advanced Further | × | Due to Job Experience   |   |
|  | Save change       | or Cancel                                 |                                      |   |                         |   |

• Click "Save Changes" or Cancel to cancel selected choices

| 1 | Started the process to transition these | applicants | . This may ta | ke several minutes. |            |      |            |                    | 8 |  |
|---|-----------------------------------------|------------|---------------|---------------------|------------|------|------------|--------------------|---|--|
|   | eTerp2                                  |            |               |                     |            |      | Watch List | APPLICANT TRACKING | • |  |
| _ |                                         | Home       | Postings      | Hiring Proposals    | My Profile | Help |            |                    |   |  |

Notice the green message at the top of the screen

| Open Save    | ed Search ¥ Sea     | irch:                                                                                                    |                            | Search        | Hide search options |           |
|--------------|---------------------|----------------------------------------------------------------------------------------------------|----------------------------|---------------|---------------------|-----------|
|              | Add Colu            | mn: Add Column                                                                                                   |                            | •             |                     |           |
|              | Active/Inact        | ive: Inactive Active                                                                                             | •<br>•                     |               |                     |           |
|              | Workflow St         | Draft<br>Under Review By Search Committe<br>Recommended as Finalist for Equit<br>Recommended as Finalist-Reviewe | y Review                   |               |                     |           |
| My Degree S  | Search 🛛 🕄          |                                                                                                    |                            |               |                     |           |
| Savec        | d Search: "My Degre | ee Search" (2 Items Found)                                                                                       | ,                          |               |                     | Actions   |
| Last<br>Name | First<br>Name       | Workflow State<br>(Internal)                                                                                     | Application<br>Date        | Documents     | Degree:             | (Actions) |
|              |                     |                                                                                                    | February 23, 2013 at 04:31 | Cover Letter, |                     | Actions   |

As the applicant statuses are changed throughout the search, the remaining "Active" applicants will display on the screen. Accessing the "Inactive" can be done at any time:

- Select "More Search Options"
- Highlight "Inactive" and click "Search"

| UNIY     | ersity of maryLand                                                                                                    |                                                       | Inbox         PeopleAdmin           Watch List         APPLICANT TRACKING                                                                                                    |
|----------|----------------------------------------------------------------------------------------------------|-------------------------------------------------------|----------------------------------------------------------------------------------------------------|
|          | He                                                                                                    | ome Postings Hiring Proposals   My Pr<br>Sherry Coste | rofile Help<br>IIo, you have 4 messages. Search Chair/Designee 💌 C logout                                                                                                    |
| Postings | / Exempt / Test Exempt Manager (Poster<br>Posting: Test Exempt Manager (Poster<br>Current Status: Posted<br>Position Type: Exempt<br>Department: VPAA-University<br>Human Resources<br>Summary History Settings |                                                       | Take Action On Posting  WORKFLOW ACTIONS Keep working on this Posting Send Recommended Finalists to Equity Administrator (move to Send Recommended Finalists to Equity Administrator) Associated Position |
|          | Open Saved Search   Search:                                                                                                    |                                                       | Search Hide search options                                                                                                    |

Once all applicants are reviewed, statuses are updated, and finalists have been selected they must be sent to Equity for review. The only applicants that should be "Active" at this time are the finalists with the applicant status of "Recommend as Finalist." To forward the finalist to Equity:

- Attach the minutes under "Supplemental Documents"
- Click the down arrow on "Take Action on Posting"
- Select "Send Recommended Finalist to Equity Administrator"
- "Keep Working on This Posting" saves work to send at a later time

*NOTE:* For open until filled positions, the action of sending the finalists to Equity will close and remove the posting from the web. Contact the eTerp Service Center to have it reposted.

*To remove a posting from the web prior to sending the finalist to Equity contact the eTerp Service Center.* 

#### **Search Committee Members**

As applicants apply to the posting, Committee Members will have access to the applicants and their associated documents.

Access eTerp2 at: <u>https://eterp.umd</u>

| University<br>College F | y of Maryland<br><sup>P</sup> ark |
|-------------------------|-----------------------------------|
| Username                |                                   |
| Password                |                                   |
|                         | Login                             |

• Login using Directory ID and Password

| elerp2                      |      |          |            |                      | Watch List         | APPLICANT TRACKING   |
|-----------------------------|------|----------|------------|----------------------|--------------------|----------------------|
|                             | Home | Postings | My Profile | Help                 |                    |                      |
|                             |      |          | Sherry     | Costello, you have 4 | mestages. Search C | Committee Member 💽 🗷 |
|                             |      |          |            |                      |                    |                      |
|                             |      |          |            |                      |                    |                      |
| Welcome to your Online Recr |      |          |            |                      |                    |                      |

• Verify user role is Search Committee Member

|                                                                                                    | DDIEAdmin<br>PLICANT TRACKING                                                             | acce<br>seleo      | hange user role<br>ss the drop dov<br>ct Search Chair/ | n<br>Designee      |   |
|----------------------------------------------------------------------------------------------------|-------------------------------------------------------------------------------------------|--------------------|--------------------------------------------------------|--------------------|---|
| rry Costello, you have 4 messages.<br>Search Chair/C<br>Chair/Dept App<br>Creator<br>Dean/VP Appre<br>Employee<br>Equity Adminis<br>Faculty Positio<br>Hiring Official<br>Major Unit Hea<br>Provost/Presid<br>Shortc<br>UHR<br>Univ Equity Ad | vrover<br>bover<br>trator<br>n Specialist<br>d<br>ent Approver<br>resignee<br>ttee Member | CIICK              | the arrow to re                                        | fresh              |   |
| You are now viewing the system as a mem                                                                                                    | ber of the Search Committe                                                                | e Member group     |                                                        |                    | 8 |
| eTerp2                                                                                                    |                                                                                           |                    | Watch                                                  | APPLICANT TRACKING |   |
|                                                                                                    | Home Posting                                                                              | s   My Profile Hel | P                                                      |                    |   |
|                                                                                                    |                                                                                           |                    |                                                        |                    |   |

Welcome to your Online Recruitment System

A green message appears at the top of the screen informing users of new role

Contact the eTerp Service Center at x55600, if unable to access the correct user role

| UNIVERSITY OF MARYLAND |      |          |                  |                     |               | Inbox<br>Watch List | PeopleAdmin<br>Applicant tracking |        |
|------------------------|------|----------|------------------|---------------------|---------------|---------------------|-----------------------------------|--------|
|                        | Home | Postings | Hiring Proposals | My Profile          | Help          |                     | $\overline{}$                     |        |
|                        |      |          | S                | herry Costello, you | have 4 messag | ges. Search         | Chair/Designee 🔹 C                | logout |

- Verify on the "Applicant Tracking" module (header will appear in **blue**)
- User must be in Applicant Tracking to access postings

| Inbox PeopleAdmin<br>Watch List POSITION MANAGEMENT                    | To change from Position Management to<br>Applicant Tracking:                           |
|------------------------------------------------------------------------|----------------------------------------------------------------------------------------|
| APPLICANT TRACKING                                                     | Hover over the arrow to display the drop down box                                      |
| Sherry Costello, you have 4 messages. Search Chair/Designee 🔹 C logout | <ul> <li>Select Applicant Tracking – the page will<br/>update automatically</li> </ul> |

|                |                   | Home   | Postings   M   | y Profile Help      |                  |             |                  |
|----------------|-------------------|--------|----------------|---------------------|------------------|-------------|------------------|
|                |                   | Tionic | Nonexempt      |                     |                  | 0           |                  |
|                |                   |        | Exempt         | herry Costello, you | nave 4 messages. | Search Comm | ittee Member 💽 C |
|                |                   |        |                |                     |                  |             |                  |
|                |                   |        | Faculty        | 1                   |                  |             |                  |
|                |                   |        | Hourly/GA/Pool |                     |                  |             |                  |
| Welcome to you |                   |        | Hourly/GA/Pool |                     | Short            |             |                  |
|                | r Online Recruiti |        | Hourly/GA/Pool |                     | Short            | cuts        |                  |

To access the posting a user has been assigned: Click "Postings" to display the position types Highlight and click the position type (i.e., Exempt)

| Open Save         | d Search ¥         | Search                           | :[                                                                                                    |                                                                                                    |                                                                                                    |                                                                                                    | Search                                                                                                    | More search o                                                                                                    | ptions                                                                                                    |                                                                                                    |
|-------------------|--------------------|----------------------------------|----------------------------------------------------------------------------------------------------|----------------------------------------------------------------------------------------------------|----------------------------------------------------------------------------------------------------|----------------------------------------------------------------------------------------------------|----------------------------------------------------------------------------------------------------|----------------------------------------------------------------------------------------------------|----------------------------------------------------------------------------------------------------|----------------------------------------------------------------------------------------------------|
|                   |                    |                                  |                                                                                                    |                                                                                                    | 0                                                                                                    |                                                                                                    |                                                                                                    |                                                                                                    |                                                                                                    |                                                                                                    |
| Savec             | Search: "P         | osted Posi                       | tions" (2 Ite                                                                                                    | ems Found)                                                                                                    | 0                                                                                                    |                                                                                                    |                                                                                                    |                                                                                                    |                                                                                                    | Actions                                                                                                    |
| unctional<br>tle: | Position<br>Number | Posting<br>Number                | Created<br>From                                                                                                    | Workflow<br>State                                                                                                    | Active<br>Applications                                                                                                    | Posting<br>Date                                                                                                    | Closing<br>Date                                                                                                    | Unit                                                                                                    | Best<br>Consideration<br>Date                                                                                                    | (Actions)                                                                                                    |
| est Exempt        |                    |                                  |                                                                                                    |                                                                                                    |                                                                                                    |                                                                                                    |                                                                                                    | VPAA-University                                                                                                    |                                                                                                    | Actions <b>v</b>                                                                                                    |
| anager            | Exempt26           | E00008                           | Position                                                                                                    | Posted                                                                                                    | 0                                                                                                    | 02/06/2013                                                                                                    |                                                                                                    | Human                                                                                                    | 02/15/2013                                                                                                    |                                                                                                    |
|                   | Savec              | inctional Position<br>de: Number | Saved Search: "Posted Posi<br>inctional Position Posting<br>le: Number Number<br>st Exempt<br>Exempt Exempt26 E00008 | Saved Search: "Posted Positions" (2 Ite<br>Inctional Position Posting Created<br>le: Number Prom<br>st Exempt<br>Exempt Exempt 26 E00008 Position | Saved Search: "Posted Positions" (2 Items Found) Inctional Position Posting Created Workflow Ide: Number From State St Exempt Exempt 26 E00008 Position Posted | Saved Search: "Posted Positions" (2 Items Found)         Saved Search: "Posting Posting Rumber         Created Workflow State         Active Applications           ist Exempt         Exempt 26         E00008         Position         Posting Posting Posting Posted         0 | Saved Search: "Posted Positions" (2 Items Found)       Second Search: "Posting Position       Created       Workflow       Active Applications       Posting Date         Inctional le:       Number       Number       From       State       Applications       Date         st Exempt       Exempt26       E00008       Position       Posted       0       02/06/2013 | Saved Search: "Posted Positions" (2 Items Found)       Saved Search: "Posted Position       Created       Workflow       Active       Posting       Closing         Inctional le:       Number       Posting       Created       Workflow       Active       Posting       Closing         Is:       Number       Posting       Created       Workflow       Active       Posting       Date         st Exempt       Exempt26       E00008       Position       Posted       0       02/06/2013 | Saved Search: "Posted Positions" (2 Items Found)     Source       Inctional le:     Number     Posting From     Created Workflow Active Applications     Posting Date     Unit       Ite:     Number     From     State     Applications     Date     Unit       Ite:     Number     From     State     Applications     Date     Unit       Ite:     Number     From     State     0     02/06/2013     Human | <ul> <li>Saved Search: "Posted Positions" (2 Items Found) </li> <li>Inctional Position Number</li> <li>Position Posting Created Workflow Active Applications Date</li> <li>State</li> <li>Position Date</li> <li>VPAA-University</li> <li>VPAA-University</li> </ul> |

This page displays positions that are currently posted and as a Search Committee Member, the user has access to

| Search | More search options |
|--------|---------------------|

To Search for postings that are closed and removed from the web:

• Select "More search options"

| Open Saved Search V | Search:          |                                                                                           |                                                               |   | Search | Hide search opt | ions |  |
|---------------------|------------------|-------------------------------------------------------------------------------------------|---------------------------------------------------------------|---|--------|-----------------|------|--|
|                     | Add Column:      | Add Column                                                                                |                                                               | ٠ |        |                 |      |  |
|                     | Workflow State:  | Posted<br>Approved for Internal S<br>Republished<br>Closed/Removed from                   |                                                               |   |        |                 |      |  |
|                     | Department:      | AGNR-AES-Agriculture<br>AGNR-AES-Agriculture<br>AGNR-AES-Agriculture<br>AGNR-AES-CMREC (0 | Business Office<br>Experiment Station-<br>Experiment Station- |   |        |                 |      |  |
|                     | Position Number: |                                                                                           |                                                               |   |        |                 |      |  |
|                     |                  |                                                                                           |                                                               |   |        |                 |      |  |
| d hoc Search        | Po               | sted Positions                                                                            | 8                                                             |   |        |                 |      |  |

- Highlight the "Workflow State" or "Department" or enter a "Position Number"
- Click "Search"

|                             |                    | Departmen         | AgnR-AES<br>AGNR-AES<br>AGNR-AES<br>AGNR-AES |                   | siness Office<br>periment Station-A<br>periment Station-A |                 |                 |                                               |                       |           |
|-----------------------------|--------------------|-------------------|----------------------------------------------|-------------------|-----------------------------------------------------------|-----------------|-----------------|-----------------------------------------------|-----------------------|-----------|
| Ad hoc Searc                |                    |                   | osted Positio                                |                   | 0                                                         |                 |                 |                                               |                       | Antinum   |
|                             | I Search: "P       | osted Posi        | tions" (3 Ite                                | ems Found)        | Q                                                         |                 |                 |                                               | Best                  | Actions   |
| Functional<br>Title:        | Position<br>Number | Posting<br>Number | Created<br>From                              | Workflow<br>State | Active<br>Applications                                    | Posting<br>Date | Closing<br>Date | Unit                                          | Consideration<br>Date | (Actions) |
|                             |                    |                   |                                              |                   |                                                           |                 |                 | Unit<br>VPAA-University<br>Human<br>Resources | Consideration         | (Actions) |
| Title:<br>Testing<br>Exempt | Number             | Number            | From                                         | State             | Applications                                              | Date            | Date            | VPAA-University<br>Human                      | Consideration         |           |

To access assigned position:

• Click the title of the position

| sting | s / Exempt / Testing Exempt Document                                                                                        | s (Posted) / Summary                                                                | Search Results: N                                                                                                    |
|-------|----------------------------------------------------------------------------------------------------|-------------------------------------------------------------------------------------|----------------------------------------------------------------------------------------------------|
|       | Posting: Testing Exemp<br>Current Status: Posted<br>Position Type: Exempt<br>Department: VPAA-University<br>Human Resources | t Documents (Exempt)<br>Created by: Sherry Costello<br>Owner: Search Chair/Designee | <ul> <li>See how Posting looks to Applicant</li> <li>Print Preview (Applicant View)</li> <li>Print Preview</li> </ul> |
|       | Summary History Applica                                                                                                    | nts Reports                                                                         |                                                                                                    |
|       | Please review the details of the                                                                                            | posting carefully before continuing.                                                |                                                                                                    |

The Summary Page allows committee members to view the position details such as minimum qualifications, position summary, etc.

|          |                                                                                                    |                                                                                      | Sherry Costello, you have 4 messages. Search Committee Member 🔹 🖒 logout                                                    |
|----------|----------------------------------------------------------------------------------------------------|--------------------------------------------------------------------------------------|----------------------------------------------------------------------------------------------------|
| Postings | / Exempt / Testing Exempt Document                                                                                          | s (Posted) / Summary                                                                 | Search Results: Next                                                                                                    |
|          | Posting: Testing Exemp<br>Current Status: Posted<br>Position Type: Exempt<br>Department: VPAA-University<br>Human Resources | ot Documents (Exempt)<br>Created by: Sherry Costello<br>Owner: Search Chair/Designee | <ul> <li>★ See how Posting looks to Applicant</li> <li>A Print Preview (Applicant View)</li> <li>A Print Preview</li> </ul> |
|          | Summary History Applica                                                                                                    | ants Reports                                                                         |                                                                                                    |

To access applicants click "Applicants"

| Name Name (Internal) Date Documents Degree Actions January 09:2013 at 12:11 Cover Letter. Bachelor's Degree Actions                                                                                                    |                      | II I SOMERIAN                   | Applicants Reports                                                 |                     |                                                                                                    |                    |                      |
|----------------------------------------------------------------------------------------------------|----------------------|---------------------------------|--------------------------------------------------------------------|---------------------|----------------------------------------------------------------------------------------------------|--------------------|----------------------|
| <ul> <li>Saved Search: "My Degree Search" (2 Items Found) </li> <li>Last Name Name Workflow State (Internal)</li> <li>Costello Sherry Under Review By Search Committee January 09, 2013 at 12:11</li> <li>Costello Sherry Content Committee Content Content Co</li></ul> | Open Sa              | ved Search ¥                    | Search:                                                            |                     | Search Mo                                                                                                    | ore search options |                      |
| Last     First     Workflow State<br>(Internal)     Application<br>Date     Documents     Degree:     (Actions       Costello     Sherry     Under Review By Search Committee     January 09, 2013 at 12:11     Cover Letter,     Bachelor's Degree     Actions                                                                                                    | My Degree            | Count                           | 0                                                                  |                     |                                                                                                    |                    |                      |
| Name         Name         (Internal)         Date         Documents         Degree:         (ucconstance)           January 09, 2013 at 12:11         Cover Letter,         Bachelor's Degree         Actions with the second second                                                                                                    |                      |                                 |                                                                    |                     |                                                                                                    |                    |                      |
| Costello Sherry Under Review By Search Committee                                                                                                    |                      |                                 |                                                                    | ,                   |                                                                                                    |                    | Actions              |
| Costello Sherry Onder Review by Search Committee pm Resume Earned                                                                                                    | Save<br>Last         | ed Search: "My<br>First         | v Degree Search" (2 Items Found)<br>Workflow State                 | Application         | Documents                                                                                                    | Degree:            | Actions<br>(Actions) |
|                                                                                                    | Save<br>Last<br>Name | ed Search: "My<br>First<br>Name | V Degree Search" (2 Items Found) (<br>Workflow State<br>(Internal) | Application<br>Date | and the second second second second second second second second second second second second second second second | -                  |                      |

The applicant page displays relevant applicant information such as name, application date, and workflow state.

|    | Summary          | History       | Applicants Reports               |                                 |               |                    |           |
|----|------------------|---------------|----------------------------------|---------------------------------|---------------|--------------------|-----------|
|    | Open Saved       | I Search ¥    | Search:                          |                                 | Search Mo     | ore search options |           |
| 1  | My Degree Se     |               | Contraction (2 Items Found)      |                                 |               |                    | Actions   |
|    | Last             | First<br>Name | Workflow State<br>(Internal)     | Application<br>Date             | Documents     | Degree:            | (Actions) |
|    | Name             | rearrie       |                                  |                                 | Cover Letter, | Bachelor's Degree  | Actions   |
| 11 | Name<br>Costello | Sherry        | Under Review By Search Committee | January 09, 2013 at 12:11<br>pm | Resume        | Earned             |           |

This screen displays all the "active" applicants in the pool.

• To view applicants individually click the applicant's Last Name.

| ch ▼ | Search:          |                                                                                                    | Search | Hide search options |
|------|------------------|----------------------------------------------------------------------------------------------------|--------|---------------------|
|      | Add Column:      | Add Column                                                                                                    | •      |                     |
|      | Active/Inactive: | Inactive Active                                                                                                    |        |                     |
|      | Workflow State:  | Selected for Screening Interview (Phone ,Airport, Etc) -Not Ac<br>Selected for formal interview-Not Advanced Further<br>Applied after best consideration date<br>Finalist-Not Selected |        |                     |

To view "Inactive" and "Active" applicants:

- Click "More Search Options"
- Highlight "Inactive"
- Highlight both "Active" and "Inactive" to view all applicants

|   | Position Tyj<br>Department<br>Human Re | VPAA-University | Created by: Daniel Gallaghe<br>Owner: Search Chair/Design |                                    |                                      | isting looks to Applicant<br>w (Applicant View)<br>w |                       |
|---|----------------------------------------|-----------------|-----------------------------------------------------------|------------------------------------|--------------------------------------|------------------------------------------------------|-----------------------|
|   | Summary                                | History Ap      | plicants Reports                                          |                                    |                                      |                                                      |                       |
|   | Open Saved                             | l Search ▼ S    | earch:                                                    |                                    | Search Mo                            | ore search options                                   |                       |
| 1 | My Degree Se                           | arch 🛛          |                                                           |                                    |                                      |                                                      |                       |
|   | A 1                                    | Search: "My Deg | ree Search" (2 Items Found) 🔞                             | 1                                  |                                      |                                                      | Actions               |
|   | Saved                                  |                 |                                                           |                                    |                                      |                                                      |                       |
|   | Saved<br>Last<br>Name                  | First<br>Name   | Workflow State<br>(Internal)                              | Application<br>Date                | Documents                            | Degree:                                              | (Actions)             |
|   | Last                                   |                 |                                                           | Date<br>February 23, 2013 at 04:31 | Documents<br>Cover Letter,<br>Resume | Degree:<br>Masters Degree Earned                     | (Actions)<br>Actions▼ |

• To view applicants individually, click the applicant's Last Name

| Current Status: Under Review By<br>Application form: UMD Profile | Search Committee             | 📩 View Posting Applie | d To |
|------------------------------------------------------------------|------------------------------|-----------------------|------|
| Full name: Alex Ovechkin                                         | Created by: Alex Ovechkin    | Preview Application   | ←    |
| Address:                                                         | Owner: Search Chair/Designee |                       |      |
| 1 Capitals Way                                                   |                              |                       |      |
| Washington                                                       |                              |                       |      |
| Username: ov                                                     |                              |                       |      |
| Email: ov@caps.com                                               |                              |                       |      |
| Phone (Primary):                                                 |                              |                       |      |
| Phone (Secondary):<br>Position Type: Exempt                      |                              |                       |      |
| Department: VPAA-University<br>Human Resources                   |                              |                       |      |
| Summary Recommendation                                           | s (0 of 0) History           |                       |      |

• Scroll down the page to view the applicant information or click "Preview Application" to view the information

| Required Docu        | ments                                    |                   |              |
|----------------------|------------------------------------------|-------------------|--------------|
| Document Type        | Name                                     | Conversion Status |              |
| Cover Letter         | Cover Letter 02-23-13 15:35:36 (22.9 KB) | PDF complete      |              |
| Resume               | Resume 02-23-13 15:36:39 (46.4 KB)       | PDF complete      |              |
| No optional docur    | nents added.                             |                   |              |
| Recommendati         | on Documents                             |                   |              |
| No recommendati      | ons submitted.                           |                   |              |
| PDF Document         | S                                        |                   |              |
| Document Type        |                                          |                   |              |
| Application          |                                          |                   | Recreate PDF |
| Application and atta | ched documents                           |                   | Recreate PDF |

At the bottom of the screen, users will find multiple ways to view the required applicant documents such as cover letter and resume.

- To view documents separately under the "Required Documents" click the link next to the document type
- To view all documents in one PDF click "Application and attached documents"

|        | Summary                 | History                         | Settings Applicants Reports                                      | Hiring Proposals                                                                      | Associated Posit                         | ion                                                                                                    |
|--------|-------------------------|---------------------------------|------------------------------------------------------------------|---------------------------------------------------------------------------------------|------------------------------------------|----------------------------------------------------------------------------------------------------|
|        | Open Saved              | I Search 🔻                      | Search:                                                          |                                                                                       | Search Mo                                | ore search options                                                                                                  |
| M      | My Degree Se            | earch                           | 0                                                                |                                                                                       |                                          |                                                                                                    |
|        | Saved                   | Search: "My De                  | egree Search" (4 Items Found) 👩                                  |                                                                                       |                                          | Actions                                                                                                    |
|        | Saved                   | Search: "My De<br>First<br>Name | egree Search" (4 Items Found)  Workflow State (Internal)         | Application<br>Date                                                                   | Documents                                | Actions<br>GENERAL<br>Review Screening Question<br>Answers                                                          |
|        | Last                    | First                           | Workflow State                                                   | Application                                                                           | Documents<br>Cover Letter,<br>Resume     | GENERAL<br>Review Screening Question<br>Answers<br>Download Screening<br>Question Answers                           |
| 8      | Last<br>Name            | First<br>Name                   | Workflow State<br>(Internal)                                     | Application<br>Date<br>February 21, 2013 at 12:30                                     | Cover Letter,                            | GENERAL<br>Review Screening Question<br>Answers<br>Download Screening<br>Question Answers<br>Export results<br>BULK |
| d<br>d | Last<br>Name<br>Manning | First<br>Name<br>Peyton         | Workflow State<br>(Internal)<br>Under Review By Search Committee | Application<br>Date<br>February 21, 2013 at 12:30<br>pm<br>February 23, 2013 at 04:30 | Cover Letter,<br>Resume<br>Cover Letter, | GENERAL<br>Review Screening Question<br>Answers<br>Download Screening<br>Question Answers<br>Export results         |

To view multiple applicants and documents at one time:

- Place a check in the box next to "Last Name"
- Hover over the "Actions" tab to display the menu options
- Select "Download Applications as PDF"

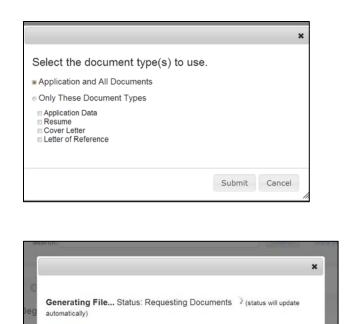

Please do not close this window until the download has started.

Users have the option of viewing all applicant materials or limiting on certain documents.

To limit on certain documents:

- Select "Only These Document Types"
- Select the documents to be viewed
- Click "Submit"

A status message will appear indicating the file is generating.

Once the file is generated, the documents will open as a PDF. To exit the documents page simply use the back button.

## **Hiring Officials**

When the search committee has identified the finalists, the Search Chair will forward the list to Equity for review. If approved, the Equity Administrator will then forward the finalist to the Hiring Official. It is at this point that the Hiring Official can begin reviewing the finalists and conduct the interviews. The Hiring Official is <u>required</u> to change the applicant statuses appropriately as the search progresses until the final candidate is identified and "Recommended for Hire." Below are the instructions for reviewing the finalists and their applicant documents.

University of Maryland To access eTerp2 go to: <u>http://eterp.umd.edu</u> **College** Park Login using Directory ID and Password Username Password Login UNIVERSITY OF MARYLAND Inbox PeopleAdmin eTerp2 APPLICANT TRACKING Watch List Home Postings Hiring Proposals | My Profile Help Sherry Costello, you have 4 nessages. Hiring Official • C logout Verify user role is Search Chair/Designee PeopleAdmin Inbox To change role:

- Access the dropdown
- Select Hiring Official
- Click the arrow to refresh

A green message appears at the top of the screeninforming user of new role.

You are now viewing the system as a member of the Hiring Official group

 Watch List
 APPLICANT TRACKING
 Home
 Postings
 Hiring Proposals
 My Profile
 Help

 Sherry Costello, you have 4 messages.
 Hiring Official
 C logout

Contact the eTerp Service Center at x55600, if unable to access the correct user role

Watch List

Hiring Official

Chair/Dept Approver Creator Dean/VP Approver Employee Equity Administrator

Faculty Position Specialist

Major Unit Head Provost/President Approver Search Chair/Designee Shortc UHR Univ Equity Administrator

| My Profile

Sherry Costello, you have 4 messages.

APPLICANT TRACKING

· C.

| UNIVERSITY OF MARYLAND |      |          |                  |                     | •              |                     | opleAdmin<br>Pplicant tracking |        |
|------------------------|------|----------|------------------|---------------------|----------------|---------------------|--------------------------------|--------|
|                        | Home | Postings | Hiring Proposals | My Profile          | Help           |                     |                                |        |
|                        |      |          | S                | herry Costello, you | have 4 message | es. Hiring Official | • ¢                            | logout |

• Verify on the "Applicant Tracking" module (header will appear in **blue**)

| Inbox<br>Watch List<br>My Profile Help | <ul> <li>To change from Position Management to</li> <li>Applicant Tracking: <ul> <li>Hover over the arrow to display the drop down box</li> </ul> </li> </ul> |
|----------------------------------------|----------------------------------------------------------------------------------------------------|
|----------------------------------------|----------------------------------------------------------------------------------------------------|

Select Applicant Tracking

| UNIVERSITY OF MARYLAND               |                           |                           | (Inbox)<br>Watch List | PeopleAdmin<br>APPLICANT TRACKING | •     |
|--------------------------------------|---------------------------|---------------------------|-----------------------|-----------------------------------|-------|
| Home                                 | Postings Hiring Proposals | My Profile H              | lelp                  |                                   |       |
|                                      | Nonexempt                 | Sherry Costello, you have | 4 messages. Hiring C  | Official • C                      | logou |
|                                      | Exempt                    |                           | -                     |                                   |       |
|                                      | Faculty                   |                           |                       |                                   | -     |
|                                      | Hourly/GA/Pool            |                           |                       |                                   |       |
| Welcome to your Online Recruitment   | nt System                 |                           |                       |                                   |       |
|                                      |                           |                           |                       |                                   |       |
| ĺ                                    |                           |                           | Shortcuts             |                                   |       |
| Inbox (14 items need your attention) |                           |                           | Shoricuts             |                                   |       |

- Click "Postings" to display the dropdown box
- Highlight and click the position type being accessed

| Open Save                       | ed Search ▼        | Search            | :               |                   |                        |                 | Search          | More search o   | options                       | -         |
|---------------------------------|--------------------|-------------------|-----------------|-------------------|------------------------|-----------------|-----------------|-----------------|-------------------------------|-----------|
| Ad hoc Sear                     | ch                 | F                 | Posted Positio  | ons               | 0                      |                 |                 |                 |                               |           |
| Save                            | d Search: "I       | Posted Posi       | tione" (2 It    | ma Found)         |                        |                 |                 |                 |                               | Actions   |
| - ouro                          | a Search.          | Posted Post       |                 | enis Found)       | 0                      |                 |                 |                 |                               | Actions   |
| Functional<br>Title:            | Position<br>Number | Posting<br>Number | Created<br>From | Workflow<br>State | Active<br>Applications | Posting<br>Date | Closing<br>Date | Unit            | Best<br>Consideration<br>Date | (Actions) |
| Functional<br>Title:<br>Testing | Position<br>Number | Posting<br>Number | Created<br>From | Workflow<br>State | Active<br>Applications | Date            | Date            | VPAA-University | Consideration<br>Date         |           |
| Functional<br>Title:            | Position           | Posting           | Created         | Workflow          | Active                 |                 |                 |                 | Consideration<br>Date         | (Actions) |

After selecting the position type, a summary page is displayed with all currently posted positions. The summary page displays useful information such as title, position number, posting number, posting/closing date, unit, workflow state, and the number of active applicants.

• To access postings on a different workflow such as closed and removed from the web select "More search options"

| H                           | Home Postings Hiring Proposals   My Profile Help                                                                                                    | - |
|-----------------------------|----------------------------------------------------------------------------------------------------|---|
|                             | Sherry Costello, you have 4 messages. Hiring Official 🔹 🖒 logou                                                                                                    | t |
| Postings / Exempt           |                                                                                                    |   |
| Exempt Postings             |                                                                                                    |   |
| Open Saved Search ▼ Search: | Search Hide search options                                                                                                    |   |
| Add Column:                 |                                                                                                    |   |
| Workflow State:             | Posted Approved for Internal Search Closed/Removed from Web                                                                                                    |   |
| Department:                 | AGNR-AES-Agriculture Business Office A<br>AGNR-AES-Agriculture Experiment Station-Associate Dir.<br>AGNR-AES-Agriculture Experiment Station-Associate Dir.<br>AGNR-AES-CMREC (Central MD) - |   |
| Position Number:            |                                                                                                    |   |

• Highlight the workflow state being search (i.e., Closed/Removed from Web) and click Search

|    | Open Save                         | ed Search ¥        | Search                         | 1:                                |                   |                        |                 | Search          | More search o           | options                       |                     |
|----|-----------------------------------|--------------------|--------------------------------|-----------------------------------|-------------------|------------------------|-----------------|-----------------|-------------------------|-------------------------------|---------------------|
|    | Ad hoc Sear                       | ch                 | 0                              | Posted Position                   | ons               |                        |                 |                 |                         |                               |                     |
|    |                                   |                    |                                |                                   |                   |                        |                 |                 |                         |                               | 0                   |
|    | Ad hoc Se                         | earch (2 Iter      | ms Found)                      | Save this sear                    | ch?               |                        |                 |                 |                         |                               | Actions             |
| 1  | Ad hoc Se<br>Functional<br>Title: | Position<br>Number | ms Found)<br>Posting<br>Number | Save this sean<br>Created<br>From | workflow<br>State | Active<br>Applications | Posting<br>Date | Closing<br>Date | Unit                    | Best<br>Consideration<br>Date |                     |
| 1  | Functional                        | Position           | Posting                        | Created                           | Workflow          |                        |                 |                 | Unit<br>VPAA-University | Consideration<br>Date         | Actions<br>(Actions |
| 10 | Functional<br>Title:              | Position           | Posting                        | Created                           | Workflow          |                        |                 |                 |                         | Consideration<br>Date         | (Actions            |

- To access the posting click the title link
- The summary page displays useful information such as title, position number, posting number, posting/closing date, unit, workflow state, and the number of active applicants

| Posting: Test Exempt N<br>Current Status: Posted<br>Position Type: Exempt<br>Department: VPAA-University<br>Human Resources | Ianager (Exempt) Edit<br>Created by: Daniel Gallagher<br>Owner: Search Chair/Designee | Take Action On Posting ▼                 See how Posting looks to Applicant                  Print Preview (Applicant View)                  Print Preview |
|----------------------------------------------------------------------------------------------------|---------------------------------------------------------------------------------------|----------------------------------------------------------------------------------------------------|
| Summary History Setting                                                                                                    | Applicants Reports   Hiring Prop                                                      | osals Associated Position                                                                                                    |
| Please review the details of th                                                                                             | e posting carefully before continuing.                                                |                                                                                                    |
| may add a Comment to the po                                                                                                 |                                                                                       | r the orange "Take Action on this Posting" button. You List. in the popup box that appears. When you are                                                   |
| Posting Page to Edit. If a sec                                                                                              |                                                                                       | mmary Section. This will take you directly to the<br>oint, you will need to review this section and make                                                   |

All information related to the posting is now available for the Search Chair/Designee.

• To access the applicants click the "Applicants" tab

| Departme     | ype: Exempt<br>nt: VPAA-University<br>lesources | Created by: Daniel Gallagher<br>Owner: Hiring Official : Sherry<br>Costello |                                    | Print Preview (A   | oplicant View)                      |                        |
|--------------|-------------------------------------------------|-----------------------------------------------------------------------------|------------------------------------|--------------------|-------------------------------------|------------------------|
| Summary      | History Set                                     | ttings Applicants Reports                                                   | Hiring Proposals A                 | ssociated Position |                                     |                        |
| Open Save    | ed Search ▼ Se                                  | earch:                                                                      |                                    | Search More se     | earch options                       |                        |
| My Degree S  | Search 🛛 🕄                                      |                                                                             |                                    |                    |                                     |                        |
| Saved        | d Search: <b>"My Deg</b> r                      | ree Search" (2 Items Found) 💿                                               |                                    |                    |                                     | Actions                |
|              |                                                 |                                                                             |                                    |                    |                                     |                        |
| Last<br>Name | First<br>Name                                   | Workflow State (Internal)                                                   | Application<br>Date                | Documents          | Degree:                             | (Actions)              |
| Last         |                                                 | Workflow State (Internal)<br>Recommended as Finalist-Reviewed by<br>Equity  | Date<br>February 23, 2013 at 04:31 | Cover Letter,      | Degree:<br>Masters Degree<br>Earned | (Actions)<br>Actions • |

This screen displays all the "active" applicants in the pool.

• To view applicants individually click the applicant's last name

| Ovechkin Created by: Alex Ovechkin                                 | review Application                       |
|--------------------------------------------------------------------|------------------------------------------|
| Owner: Hiring Official  s.com  ): ary): Exempt YAA-University rces |                                          |
|                                                                    | ):<br>lary):<br>Exempt<br>PAA-University |

• Scroll down the page to view the applicant information or click "Preview Application" to view the information

| Required Docu                                | ments                                    |                   |              |
|----------------------------------------------|------------------------------------------|-------------------|--------------|
| Document Type                                | Name                                     | Conversion Status |              |
| Cover Letter                                 | Cover Letter 02-23-13 15:35:36 (22.9 KB) | PDF complete      |              |
| Resume                                       | Resume 02-23-13 15:36:39 (46.4 KB)       | PDF complete      |              |
| Optional Docur                               | nents                                    |                   |              |
| No optional docur                            | nents added.                             |                   |              |
| Recommendati                                 | on Documents                             |                   |              |
| No recommendat                               | ions submitted.                          |                   |              |
|                                              | S                                        |                   |              |
| PDF Document                                 |                                          |                   |              |
|                                              |                                          |                   |              |
| PDF Document<br>Document Type<br>Application |                                          |                   | Recreate PDF |

At the bottom of the screen, users will find multiple ways to view the required applicant documents such as resume and cover letter.

- To view documents separately, click the link document link under
- To view all documents in one PDF, click "Application and attached documents"

| Saved            | Search: "My D | egree Search" (2 Items Found) 👩               |                               |                         | Actions                                |
|------------------|---------------|-----------------------------------------------|-------------------------------|-------------------------|----------------------------------------|
|                  | 3             |                                               |                               |                         | GENERAL                                |
| / Last<br>Name   | First<br>Name | Workflow State (Internal)                     | Application<br>Date           | Documents               | Review Screening Question Answers      |
| Brady            | Tom           | Recommended as Finalist-Reviewed by<br>Equity | February 23, 2013 at 04:31 pm | Cover Letter,<br>Resume | Download Screening<br>Question Answers |
| a complete       | Alau          | Recommended as Finalist-Reviewed by           | February 23, 2013 at 04:38    | Cover Letter,           | Export results                         |
| Vechkin Ovechkin | Alex          | Equity                                        | pm                            | Resume                  | BULK<br>Move in Workflow               |
|                  |               |                                               |                               |                         | Download Applications as               |

To view multiple applicants and documents at one time:

- Place a check in the box next to "Last Name"
- Hover over the "Actions" tab to display the menu options
- Select "Download Applications as PDF"

|                                                                                                    |        | ×      |
|----------------------------------------------------------------------------------------------------|--------|--------|
| Select the document type(s) to use.<br>Application and All Documents<br>Only These Document Types<br>Application Data<br>Resume<br>Cover Letter<br>Letter of Reference |        |        |
|                                                                                                    | Submit | Cancel |

To exit the documents page simply use the back button

Users have the option of viewing all applicant materials or limiting on certain documents.

To limit on certain documents:

- Select "Only These Document Types"
- Select the documents being viewed

|   | Saved    | Search: "My D | egree Search" (2 Items Found) 🔞     |                            |               | Action                                 | 5 |
|---|----------|---------------|-------------------------------------|----------------------------|---------------|----------------------------------------|---|
| 2 | Last     | First         | Workflow State (Internal)           | Application                | _             | GENERAL<br>Review Screening Question   | - |
|   | Name     | Name          |                                     | Date                       | Documents     | Answers                                |   |
|   | Brady    | Tom           | Recommended as Finalist-Reviewed by | February 23, 2013 at 04:31 | Cover Letter, | Download Screening<br>Question Answers |   |
|   | Diddy    | 1 OIII        | Equity                              | pm                         | Resume        |                                        |   |
|   | -        | Alexa         | Recommended as Finalist-Reviewed by | February 23, 2013 at 04:38 | Cover Letter, | Export results                         |   |
| × | Ovechkin | Alex          | Equity                              | pm                         | Resume        | BULK                                   |   |
|   |          |               |                                     |                            |               | Move in Workflow                       |   |
|   |          |               |                                     |                            |               | Download Applications as<br>PDF        |   |

After reviewing finalists, their statuses should be changed appropriately. Applicant statuses can be changed by accessing each applicant separately or by selecting more than one applicant.

- Select the applicant(s) being change
- Select "Move in Workflow"

|                  | Change for all                                   | applicants Select a workflow state | ×                                                                                                    |
|------------------|--------------------------------------------------|------------------------------------|----------------------------------------------------------------------------------------------------|
| Applicant        | Current State                                    | New State                          | Reason                                                                                                    |
| Tom<br>Brady     | Recommended as<br>Finalist-Reviewed by<br>Equity | Recommend for Hire                 |                                                                                                    |
| Alex<br>Ovechkin | Recommended as<br>Finalist-Reviewed by<br>Equity | Finalist-Not Selected              | Please select Please select Due to Job Experience Due to Job Skills                                                                                                    |
| Save change      | s or Cancel                                      |                                    | Due to Education<br>Due to Education<br>Due to Interview Performance<br>Due to Presentation Performance<br>Due to Recommendations/References<br>Applicant Did Not Show for Interview<br>Tried But Could Not Contact<br>Applicant Withdrew From Consideration |

- Click the down arrow to display the applicant statuses
- Highlight the appropriate applicant status
- For Finalist-Not Selected select a reason

|                  | Change for all a                                 | Select a workflow state |                       |
|------------------|--------------------------------------------------|-------------------------|-----------------------|
| Applicant        | Current State                                    | New State               | Reason                |
| Tom<br>Brady     | Recommended as<br>Finalist-Reviewed by<br>Equity | Recommend for Hire      |                       |
| Alex<br>Ovechkin | Recommended as<br>Finalist-Reviewed by<br>Equity | Finalist-Not Selected   | Due to Job Experience |
| Save change      | es or Cancel                                     |                         |                       |

• Click "Save Changes" or Cancel to cancel the choices

| 1 | Started the process to transition thes | e applicants | s. This may ta | ke several minutes. |            |      |            |                    | 8 |  |
|---|----------------------------------------|--------------|----------------|---------------------|------------|------|------------|--------------------|---|--|
|   | <b>e</b> Terp <b>2</b>                 |              |                |                     |            |      | Watch List | APPLICANT TRACKING |   |  |
|   |                                        | Home         | Postings       | Hiring Proposals    | My Profile | Help |            |                    |   |  |

• Notice the green message at the top of the screen

| Open Saved Searc | h v Search:      |                                                                    |                       | Search Hide | e search options |                      |
|------------------|------------------|--------------------------------------------------------------------|-----------------------|-------------|------------------|----------------------|
|                  | Add Column:      | Add Column                                                         |                       | ×           |                  |                      |
|                  | Active/Inactive: | Inactive<br>Active                                                 |                       |             |                  |                      |
|                  | Workflow State:  | Draft<br>Recommended as Finalist-Re<br>Recommend for Hire<br>Hired | -<br>viewed by Equity |             |                  |                      |
|                  |                  |                                                                    |                       |             |                  |                      |
| My Degree Search | 0                |                                                                    |                       |             |                  |                      |
|                  |                  | earch" (1 Item Found)                                              | Q                     |             |                  | Actions              |
| Saved Searc      |                  | Search" (1 Item Found)<br>Workflow State<br>(Internal)             | S Application Date    | Documents   | Degree:          | Actions<br>(Actions) |

As the finalists statuses are changed throughout the search, the remaining "Active" applicants will display on the screen. Users can access the "Inactive" at any time:

- Select "More Search Options"
- Highlight "Inactive" and click "Search"

| Departme                                              | ype: Exempt<br>nt: VPAA-University<br>esources | Created by: Daniel Gall<br>Owner: Hiring Official :<br>Costello | Sherry                | <ul> <li>See how Posting looks to Applicant</li> <li>Print Preview (Applicant View)</li> <li>Print Preview</li> </ul> |                  |           |
|-------------------------------------------------------|------------------------------------------------|-----------------------------------------------------------------|-----------------------|----------------------------------------------------------------------------------------------------|------------------|-----------|
| Summary                                               | History Setti                                  | ngs Applicants Rep                                              | orts Hiring Proposals | Associated Positio                                                                                                    | n                |           |
| Open Save                                             | ed Search ▼ Sea                                | arch:                                                           |                       | Search More                                                                                                    | e search options |           |
| My Degree S                                           | Search 🛛 🕲                                     |                                                                 |                       |                                                                                                    |                  |           |
|                                                       | d Search: "My Degre                            | ee Search" (1 Item Found)                                       | o                     |                                                                                                    |                  | Actions   |
| Saved                                                 |                                                | Workflow State                                                  | Application           |                                                                                                    | Degree:          | (Actions) |
| <ul> <li>Saved</li> <li>Last</li> <li>Name</li> </ul> | First<br>Name                                  | (Internal)                                                      | Date                  | Documents                                                                                                    | Degree:          | (riouono) |

The remaining finalist should be the candidate that is recommended for hire. Once the approval is given to hire the candidate a Hiring Proposal should be created and routed for approval. Both the Creator and Hiring Official have the ability to create the Hiring Proposal. The final action of the Hiring Official is now to send the posting to the Creator to designate as filled.

| Current Status: Equity Finalists Reviewed<br>Position Type: Exempt<br>Department: VPAA-University<br>Human Resources |                     | Created by: Daniel Gallagher<br>Owner: Hiring Official : Sherry<br>Costello | WORKFLOW ACTIONS<br>Keep working on this Posting<br>Send to Creator to Designate<br>Posting as Filled (move to Send to<br>Creator to Designate Posting as<br>Filled) |                            |                     |  |
|----------------------------------------------------------------------------------------------------|---------------------|-----------------------------------------------------------------------------|----------------------------------------------------------------------------------------------------|----------------------------|---------------------|--|
|                                                                                                    | Summary Histor      | y Settings                                                                  | Applicants Reports H                                                                                                    | iring Proposals Associated | Position            |  |
|                                                                                                    | Open Saved Search v | Search:                                                                     |                                                                                                    | Search                     | More search options |  |
| м                                                                                                    | ly Degree Search    | 0                                                                           |                                                                                                    |                            |                     |  |

To send to the Creator:

- Click the down arrow on "Take Action on Posting"
- Select "Send to Creator to Designate Posting as Filled (move to Send to Creator to Designate Posting as Filled)"

| Take Action                                                                                                  | ×  |
|----------------------------------------------------------------------------------------------------|----|
| Send to Creator to Designate Postin<br>as Filled (move to Send to Creator to<br>Designate Posting as Filled) |    |
| Comments (optional)                                                                                          | A: |
| l I                                                                                                    |    |
|                                                                                                    | 9  |
|                                                                                                    |    |
| Add this posting to your watch list?                                                                         |    |
| Submit Cancel                                                                                                |    |
| Submit                                                                                                    | 1. |

Enter any comments for the Creator. These comments will be stored in history as part of the permanent record.

Check the box to add this posting to watch list.

Click "Submit"

## **Nonexempt Postings**

### **Hiring Officials**

Nonexempt positions are posted for two weeks. Applicants submit a general application for each position of interest. Resumes are not accepted in eTerp for nonexempt positions.

Once the posting has closed, the employment analyst will review the applications of the candidates for the minimum qualifications. Applicants meeting the minimum qualifications will be sent to the Hiring Official for review. The Hiring Official will review the candidates and select which applicants they wish to interview. These applicants should have their statuses changed to "Recommend for List of Eligible" and those not selected should be changed to "Not Recommended (List of Eligible)." Once statuses are changed, the applicants should be sent to the employment analyst for review. Once reviewed, the employment analyst will send the approved List of Eligible to the Hiring Official. It is at this point, that the applicants can be contacted for interviews.

For information regarding the nonexempt search process, contact the Employment Office at x55679. Below are the instructions for the reviewing applicants for nonexempt positions.

| Access eTerp2 at: <u>https://eterp.umd.edu</u>            | University of Maryland<br>College Park |
|-----------------------------------------------------------|----------------------------------------|
| <ul> <li>Login using Directory ID and Password</li> </ul> | Username<br>Password                   |

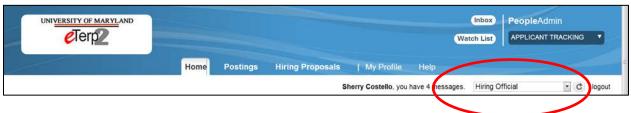

• Verify user role is Hiring Official

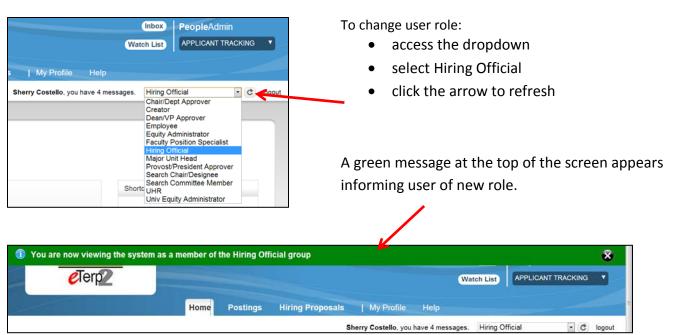

Contact the eTerp Service Center at x55600, if unable to access the correct user role •

|      |          |                  |                     | v               | Inbox<br>Vatch List | PeopleAdmin<br>Applicant tracking |        |
|------|----------|------------------|---------------------|-----------------|---------------------|-----------------------------------|--------|
| Home | Postings | Hiring Proposals | My Profile          | Help            |                     |                                   | フ      |
|      |          | si               | herry Costello, you | have 4 messages | s. Hiring Of        | ficial 💽 C                        | logout |

Verify on the "Applicant Tracking" module (header will appear in **blue**)

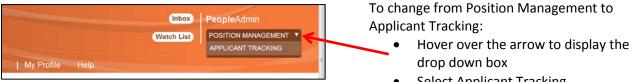

Select Applicant Tracking

The Hiring Official can access the posting and applicants from their "Inbox" once the eligible candidates have been sent by the Employment Analyst. The applicants will not be viewable until this point. To access the posting from the Inbox:

Click the title link under "Job Title" •

| Displaying items            | for group "H         | iring Official". |                                               |
|-----------------------------|----------------------|------------------|-----------------------------------------------|
| Postings (10+)              | Hiring Proposals (0) |                  | Actions (4)                                   |
| Job Title                   |                      | Туре             | Current State                                 |
| Program Admir<br>Specialist | histrative           | Nonexempt        | Send Approved Eligibility/<br>Hiring Official |
| Coordinator                 |                      | Exempt           | Equity Finalists Reviewed<br>Official         |
| Test Exempt M               | anager               | Exempt           | Equity Finalists Reviewe                      |

| Sherry Costello, you have 4 messages. Hiring Official 🔍 C ostings / Nonexempt / Program Administrative Specialist (Send Approved Eligibility/Interview List to Hiring Official) / Summary Search Results: Previous   N |                                                                                    |                                                                                                    |                        |                                  |           |    |
|----------------------------------------------------------------------------------------------------|------------------------------------------------------------------------------------|----------------------------------------------------------------------------------------------------|------------------------|----------------------------------|-----------|----|
|                                                                                                    | Posting: Program Admin<br>(Nonexempt) Edit<br>Current Status: Send Approved Eligib | ·                                                                                                    |                        | ction On Posting                 | -         |    |
|                                                                                                    | Position Type: Nonexempt<br>Department: VPSA-University<br>Career Center           | Created by: Karen McDonald<br>Owner: Hiring Official                                                                                                    |                        | nt Preview (Applic<br>nt Preview | ant View) |    |
|                                                                                                    | Summary History Setting                                                            | Applicants Reports   Hiring Pro                                                                                                    | oposals Associate      | d Position                       |           |    |
|                                                                                                    | Please review the details of the                                                   | posting carefully before continuing.                                                                                                    |                        |                                  |           |    |
|                                                                                                    | may add a Comment to the pos                                                       | opropriate <b>Workflow Action</b> by hovering over<br>sting and also add this posting to your <b>Watch</b><br>lick on the <b>Submit</b> button on the popup box. | h List. in the popup b |                                  |           | ou |
|                                                                                                    | Posting Page to Edit. If a sec                                                     | Edit link next to the Section Name in the Si<br>ion has an orange icon with an exclamation p<br>noving to the next step in the workflow.                         |                        |                                  |           |    |

All information related to the posting and the qualified applicants are now available for the Hiring Official.

• To access the applicants click the "Applicants" tab

| History Settings | Applicants Reports Hiring          | Proposals Associated Position                                                                           |                                                                                                    |
|------------------|------------------------------------|----------------------------------------------------------------------------------------------------|----------------------------------------------------------------------------------------------------|
|                  |                                    |                                                                                                    |                                                                                                    |
| arch v Search:   |                                    | Search More search options                                                                              |                                                                                                    |
|                  | Job Applications" (5 Items Found)  |                                                                                                    | Actions                                                                                                    |
| First Name       | Workflow State (Internal)          | Application Date Documents                                                                              | (Actions)                                                                                                    |
| Sherry           | UHR - Meets Minimum Qualifications | December 17, 2012 at 08:54 pm                                                                           | Actions <b>v</b>                                                                                                    |
| Thomas           | UHR - Meets Minimum Qualifications | December 17, 2012 at 09:00 pm                                                                           | Actions                                                                                                    |
| moniaa           |                                    |                                                                                                    |                                                                                                    |
| Kim              | UHR - Meets Minimum Qualifications | December 18, 2012 at 06:33 am                                                                           | Actions v                                                                                                    |
|                  | Applications ③                     | Applications ③ arch: "Non Exempt Job Applications" (5 Items Found) First Name Workflow State (Internal) | Applications 3 arch: "Non Exempt Job Applications" (5 Items Found) First Name Workflow State (Internal) Application Date Documents |

This screen displays all the "active" qualified applicants in the pool.

• To view applicants individually click the applicant's last name.

| Job application: Thom<br>Current Status: UHR - Meets Minin<br>Application form: General Applicati                                                                                                    | num Qualifications                                | Take Action On Job Application  View Posting Applied To |
|----------------------------------------------------------------------------------------------------|---------------------------------------------------|---------------------------------------------------------|
| Full name: Thomas Cosz<br>Address:<br>123 Who Knows Street<br>College Park<br>Username: cosz<br>Email: sherryc58@gmail.com<br>Phone (Primary):<br>Phone (Secondary):<br>Position Type: Nonexempt<br>Department: VPSA-University<br>Career Center<br>Summary Recommendations | Created by: Thomas Cosz<br>Owner: Hiring Official | Preview Application                                     |

• Scroll down the page to view the applicant information or click "Preview Application" to view the information

| No required documents added.       |              |
|------------------------------------|--------------|
| Optional Documents                 |              |
| No optional documents added.       |              |
| Recommendation Documents           |              |
| No recommendations submitted.      |              |
| PDF Documents                      |              |
| Document Type                      |              |
| Application                        | Recreate PDF |
| Application and attached documents | Recreate PDF |

- To view the application in another format click "Application"
- To exit the application simply use the back button

|        |                             | Workflow State:         | Draft<br>Under Review by UHR<br>UHR - Meets Minimum Qualifications<br>Recommended for list of eligibles        | A<br>E                                                                                          |                                                                                                  |
|--------|-----------------------------|-------------------------|----------------------------------------------------------------------------------------------------|-------------------------------------------------------------------------------------------------|--------------------------------------------------------------------------------------------------|
| ١      | Non Exempt Job A            |                         | Job Applications" (5 Items Found)                                                                              |                                                                                                 | Actions                                                                                          |
|        |                             |                         |                                                                                                    |                                                                                                 | GENERAL                                                                                          |
|        | Last Name                   | First Name              | Workflow State (Internal)                                                                                      | Application Date                                                                                | Review Screening Question                                                                        |
|        | Last Name<br>Costello       | First Name<br>Sherry    | Workflow State (Internal)<br>UHR - Meets Minimum Qualifications                                                | Application Date<br>December 17, 2012 at 08:54 pm                                               | Review Screening Question<br>Answers                                                             |
| 8      |                             |                         |                                                                                                    |                                                                                                 | Review Screening Question                                                                        |
| 2      | Costello                    | Sherry                  | UHR - Meets Minimum Qualifications                                                                             | December 17, 2012 at 08:54 pm                                                                   | Review Screening Question<br>Answers<br>Download Screening                                       |
| 2      | Costello<br>Cosz            | Sherry<br>Thomas        | UHR - Meets Minimum Qualifications<br>UHR - Meets Minimum Qualifications                                       | December 17, 2012 at 08:54 pm<br>December 17, 2012 at 09:00 pm                                  | Review Screening Question<br>Answers<br>Download Screening<br>Question Answers                   |
| N<br>N | Costello<br>Cosz<br>Colbert | Sherry<br>Thomas<br>Kim | UHR - Meets Minimum Qualifications<br>UHR - Meets Minimum Qualifications<br>UHR - Meets Minimum Qualifications | December 17, 2012 at 08:54 pm<br>December 17, 2012 at 09:00 pm<br>December 18, 2012 at 06:33 am | Review Screening Question<br>Answers<br>Download Screening<br>Question Answers<br>Export results |

To view multiple applications at one time:

- Place a check in the box next to "Last Name"
- Hover over the "Actions" tab to display the menu options
- Select "Download Applications as PDF"

|                                               |        | ×      |
|-----------------------------------------------|--------|--------|
| Select the document type(s) to use.           |        |        |
| Application and All Documents                 |        |        |
| <ul> <li>Only These Document Types</li> </ul> |        |        |
| Application Data                              |        |        |
|                                               |        |        |
|                                               |        |        |
|                                               | Submit | Cancel |

- Select "Application and All Documents
- Click "Submit"

• To exit the documents page simply use the back button

| Saved S     | earch: "Non Exempt | Job Applications" (5 Items Found)  |                               | Actions                       |
|-------------|--------------------|------------------------------------|-------------------------------|-------------------------------|
|             |                    | ()                                 |                               | GENERAL                       |
| Z Last Name | First Name         | Workflow State (Internal)          | Application Date              | Review Screening Question     |
| Costello    | Sherry             | UHR - Meets Minimum Qualifications | December 17, 2012 at 08:54 pm | Answers<br>Download Screening |
| Cosz        | Thomas             | UHR - Meets Minimum Qualifications | December 17, 2012 at 09:00 pm | Question Answers              |
| Colbert     | Kim                | UHR - Meets Minimum Qualifications | December 18, 2012 at 06:33 am | Export results                |
| McDonald    | Karen              | UHR - Meets Minimum Qualifications | December 18, 2012 at 12:14 pm | BULK                          |
| Z Calbert   | Ryan               | UHR - Meets Minimum Qualifications | December 18, 2012 at 12:18 pm | Move in Workflow              |
|             |                    |                                    |                               | Download Applications as      |

After reviewing the finalists their statuses, should be changed appropriately. Applicant statuses can be changed, by accessing each applicant separately or by selecting more than one applicant.

- Select the applicant(s) being changed
- Select "Move in Workflow"

| Editing: Workflow States for 5 Applicants |                                       |                                     |                                            |  |  |  |
|-------------------------------------------|---------------------------------------|-------------------------------------|--------------------------------------------|--|--|--|
|                                           | Change for all applicants             | Recommended for list of eligibles • |                                            |  |  |  |
| Applicant                                 | Current State                         | New State                           | Reason                                     |  |  |  |
| Sherry Costello                           | UHR - Meets Minimum<br>Qualifications | Recommended for list of eligibles   |                                            |  |  |  |
| Thomas Cosz                               | UHR - Meets Minimum<br>Qualifications | Recommended for list of eligibles   |                                            |  |  |  |
| Kim Colbert                               | UHR - Meets Minimum<br>Qualifications | Recommended for list of eligibles   |                                            |  |  |  |
| Karen<br>McDonald                         | UHR - Meets Minimum<br>Qualifications | Recommended for list of eligibles   |                                            |  |  |  |
| Ryan Calbert                              | UHR - Meets Minimum<br>Qualifications | Not Recommended (List of Eligibles) | Please select   Please select              |  |  |  |
| Save changes                              | r Cancel                              |                                     | Due to Job Experience<br>Due to Job Skills |  |  |  |

- Click the down arrow to display the applicant statuses
- Highlight the appropriate applicant status
- For Finalist-Not Selected select a reason
- Click "Save Changes"

| 1 | Started the process to transition | these applicants. This may take several minutes. |            |                    | $\overline{\mathbf{x}}$ |
|---|-----------------------------------|--------------------------------------------------|------------|--------------------|-------------------------|
|   | <b>e</b> Terp2                    |                                                  | Watch List | APPLICANT TRACKING |                         |
|   |                                   |                                                  |            |                    |                         |

• Notice the green transition message at the top of the screen

| (N<br>Cu | osting: Program Admin<br>Ionexempt) Edit<br>Irrrent Status: Send Qualified Candid<br>sition Type: Nonexempt |                                   | Take Action On Posting<br>WORKFLOW ACTIONS<br>Keep working on this F<br>Send Selected Eligibilit<br>to UHR (move to Send | Posting<br>ty/Interview list |
|----------|----------------------------------------------------------------------------------------------------|-----------------------------------|----------------------------------------------------------------------------------------------------|------------------------------|
|          | partment: VPSA-University<br>reer Center                                                                    | Owner: Hiring Official            | Eligibility/Interview list t                                                                                             |                              |
| Su       | mmary History Settings                                                                                      | Applicants Reports Hirin          | g Proposals Associated Position                                                                                          |                              |
|          |                                                                                                    |                                   |                                                                                                    |                              |
| Op       | en Saved Search V Search:                                                                                   |                                   | Search More search                                                                                                    | h options                    |
|          |                                                                                                    |                                   |                                                                                                    |                              |
| Non E    | xempt Job Applications                                                                                      |                                   |                                                                                                    |                              |
| NOTE     | Applications                                                                                                |                                   |                                                                                                    |                              |
| 0        | Saved Search: "Non Exempt                                                                                   | Job Applications" (4 Items Found) |                                                                                                    | Actions                      |
| 🗆 Last   | Name First Name                                                                                             | Workflow State (Internal)         | Application Date Doc                                                                                                    | cuments (Actions)            |
| Coste    | llo Sherry                                                                                                  | Recommended for list of eligibles | December 17, 2012 at 08:54 pm                                                                                            | Actions                      |
| Cosz     | Thomas                                                                                                    | Recommended for list of eligibles | December 17, 2012 at 09:00 pm                                                                                            | Actions                      |
| Colbe    | rt Kim                                                                                                    | Recommended for list of eligibles | December 18, 2012 at 06:33 am                                                                                            | Actions                      |
|          |                                                                                                    | Recommended for list of eligibles | December 18, 2012 at 12:14 nm                                                                                            | Actions                      |

The applicants selected as "Recommended for List of Eligibles" must be sent to the Employment Analyst for review. Applicants should NOT be contacted for interviews, until the Analyst has reviewed and approved the selected candidates. To send the selected applicants to Employment:

- Click the down arrow on "Take Action on Posting"
- Click "Send Selected Eligibility/Interview List to UHR"

| Take Action 🗙                                                                                                   |
|----------------------------------------------------------------------------------------------------|
| Send Selected Eligibility/Interview list<br>to UHR (move to Send Selected<br>Eligibility/Interview list to UHR) |
| Sherry Costello<br>Comments (optional)                                                                          |
| Add this posting to your watch list?                                                                            |
| Submit Cancel                                                                                                   |

- Select the Employment Analyst
- Add any comments for the Analyst (comments become part of the historical record of the posting)
- Check to add to Watch List
- Click "Submit"

Once the Employment Analyst reviews the selected candidates, they will change the applicant statuses of those selected to "UHR Approved List of Eligibles." The approved List of Eligibles will be sent to the Hiring Official and can be accessed from the Inbox. At this point, the applicants can then be contacted. *Interviewing from the Approved List of Eligibles* 

| Inbox PeopleAdmin<br>Watch List PPUICANT TRACKING<br>My Profile Help<br>Sherry Costello, you have 4 messages. Hiring Official<br>Chair/Dept Approver                                                                                                    | <ul> <li>Verify user role:</li> <li>access the dropdown</li> <li>select Hiring Official</li> <li>click the arrow to refresh</li> </ul> |
|----------------------------------------------------------------------------------------------------|----------------------------------------------------------------------------------------------------|
| Creator<br>Dean/VP Approver<br>Employee<br>Equity Administrator<br>Faculty Position Specialist<br>Himg Official<br>Major Unit Head<br>Provost/President Approver<br>Search Chair/Designee<br>Search Chair/Designee<br>Shortc UHR<br>Univ Equity Administrator | A green message at the top of the screen appears informing user of new role.                                                           |
| You are now viewing the system as a member of the Hiring Official                                                                                                    | group 🖉                                                                                                    |
| eTerp2                                                                                                    | Watch List APPLICANT TRACKING                                                                                                    |
| Home Postings Hi                                                                                                    | ring Proposals   My Profile Help                                                                                                    |
|                                                                                                    |                                                                                                    |

The Hiring Official can access the posting and applicants from their "Inbox" once the approved list of eligibles, has been sent by the Employment Analyst. To access the posting from the Inbox:

• Click the title link under "Job Title"

| 🔓 Inbox (15                 | Inbox (15 items need your attention) |               |                                                                |                                      |  |
|-----------------------------|--------------------------------------|---------------|----------------------------------------------------------------|--------------------------------------|--|
| Displaying items t          | for group "Hirir                     | ng Official". |                                                                |                                      |  |
| Postings (10+)              | Hiring Propo                         | sals (0)      | Actions (4)                                                    |                                      |  |
| Job Title                   |                                      | Туре          | Current State                                                  | Owner                                |  |
| Program Admin<br>Specialist | <u>histrative</u>                    | Nonexempt     | Send Approved Eligibility/Interview List to<br>Hiring Official | Hiring Official                      |  |
| Coordinator                 |                                      | Exempt        | Equity Finalists Reviewed Send to Hiring<br>Official           | Hiring Official (Sherry<br>Costello) |  |
| Test Exempt M               | anager                               | Exempt        | Equity Finalists Reviewed Send to Hiring                       | Hiring Official (Shern               |  |

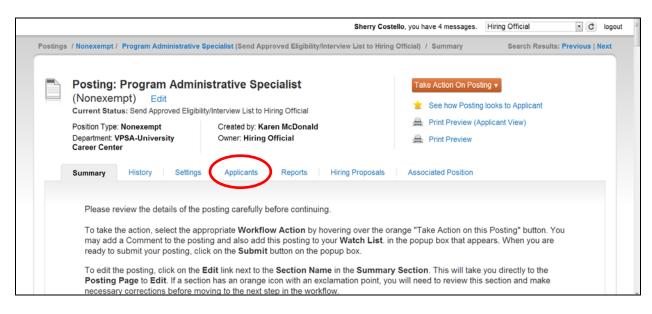

• To access the applicants click the "Applicants" tab

|       | Open Saved Se                            | earch v Search:                       |                                                                                                    | Search More                                                                                                    | search options                                                                                                    |  |
|-------|------------------------------------------|---------------------------------------|----------------------------------------------------------------------------------------------------|----------------------------------------------------------------------------------------------------|----------------------------------------------------------------------------------------------------|--|
|       | Non Exempt Job                           | Applications                          |                                                                                                    |                                                                                                    |                                                                                                    |  |
|       |                                          |                                       |                                                                                                    |                                                                                                    | Automa                                                                                                    |  |
|       | Saved Se                                 | earch: "Non Exempt                    | lob Applications" (4 Items Found)                                                                                                    |                                                                                                    | Actions                                                                                                    |  |
|       | Saved Se                                 | earch: "Non Exempt                    | lob Applications" (4 Items Found)                                                                                                    |                                                                                                    | GENERAL                                                                                                    |  |
| 2     | Saved Se                                 | First Name                            | UDD Applications" (4 Items Found)                                                                                                    | Application Date                                                                                                    | GENERAL<br>Review Screening Question                                                                                |  |
|       |                                          |                                       |                                                                                                    |                                                                                                    | GENERAL<br>Review Screening Question<br>Answers                                                                     |  |
| 12    | Last Name                                | First Name                            | Workflow State (Internal)                                                                                                    | Application Date                                                                                                    | GENERAL<br>Review Screening Question                                                                                |  |
| 8     | Last Name<br>Costelio                    | First Name<br>Sherry                  | Workflow State (Internal)<br>UHR Approved (List of Eligibles)                                                                         | Application Date December 17, 2012 at 08:54 pm                                                                      | GENERAL<br>Review Screening Question<br>Answers<br>Download Screening                                               |  |
| N N N | Last Name<br>Costello<br>Cosz            | First Name<br>Sherry<br>Thomas        | Workflow State (Internal)<br>UHR Approved (List of Eligibles)<br>UHR Approved (List of Eligibles)                                     | Application Date<br>December 17, 2012 at 08:54 pm<br>December 17, 2012 at 09:00 pm                                  | GENERAL<br>Review Screening Question<br>Answers<br>Download Screening<br>Question Answers                           |  |
| N N N | Last Name<br>Costelio<br>Cosz<br>Colbert | First Name<br>Sherry<br>Thomas<br>Kim | Workflow State (Internal)<br>UHR Approved (List of Eligibles)<br>UHR Approved (List of Eligibles)<br>UHR Approved (List of Eligibles) | Application Date<br>December 17, 2012 at 08:54 pm<br>December 17, 2012 at 09:00 pm<br>December 18, 2012 at 06:33 am | GENERAL<br>Review Screening Question<br>Answers<br>Download Screening<br>Question Answers<br>Export results         |  |
| N N N | Last Name<br>Costelio<br>Cosz<br>Colbert | First Name<br>Sherry<br>Thomas<br>Kim | Workflow State (Internal)<br>UHR Approved (List of Eligibles)<br>UHR Approved (List of Eligibles)<br>UHR Approved (List of Eligibles) | Application Date<br>December 17, 2012 at 08:54 pm<br>December 17, 2012 at 09:00 pm<br>December 18, 2012 at 06:33 am | GENERAL<br>Review Screening Question<br>Answers<br>Download Screening<br>Question Answers<br>Export results<br>BULK |  |

To view multiple applications at one time:

Place a check in the box next to "Last Name"

- Hover over the "Actions" tab to display the menu options
- Select "Download Applications as PDF"

| Select the document type(s) to use.           |
|-----------------------------------------------|
| Application and All Documents                 |
| <ul> <li>Only These Document Types</li> </ul> |
| Application Data Letter of Reference          |
|                                               |
| Cubrili Consol                                |
| Submit Cancel                                 |

| Summary                                                                        | History Settings                      | Applicants Reports Hirin                                                                                                    | g Proposals Associated Position                                                                                     | 1                                                                                                    |
|--------------------------------------------------------------------------------|---------------------------------------|----------------------------------------------------------------------------------------------------|----------------------------------------------------------------------------------------------------|----------------------------------------------------------------------------------------------------|
| Open Saved S                                                                   | earch v Search:                       |                                                                                                    | Search More                                                                                                    | search options                                                                                                    |
| Non Exempt Job                                                                 | Applications 3                        |                                                                                                    |                                                                                                    |                                                                                                    |
| Saved Se                                                                       | arch: "Non Exempt                     | Job Applications" (4 Items Found)                                                                                                    |                                                                                                    | Actions                                                                                                    |
|                                                                                |                                       |                                                                                                    |                                                                                                    | GENERAL                                                                                                    |
| Zast Name                                                                      | First Name                            | Workflow State (Internal)                                                                                                    | Application Date                                                                                                    |                                                                                                    |
| Last Name     Costello                                                         | First Name<br>Sherry                  | Workflow State (Internal)<br>UHR Approved (List of Eligibles)                                                                         | Application Date<br>December 17, 2012 at 08:54 pm                                                                   | GENERAL<br>Review Screening Question<br>Answers<br>Download Screening                                               |
| <ul> <li>Last Name</li> <li>Costello</li> <li>Cosz</li> </ul>                  | First Name<br>Sherry<br>Thomas        | Workflow State (Internal)<br>UHR Approved (List of Eligibles)<br>UHR Approved (List of Eligibles)                                     | Application Date<br>December 17, 2012 at 08:54 pm<br>December 17, 2012 at 09:00 pm                                  | GENERAL<br>Review Screening Question<br>Answers<br>Download Screening<br>Question Answers                           |
| Last Name     Costello                                                         | First Name<br>Sherry                  | Workflow State (Internal)<br>UHR Approved (List of Eligibles)<br>UHR Approved (List of Eligibles)<br>UHR Approved (List of Eligibles) | Application Date<br>December 17, 2012 at 08:54 pm<br>December 17, 2012 at 09:00 pm<br>December 18, 2012 at 06:33 am | GENERAL<br>Review Screening Question<br>Answers<br>Download Screening<br>Question Answers<br>Export results         |
| <ul> <li>Last Name</li> <li>Costello</li> <li>Cosz</li> <li>Colbert</li> </ul> | First Name<br>Sherry<br>Thomas<br>Kim | Workflow State (Internal)<br>UHR Approved (List of Eligibles)<br>UHR Approved (List of Eligibles)                                     | Application Date<br>December 17, 2012 at 08:54 pm<br>December 17, 2012 at 09:00 pm                                  | GENERAL<br>Review Screening Question<br>Answers<br>Download Screening<br>Question Answers                           |
| <ul> <li>Last Name</li> <li>Costello</li> <li>Cosz</li> <li>Colbert</li> </ul> | First Name<br>Sherry<br>Thomas<br>Kim | Workflow State (Internal)<br>UHR Approved (List of Eligibles)<br>UHR Approved (List of Eligibles)<br>UHR Approved (List of Eligibles) | Application Date<br>December 17, 2012 at 08:54 pm<br>December 17, 2012 at 09:00 pm<br>December 18, 2012 at 06:33 am | GENERAL<br>Review Screening Question<br>Answers<br>Download Screening<br>Question Answers<br>Export results<br>BULK |

As the applicants are interviewed, their statuses should be changed appropriately until a candidate has been selected.

|                                   | Change for all ap                                | Select a workflow state             | ×                                                                                                    |
|-----------------------------------|--------------------------------------------------|-------------------------------------|----------------------------------------------------------------------------------------------------|
| Applicant                         | Current State                                    | New State                           | Reason                                                                                                    |
| Sherry<br>Costello                | UHR Approved (List of<br>Eligibles)              | Recommended for Hire                |                                                                                                    |
| Thomas Cosz                       | UHR Approved (List of<br>Eligibles)              | Interviewed -Not Advanced Further   | Due to Job Experience                                                                                                    |
| Kim Colbert                       | UHR Approved (List of<br>Eligibles)              | Interviewed -Not Advanced Further   | Due to Job Experience                                                                                                    |
| Karen<br>McDonald<br>Save changes | UHR Approved (List of<br>Eligibles)<br>or Cancel | Interviewed -Not Advanced Further • | Please select <ul> <li>Please select</li> <li>Due to Job Experience</li> <li>Due to Job Skills</li> <li>Due to Interview Performance</li> <li>Due to Recommendations/References</li> </ul> |

The candidate selected for hire should have the status of "Recommended for Hire." Other candidates should be set to "Interviewed – Not Advanced Further" or "Interviewed-Finalist-Not Selected."

# **Hiring Proposals**

Once a candidate has been selected and the status changed to *Recommend for Hire,* a hiring proposal should be created and routed for approval. Both Creators and Hiring Officials have the ability to begin the Hiring Proposal. Below are the instructions for creating the Hiring Proposal.

### **Creating a Hiring Proposal**

#### Access eTerp2 at: <u>https://eterp.umd.edu</u>

| University<br>College F | y of Maryland<br>Park |
|-------------------------|-----------------------|
| Username<br>Password    |                       |
|                         | Login                 |

• Login using Directory ID and Password

| UNIVERSITY OF MARYLAND |      |          |                  |                      |                  | Inbox     | People/ | dmin        |        |
|------------------------|------|----------|------------------|----------------------|------------------|-----------|---------|-------------|--------|
| <i>e</i> Terp2         |      |          |                  |                      | Wa               | tch List  | APPLICA | NT TRACKING |        |
|                        | Home | Postings | Hiring Proposals | My Profile           | Help             | _         |         | -           |        |
|                        |      |          | 1                | Sherry Costello, you | have 4 nessages. | Hiring Of | fficial | • ¢         | logout |
|                        |      |          |                  |                      |                  |           |         | _           |        |

• Verify user role is Hiring Official or Creator

| Inbox<br>Watch List PeopleAd<br>APPLICANT<br>My Profile Help<br>Sherry Costello, you have 4 messages. Hiring Official<br>Chair/Dept Approver<br>Creator<br>Dean/VP Approver<br>Employee<br>Equity Administrator                                                                                                    | <ul> <li>To change user role:</li> <li>Access the drop down</li> <li>Select Hiring Official or Creator</li> <li>Click the arrow to refresh</li> </ul> |
|----------------------------------------------------------------------------------------------------|----------------------------------------------------------------------------------------------------|
| Shortc<br>Shortc<br>Shortc | A green message at the top of the screen appears informing user of new role.                                                                          |
| () You are now viewing the system as a member of                                                                                                    | Official group                                                                                                    |
| eTerp2                                                                                                    | Watch List APPLICANT TRACKING                                                                                                    |
| Home                                                                                                    | gs Hiring Proposals   My Profile Help<br>Sherry Costello, you have 4 messages. Hiring Official C logout                                               |

• Contact the eTerp Service Center at x55600, if unable to access the correct user role

| UNIVERSITY OF MARYLAND |      |          |                  |                                   | Wa                       | Inbox People    | Admin<br>ANT TRACKING |        |
|------------------------|------|----------|------------------|-----------------------------------|--------------------------|-----------------|-----------------------|--------|
|                        | Home | Postings | Hiring Proposals | My Profile<br>herry Costello, you | Help<br>have 4 messages. | Hiring Official | • C                   | logout |

• Verify on the "Applicant Tracking" module (header will appear in **blue**)

| My Profile Help | (nbox)<br>Watch List | PeopleAdmin<br>Position MANAGEMENT Y<br>APPLICANT TRACKING |   | nge from Position Management to<br>ant Tracking:<br>Hover over the arrow to display the<br>dropdown box |
|-----------------|----------------------|------------------------------------------------------------|---|----------------------------------------------------------------------------------------------------|
|                 |                      |                                                            | • | Select Applicant Tracking                                                                               |

| Home                        | Postings Hiring Pro | posals   My Profile Help                      |          |
|-----------------------------|---------------------|-----------------------------------------------|----------|
|                             | Nonexempt           | Sherry Costello, you have 4 messages. Creator | • C logo |
| Postings / Nonexempt        | Exempt<br>Faculty   |                                               |          |
| Nonexempt Postings          | Hourly/GA/Pool      | Create New F                                  | osting   |
| Open Saved Search V Search: |                     | Search More search options                    |          |

To access the postings:

- Hover over the "Posting" tab at the top of the page
- Highlight and click the position type

|      |                           |              |                    |                  |                        |                 | Sherry Cos                        | stello, you have 4 mes                                      | ssages. Creator       | • ¢              |
|------|---------------------------|--------------|--------------------|------------------|------------------------|-----------------|-----------------------------------|-------------------------------------------------------------|-----------------------|------------------|
| osti | ngs / Nonexe              | empt         |                    |                  |                        |                 |                                   |                                                             |                       |                  |
| N    | lonexen                   | npt Posti    | ngs                |                  |                        |                 |                                   |                                                             | Create                | New Posting      |
|      | Open Save                 | ed Search ▼  | Search:            |                  |                        |                 |                                   | Search                                                      | More search options 🗲 | -                |
| ,    | Ad hoc Searc              | ch           | All                | Non Exempt       | Postings               | 0               |                                   |                                                             |                       |                  |
|      | <ul> <li>Saved</li> </ul> | i Search: "A | II Non Exem        | pt Postings      | " (57 Items I          | Found)          |                                   |                                                             |                       | Actions          |
|      |                           |              |                    |                  | ← Previ                | ous 1 2         | $\boxed{\text{Next}} \rightarrow$ |                                                             |                       |                  |
|      |                           | Position     | Posting<br>Number: | Created<br>From  | Active<br>Applications | Posting<br>Date | Closing<br>Date                   | Unit                                                        | Workflow<br>State     | (Actions)        |
|      | Functional<br>Title:      | Number       | Humber.            |                  |                        |                 |                                   |                                                             |                       |                  |
| 1    |                           | Number       | Hambort            | Position<br>Type | 0                      |                 |                                   | AGNR-AES-Agriculti<br>Experiment Station-<br>Associate Dir. |                       | Actions <b>v</b> |

The initial postings page will display a listing of all "Posted" positions. To search for postings that are closed and removed from the web or at another status:

• Click "More Search Options" to display the additional search categories

|                                    | Sherry Costello, you have                                                                                                    | 4 messages. Creator C logout |
|------------------------------------|----------------------------------------------------------------------------------------------------|------------------------------|
| Postings / Nonexempt               |                                                                                                    |                              |
| Nonexempt Postings                 |                                                                                                    | Create New Posting           |
| Open Saved Search <b>v</b> Search: | Search                                                                                                    | Hide search options          |
| Add Column:                        | Add Column                                                                                                    |                              |
| Workflow State:                    | Posted  Approved for Internal Search Republished Giosed/Removed from Web                                                                                |                              |
| Department:                        | AGNR-AES-Agriculture Experiment Station-Associate Dir.<br>AGNR-AES-CMREC (Central MD)<br>AGNR-AES-CMREC-BARC<br>AGNR-AES-CMREC-Forage Research Facility |                              |
| Position Number:                   |                                                                                                    |                              |

The search can be narrowed by limiting on:

- Workflow State, Department, or Position Number
- Click "Search"
- Click "Hide Search Options" to close the additional search categories

|                                                         |                                     | Positio            | on Number:            |                 |                        |              |              |                                               |                            |                  |
|---------------------------------------------------------|-------------------------------------|--------------------|-----------------------|-----------------|------------------------|--------------|--------------|-----------------------------------------------|----------------------------|------------------|
|                                                         | Ad hoc Search                       |                    | All Non Ex            | empt Posti      | ngs                    |              |              |                                               |                            |                  |
| Ad hoc Search (8 Items Found) Save this search? Actions |                                     |                    |                       |                 |                        |              |              |                                               |                            |                  |
|                                                         | Functional Title:                   | Position<br>Number | Posting<br>Number:    | Created<br>From | Active<br>Applications | Posting Date | Closing Date | Unit                                          | Workflow State             | (Actions)        |
|                                                         | CAD Specialist I                    | 911113             | Non<br>Exempt_0003367 | Posting         | 3                      | 11/09/2012   | 11/13/2012   | VPAA-FM-CMP-Project<br>Management             | Closed/Removed<br>from Web | Actions <b>v</b> |
|                                                         | Cashier                             | 112230             | Non<br>Exempt_0003368 | Position        | 1                      | 11/14/2012   | 11/30/2012   | VPSA-Res Facilities-<br>Building Access       | Closed/Removed<br>from Web | Actions <b>v</b> |
|                                                         | Program<br>Management<br>Specialist | 117470             | Non<br>Exempt_0003369 | Position        | 1                      | 11/14/2012   | 11/30/2012   | SVPAAP-IIP-Confucius<br>Institute at Maryland | Closed/Removed<br>from Web | Actions <b>v</b> |
| •                                                       | housekeeper                         | 117535             | Non<br>Exempt_0003370 | Position        | 2                      | 11/14/2012   | 11/21/2012   | VPSA-Res Facilities-<br>Night Programs        | Closed/Removed<br>from Web | Actions <b>v</b> |
|                                                         | Administrative<br>Assistant II      | 117482             | Non<br>Exempt_0003376 | Position        | 1                      | 07/15/2011   | 07/29/2011   | CMNS-Chemical & Life<br>Sciences              | Closed/Removed<br>from Web | Actions <b>v</b> |
|                                                         |                                     |                    |                       |                 |                        |              |              |                                               |                            |                  |

To access the posting and the applicant:

• Click the title of the position

| Postings | / Nonexempt / Program Administrativ                                                                                                  | ve Specialist (Closed/Removed from Web) / Summary | Search Results: Previous   Next                                                                                       |
|----------|----------------------------------------------------------------------------------------------------|---------------------------------------------------|----------------------------------------------------------------------------------------------------|
|          | Posting: Program Adm<br>(Nonexempt)<br>Current Status: Closed/Removed fro<br>Position Type: Nonexempt<br>Department: VPAA-University |                                                   | <ul> <li>See how Posting looks to Applicant</li> <li>Print Preview (Applicant View)</li> <li>Print Preview</li> </ul> |

• Click "Applicants" to access the candidate

| Position Type: Nonexempt<br>Department: VPAA-University<br>Human Resources |                  | Created by: Wallace King<br>Owner: UHR                          | A Print Pre      | wiew (Applicant View)<br>wiew |                      |
|----------------------------------------------------------------------------|------------------|-----------------------------------------------------------------|------------------|-------------------------------|----------------------|
| Summary                                                                    | History Applic   | Ants Reports Hiring Proposals                                   |                  |                               |                      |
| Open Saved S                                                               | earch v Searc    | n                                                               | Search           | More search options           |                      |
|                                                                            |                  |                                                                 |                  |                               |                      |
| Non Exempt Job                                                             | Applications (3) |                                                                 |                  |                               |                      |
|                                                                            |                  | t Job Applications" (1 Item Found)                              |                  |                               | Actions              |
|                                                                            |                  | t Job Applications" (1 Item Found)<br>Workflow State (Internal) | Application Date | Documents                     | Actions<br>(Actions) |

The only applicant(s) on the screen should be those that are at the status of "Recommend for Hire." To begin the hiring proposal:

• Click the "Last Name" of the applicant

| Posting | s / / Program Administrative Sp                                                            | ecialist (Closed/Removed from Web) / Applicant F   | t Review / Wallace King Recommended for Hire                           |  |
|---------|--------------------------------------------------------------------------------------------|----------------------------------------------------|------------------------------------------------------------------------|--|
|         | Job application: Wall<br>Current Status: Recommended f<br>Application form: General Applic |                                                    | View Posting Applied To                                                |  |
|         | Full name: Wallace King<br>Address:                                                        | Created by: Wallace King<br>Owner: Hiring Official | <ul> <li>Proview Application</li> <li>Start Hiring Proposal</li> </ul> |  |

• Click "Start Hiring Proposal"

| Oriver, Bus                     | (None) | 117595       | VPSA-Transportation Services | Active         | August 17, 2011 at Actions▼<br>07:48 am  |
|---------------------------------|--------|--------------|------------------------------|----------------|------------------------------------------|
| <ul> <li>Driver, Bus</li> </ul> | (None) | 117596       | VPSA-Transportation Services | Active         | August 17, 2011 at Actions▼<br>07:48 am  |
| <ul> <li>Driver, Bus</li> </ul> | (None) | 117597       | VPSA-Transportation Services | Active         | August 21, 2012 at Actions V<br>08:18 am |
| <ul> <li>Driver, Bus</li> </ul> | (None) | 117600       | VPSA-Transportation Services | Active Yes     | August 17, 2011 at Actions▼<br>07:48 am  |
| Select Position                 |        | ← Previous 1 | 2345678                      | 9 99 100 Next→ |                                          |

- If appointing to the same position number that was posted scroll to the bottom of the page and click "Select Position"
- To appoint to a position number other than the one that was posted scroll to find the position and select by clicking in the radio button, click "Select Position"

| Editing Hiring Proposal | Hiring Proposal                   | Save Next >> |
|-------------------------|-----------------------------------|--------------|
| Hiring Proposal         | ARC OL - L                        |              |
| Supplemental Documents  | Check spelling                    |              |
| Hiring Proposal Summary | * Required Information            |              |
|                         | Position Description              |              |
|                         | ATitle                            |              |
|                         | Functional Title                  |              |
|                         | Position Number:                  |              |
|                         |                                   |              |
|                         | Posting Number Non Exempt_0003363 |              |
|                         | Category Status:                  |              |
|                         | Title Class:                      |              |
|                         | EEO:                              |              |
|                         | Job Family:                       |              |

- Fill in all required information such as Proposed Hire Date, and Salary then click Next
- Attach any documents relevant to the search under Supplemental Documents (Note: the applicant documents appear in the hiring proposal at the bottom of the summary screen), click Next
- Continue to the Summary Page and verify information is correct

| Equity Administrator)                                                                    |
|------------------------------------------------------------------------------------------|
| to Chair/Dept Approver)<br>Send to Equity Admin (move to                                 |
| Send to Hiring Official (move to<br>Hiring Official)<br>Send to Chair/Dept Approver (mov |
| Keep working on this Hiring<br>Proposal                                                  |

Add this hiring proposal to your watch list?

Submit Cancel

Comments (optional)

- From the Summary Page click the down arrow on "Take Action on Hiring Proposal"
- Depending upon the position type (see workflow) select the next role to send to

- Select the name of the next user (if applicable)
- Enter any comments for the next user (the comments are stored in history as part of the permanent record)
- Click the box to add to watch list
- Click Submit

The next user will receive a system-generated email informing them an item in eTerp2 needs attention

#### **Seating the Position**

Once the Hiring Proposal is routed and approved, it will be sent to the Creator to Seat the Position. The Creator will receive a system generated email notification and can access the Hiring Proposal from their inbox. Below are the instructions for seating the position.

Access eTerp2 at: <u>https://eterp.umd.edu</u>

| Universit<br>College F | y of Maryland<br><sup>P</sup> ark |
|------------------------|-----------------------------------|
| Username               |                                   |
| Password               |                                   |
|                        | Login                             |

• Login using Directory ID and Password

| Home Postings Hiring Proposals   My Profile Help |               |
|--------------------------------------------------|---------------|
| Sherry Costello, you have 4 messages. Creat      | or 💌 C logout |
|                                                  |               |
|                                                  |               |

• Verify user role is Creator

|                                                                                                    | Home      | Postings  | Hiring Propos | als   My Profile H        | elp                  |                                                                          |         |      |
|----------------------------------------------------------------------------------------------------|-----------|-----------|---------------|---------------------------|----------------------|--------------------------------------------------------------------------|---------|------|
|                                                                                                    |           |           |               | Sherry Costello, you have | 4 messages.          | Creator                                                                  | •       | ¢ lo |
| Welcome to your Onli                                                                                                    |           | nt System |               |                           | Shor                 | tcuts                                                                    |         |      |
| Displaying items for group "Creating of the second second seco | ator".    |           |               |                           | Crea<br>Crea<br>Crea | te New Nonexempt Post<br>te New Exempt Posting<br>te New Faculty Posting |         |      |
|                                                                                                    |           | 51        |               |                           | Croz                 | te New Hourly/GA/Pool F                                                  | Posting |      |
| Postings (10+) Hiring Propo                                                                                                    | Applicant |           | urrent State  | State Owner               | Ciea                 | ie new Houry Over Corr                                                   |         |      |

• Click the "Hiring Proposal" tab on the Inbox to display awaiting items

|                                      | d your attention)    |           |                             |                                   | Shortcuts                                                                               |
|--------------------------------------|----------------------|-----------|-----------------------------|-----------------------------------|-----------------------------------------------------------------------------------------|
| Displaying items for group "Cre      | ator".               |           |                             |                                   | Create New Nonexempt Posting<br>Create New Exempt Posting<br>Create New Faculty Posting |
| Postings (10+) Hiring Prope          | osals (1) Actions (5 |           |                             | Create New Hourly/GA/Pool Posting |                                                                                         |
| Job Title                            | Applicant<br>Name    | Туре      | Current State               | State Owner                       |                                                                                         |
| Program Administrative<br>Specialist | Sherry Costello      | Nonexempt | Creator to Seat<br>Position | Creator (Sherry<br>Costello)      | My Links                                                                                |

• Click the "Job Title" to access the Hiring Proposal

| nexen | npt / / Sherry Costello (Recommende                                                                    | d for Hire) / Hiring Proposal / Summary                         |                                  |  |
|-------|----------------------------------------------------------------------------------------------------|-----------------------------------------------------------------|----------------------------------|--|
|       | Hiring Proposal: Sherry<br>Current Status: Creator to Seat Posit                                       |                                                                 | Take Action On Hiring Proposal • |  |
|       | Position Type: Nonexempt<br>Department: VPSA-University<br>Career Center<br>Applicant: Sherry Costello | Created by: Sherry Costello<br>Owner: Creator : Sherry Costello |                                  |  |
|       | Posting: Program Administrative<br>Specialist                                                          |                                                                 |                                  |  |
|       | Summary History Setting:                                                                               | S                                                               |                                  |  |

To Seat the position:

• Click the down arrow on "Take Action on Hiring Proposal"

| Take Action On Hiring Proposal 🔻 |                                                     |  |  |  |
|----------------------------------|-----------------------------------------------------|--|--|--|
| WORK                             | FLOW ACTIONS                                        |  |  |  |
| Keep<br>Propo                    | working on this Hiring<br>osal                      |  |  |  |
|                                  | tor Seats Position (move to<br>p Proposal Approved) |  |  |  |
|                                  | n to Hiring Official (move to<br>Official)          |  |  |  |

To seat the position select:

• Creator Seats Position (move to Hiring Proposal Approved)

Keep working on this Hiring Proposal saves the action

Return to Hiring Official, if changes need to be made

Once the Hiring Proposal(s) have been approved and seated the <u>Creator</u>, should access the posting and designate the posting as filled. This is the final step of the posting process and can only be completed by the Creator.

# **Additional Information**

### **Reference Information:**

Requesting reference information can be required or optional in the system. The Creator, Hiring Official, or Search Chair has the option to select how they wish to receive the applicant's references. There are 3 separate features in the eTerp2 system: List of References, Letters of Reference, and an On Line Reference Feature. To avoid confusion for applicant's only **one** form of obtaining references should be used.

**On Line Reference Feature:** This feature allows the Search Chair to send a system generated email to the providers that were entered by the applicant at the time they applied. This feature can be optional or required. The reference letters are confidential and applicants do not have access to read them. The applicant will enter as part of the application package the names and email addresses of their providers. The Search Chair/Designee has the responsibility of changing the applicant status to "Send On Line References" in order for the email to be sent to each provider. Prior to sending the Search Chair can write detailed instructions to the reference providers, as well as a completion message.

**List of References:** This feature is selected as part of the applicant documents. It can be required or indicated as an optional document. The applicant will attach a list of their reference providers. The Search Chair/Designee will contact the providers **outside** of the eTerp system to obtain reference information.

**Reference Letters:** This feature is selected as part of the applicant documents. It can be required or optional and is attached by the applicant.

Using the Ranking Criteria - coming soon

Sending System Generated Emails - coming soon